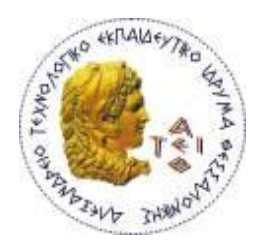

ΑΛΕΞΑΝΔΡΕΙΟ Τ.Ε.Ι. ΘΕΣΣΑΛΟΝΙΚΗΣ ΣΧΟΛΗ ΤΕΧΝΟΛΟΓΙΚΩΝ ΕΦΑΡΜΟΓΩΝ ΤΜΗΜΑ ΠΛΗΡΟΦΟΡΙΚΗΣ

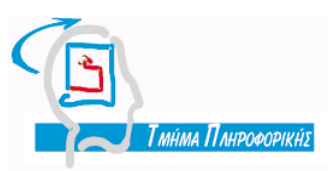

Πτυχιακή εργασία

## ΚΑΤΑΣΚΕΥΗ Ε-SHOP ΜΕ ΤΟ ΣΥΣΤΗΜΑ ΔΙΑΧΕΙΡΙΣΗΣ ΠΕΡΙΕΧΟΜΕΝΟΥ **(CMS) DRUPAL**

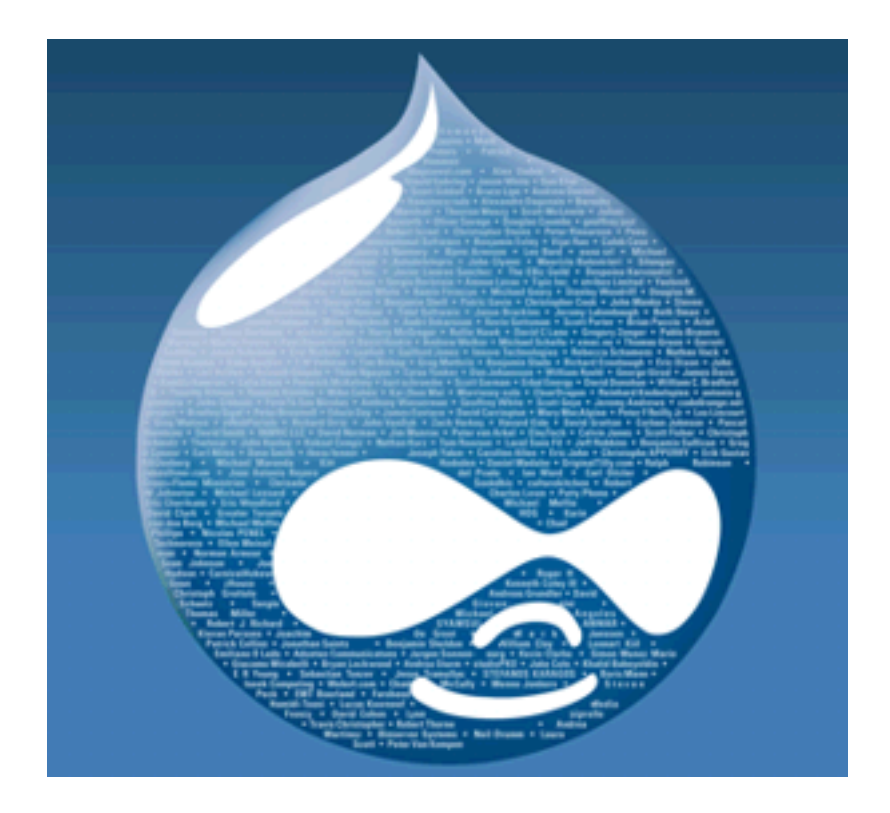

Σσλ θνηηεηψλ Δπηβιέπσλ θαζεγεηήο πα<del>τ φοπητατ</del><br>Προσπαθόπουλος Ιάκωβος Τσεκούρα Ιωάννα-Ελένη Αξ. Μεηξψνπ:06/3010, 06/3015

Θεσσαλονίκη 2010-11

# **ΠΡΟΛΟΓΟ**

<span id="page-1-0"></span>Τα περισσότερα CMS(Content Management Systems – Συστήματα διαχείρισης περιεχομένου), έχουν πολλές δυνατότητες παραμετροποίησης και ανάπτυξης, όμως τείνουν να είναι περίπλοκα και χρονοβόρα στην δημιουργία μιας μη-βασικής ιστοσελίδας, όπως π.χ. ενός συστήματος e-shop. Συνήθως ο χρήστης πρέπει να ψάξει αρκετά και να συνθέσει μέσα από πολλά κομμάτια το επιθυμητό αποτέλεσμα. Ακόμα και αν τα καταφέρει σε αυτό το στάδιο, μετέπειτα θα πρέπει να κάνει μια σωρεία παραμετροποιήσεων πριν να μπορέσει να παραδώσει την ιστοσελίδα σε αυτούς που θα προσθέσουν το περιεχόμενο.

Σε αυτή την πτυχιακή εργασία, θα προσπαθήσουμε να δημιουργήσουμε ένα σύστημα, το οποίο θα απλουστεύει και θα απλοποιεί αυτήν την διαδικασία για έναν από τους ποιο δύσκολους και δημοφιλής τομείς, το e-commerce και συγκεκριμένα για e-shop.

Σε γενικές γραμμές αυτό θα το καταφέρουμε αρχικά ορίζοντας την μορφή και την λειτουργικότητα που θα πρέπει να έχει ένα σύστημα e-shop. Μετά θα δημιουργήσουμε ένα πακέτο με όλα τα κομμάτια που θα χρειαστούν για την δημιουργία ενός συστήματος e-shop. Η διαδικασία της εγκατάστασης και της ενσωμάτωσης των κομματιών του πακέτου θα είναι –όσο είναι δυνατόαυτοματοποιημένη. Σε επόμενη φάση, θα απομονώσουμε όλα τα βασικά στοιχεία που αλλάζουν από e-shop σε e-shop (π.χ. Λονότυπα, φράσεις, χρωματολόνια, βασική ρύθμιση προϊόντων, δυνατότητες, κτλ) και θα τα εμφανίσουμε σε μορφή ενός φιλικού προς τον χρήστη ερωτηματολονίου, με αντίστοιχες επεξηνήσεις νια το κάθε πεδίο.

Το τελικό αποτέλεσμα θα είναι ένα σύστημα e-shop, το οποίο θα μπορεί να τεθεί σε λειτουργία γρήγορα και να παραδοθεί στον τελικό χρήστη μέσα σε μερικές ώρες. Επίσης, μέσω της χρήσης του ερωτηματολογίου (το οποίο θα είναι διαθέσιμο και σε μορφή κειμένου πριν από την εγκατάσταση), θα τυποποιηθούν και θα ξεκαθαριστούν οι πληροφορίες που χρειαζόμαστε από τον τελικό χρήστη, πριν την έναρξη της εγκατάστασης.

# **ΠΔΡΙΛΗΦΗ**

<span id="page-2-0"></span>Το θεματικό αντικείμενο της παρούσας πτυχιακής εργασίας είναι η διερεύνηση των συστημάτων διαχείρισης περιεχομένου (Content Management Systems – CMS), η επιλογή του καταλληλότερου CMS με βάση το είδος του παρόχου του, η σύγκριση των περισσότερων αναπτυγμένων και δημοφιλών Open Source CMS ως προς την ασφάλεια και τα λοιπά χαρακτηριστικά τους και η τελική επιλογή του καταλληλότερου CMS για τον σκοπό μας.

Τελικός στόχος μας είναι η δημιουργία μιας εφαρμογής ηλεκτρονικού καταστήματος χρησιμοποιώντας το ανοιχτού περιεχομένου σύστημα διαχείρισης, Drupal.

Αρχικά, στο θεωρητικό σκέλος της πτυχιακής εργασίας μελετήθηκαν θέματα που αφορούν γενικά τα συστήματα διαχείρισης περιεχομένου. Έγινε αναφορά σε ορισμούς, στους λόγους χρησιμοποίησης, σε δυνατότητες και σε χαρακτηριστικά, σε πλεονεκτήματά και μειονεκτήματά τους. Στη συνέχεια, αναφερθήκαμε γιατί θεωρήσαμε το Drupal ότι είναι το καταλληλότερο CMS για τον σκοπό μας, τα κύρια χαρακτηριστικά του, τη δομή του και τα πλεονεκτήματά του έναντι των άλλων Open Source CMS.

Ακολούθως, στο πρακτικό σκέλος της εργασίας έγινε κατασκευή του ηλεκτρονικού καταστήματος με Drupal CMS και εφαρμόστηκαν σε αυτό τεχνικές και components για να εξασφαλίσουν την ασφάλεια του. Ειδικότερα, εμπλουτίσαμε την εφαρμογή με ό,τι μηχανισμούς χρειάζεται έτσι ώστε το ηλεκτρονικό κατάστημα να μπορεί να τεθεί σε λειτουργία γρήγορα και να παραδοθεί στον τελικό χρήστη μέσα σε μερικές ώρες.

# **ABSTRACT**

<span id="page-3-0"></span>The topic of this thesis is to explore the Content Management Systems - CMS, choosing the most suitable CMS by type of provider, the comparison of the most developed and popular Open Source CMS for safety and other characteristics and final selection of the most suitable CMS for our purpose.

The ultimate goal is to create an online store application using the open content management system, Drupal.

 Initially, the theoretical part of this thesis examined general issues about content management systems. References were made to definitions for purposes of use, capability and characteristics, advantages and disadvantages. Then we discussed why we thought that the Drupal CMS is best suited for our purpose, its main characteristics, structure and its advantages over other Open Source CMS.

 The practical part of this thesis is to construct an e-shop with the Drupal CMS and use techniques and components to ensure safety. In particular, we are expanding the application of what mechanisms are needed so that an online store can be put into operation quickly and be delivered to the end user within a few hours.

# **ΕΥΧΑΡΙΣΤΙΕΣ**

<span id="page-4-0"></span>Θα θέλαμε να ευχαριστήσουμε τον καθηγητή κ. Κλεφτούρη Δημήτριο για την ανάθεση του συγκεκριμένου θέματος στο πλαίσιο της πτυχιακής μας εργασίας, για την πολύτιμη καθοδήγηση και την υποστήριξη του σε όλη τη διάρκεια εκπόνησης της εργασίας αυτής.

Τέλος, ευχαριστούμε τις οικογένειες μας και τα άτομα του άμεσου περιβάλλοντος μας που μας ενθάρρυναν, μας υπέμειναν και μας συμπαραστάθηκαν κατά την διάρκεια των σπουδών μας.

# <span id="page-5-0"></span>ΕΥΡΕΤΗΡΙΟ ΠΕΡΙΕΧΟΜΕΝΩΝ

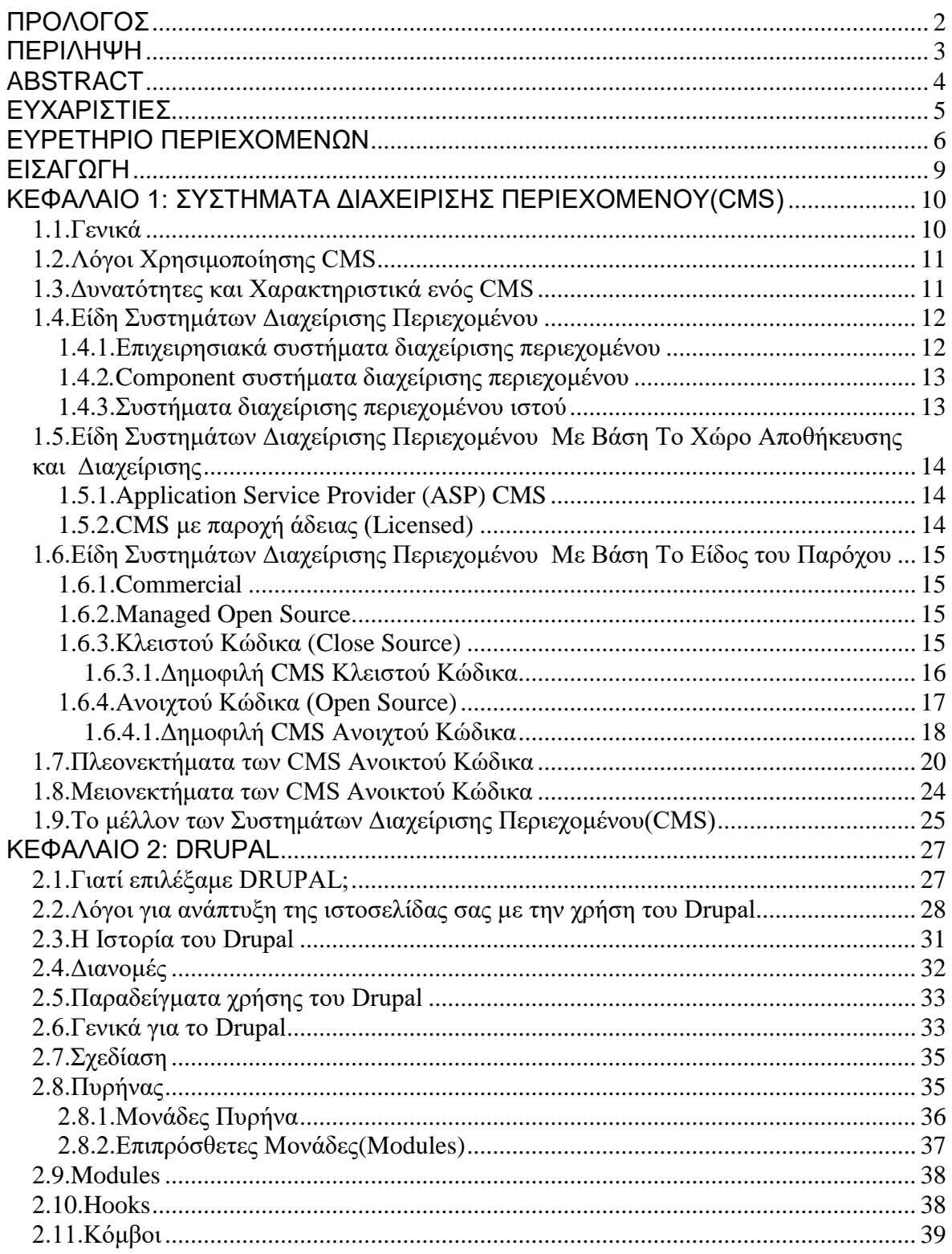

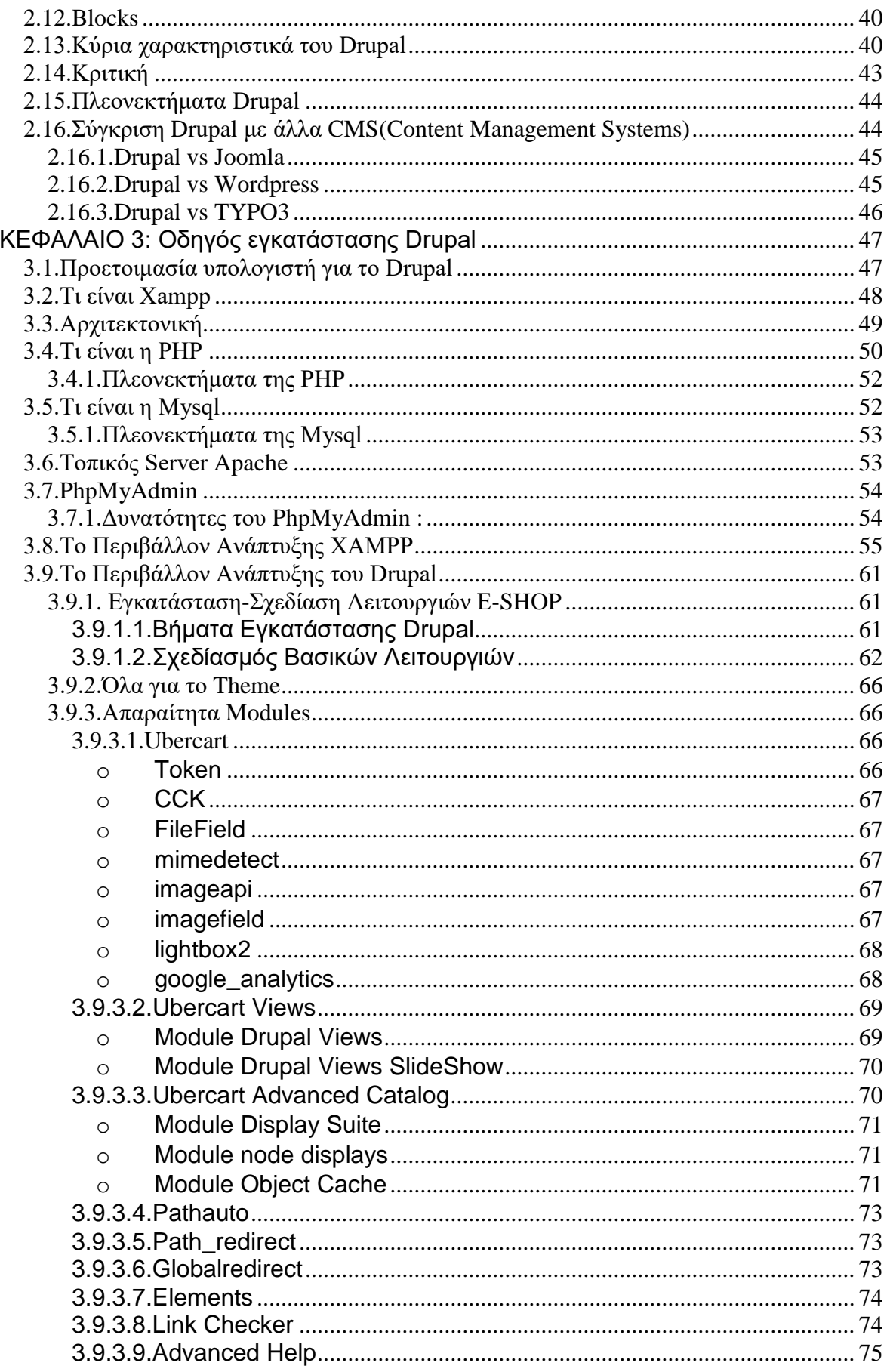

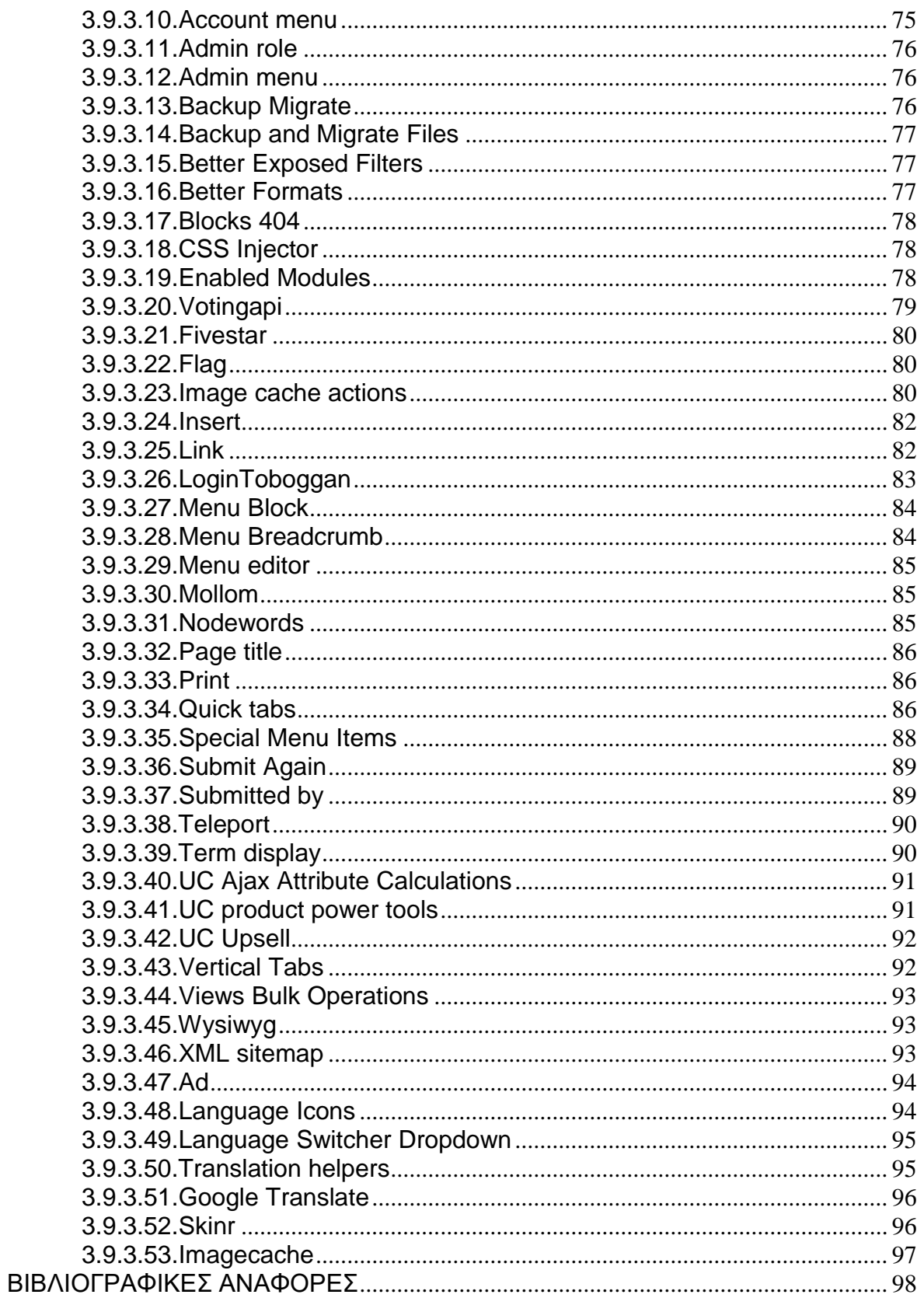

# **ΕΙΣΑΓΩΓΗ**

<span id="page-8-0"></span>**Η εξέλιξη της κατασκευής ιστοσελίδων** 

#### **- Κατασκευή ιστοσελίδων στη δεκαετία του '90**

Στη δεκαετία του '90 για τη δημιουργία μίας σελίδας θα έπρεπε ο κατασκευαστή της ιστοσελίδας να γράψει τον κώδικα που απαιτούνταν για τη συγκεκριμένη σελίδα.

### **- Κατασκευή ιστοσελίδων σήμερα**

Η μορφοποίηση (design) διαχωρίζεται από την html σε ένα CSS αρχείο. Αυτό διευκολύνει τον κατασκευαστή της ιστοσελίδας, αλλά ακόμη απαιτείται η γνώση γραφής κώδικα.

### **- Κατασκευή ιστοσελίδων με CMS (Content Management System)**

Αρχικά, στις επιχειρήσεις έχουν αυξηθεί οι ανάνκες για ποιοτική και ποσοτική προβολή μιας ιστοσελίδας, δηλαδή η ιστοσελίδα να παρουσιάζει με ωραίο τρόπο τα προϊόντα και τις υπηρεσίες μιας επιχείρησης αλλά και να μπορεί να περιέχει μεγάλο αριθμό αυτών.

Επίσης, αρκετοί φορείς και σύλλογοι έχουν την ανάγκη να περιέχουν στη σελίδα τους μια πληθώρα από άρθρα, στοιχεία, δημοσκοπήσεις, συζητήσεις και άλλα, ενώ παράλληλα να παρουσιάζονται ωραία.

Λοιπόν, όλες αυτές τις ανάγκες, στις μέρες μας, καλείται να εξυπηρετήσει ένα σύστημα διαχείρισης περιεχομένου (Content Management System-CMS).

# <span id="page-9-0"></span>ΚΕΦΑΛΑΙΟ 1: ΣΥΣΤΗΜΑΤΑ **ΔΙΑΧΕΙΡΙΣΗΣ ΠΕΡΙΕΧΟΜΕΝΟΥ(CMS)**

## <span id="page-9-1"></span>**1.1.Γενικά**

Τα Συστήματα Διαχείρισης Περιεχομένου (ΣΔΠ, Content Management Systems, CMS) είναι διαδικτυακές εφαρμογές που επιτρέπουν την online τροποποίηση του περιεχομένου ενός δικτυακού τόπου.

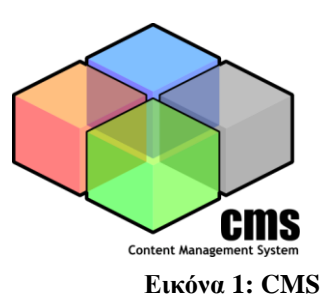

Οι διαχειριστές μέσω του διαδικτύου ενημερώνουν το περιεχόμενο στο ΣΔΠ, το οποίο είναι εγκατεστημένο σ' ένα διακομιστή. Οι αλλαγές αυτές γίνονται αυτόματα διαθέσιμες πάλι μέσω του διαδικτύου, σε όλους τους επισκέπτες και χρήστες του δικτυακού τόπου.

## **Μερικοί απλοί ορισμοί του CMS:**

- Ένα CMS υποστηρίζει τη δημιουργία, διαχείριση, διανομή, έκδοση και ανεύρεση επιχειρησιακών πληροφοριών.
- Λογισμικό το οποίο χρησιμοποιείται για την οργάνωση και εξυπηρέτηση συνεργατικής δημιουργίας εγγράφων και άλλου τύπου περιεχομένων.
- Λογισμικό το οποίο χρησιμοποιείται για τη δημιουργία της υποδομής πάνω στην οποία θα στηθεί ένας δυναμικός δικτυακός τόπος.
- Ένα πακέτο λογισμικού σχεδιασμένο για τη διαχείριση ενός ιστοτόπου. Διαχειρίζεται ολόκληρο τον κύκλο ζωής μιας σελίδας από τη δημιουργία της μέχρι και την αρχειοθέτησή της.
- Δημοφιλής λύση για τη δημιουργία custom portals.

# <span id="page-10-0"></span>1.2. Λόγοι Χρησιμοποίησης CMS

Στις μέρες μας, το Σύστημα Διαχείρισης Περιεχομένου (CMS) έχει γίνει απαραίτητο, γιατί μας βοηθάει στην αποδοτική οργάνωση εταιρικής πληροφορίας, στον διαμοιρασμό περιεχομένου τόσο ενδοεταιρικά (intranet) όσο και στο Internet, μας παρέχει ευέλικτη λύση αρχειοθέτησης και τέλος διευκολύνει τη δημιουργία συνεργατικών (collaborative) δικτυακών τόπων.

# <span id="page-10-1"></span>1.3.Δυνατότητες και Χαρακτηριστικά ενός CMS

Οι δυνατότητες και τα χαρακτηριστικά ενός CMS είναι οι εξής:

- Παρέχει τη δυνατότητα της διαχείρισης-συντήρησης ενός ιστοτόπου από απλούς χειριστές χωρίς την απαίτηση για εμπλοκή ειδικού τεχνικού προσωπικού.
- Παρέχει την ευκαιρία ο διαχειριστής του να επικεντρωθεί στο περιεχόμενο και όχι στην τεχνολογία.
- Αυτοματοποιεί εργασίες ρουτίνας π.χ. εφαρμόζει την ίδια μορφοποίηση (layout) σε όλες τις ιστοσελίδες. Οι επιλογές (menus) και γενικότερα η πλοήγηση αναπαράγεται επίσης αυτόματα.
- Παρέχει απλά εργαλεία (επεξεργαστές σαν το Word) για τη δημιουργία του περιεχομένου.
- Παρέχει τη δυνατότητα διαχείρισης της δομής του ιστοτόπου, της εμφάνισης των δημοσιευμένων σελίδων καθώς και της πλοήγησης σε αυτές.
- Ανεξαρτητοποίηση από τους τεχνικούς κατασκευαστές-σχεδιαστές.
- Οι αλλαγές μπορούν να γίνουν οποιαδήποτε ώρα απαιτηθούν, ημέρα ή γύχτα. Αυτό είναι πολύ σημαντικό πλεονέκτημα γιατί η επιχείρηση μπορεί έτσι να βασίζεται στην ιστοσελίδα ως ένα σημαντικό δίαυλο επικοινωνίας με τους πελάτες της.
- Αυτόματη δημιουργία των συνδέσμων μεταξύ των σελίδων και αποφυγή προβληματικών ανύπαρκτων σελίδων (404 error pages).

- Όλες τις τεχνικές λεπτομέρειες τις χειρίζεται το ίδιο το σύστημα, επιτρέποντας έτσι τον οποιονδήποτε να διαχειριστεί και να ενημερώνει τον ιστότοπο.
- Μικρότερος φόρτος στον εξυπηρετητή (server) και χρήση λινότερου χώρου, αφού δεν υπάρχουν πολλές επαναλαμβανόμενες στατικές σελίδες, από τη στιγμή που η ανάπτυξη των σελίδων γίνεται δυναμικά.
- Οι εργασίες μπορούν να γίνονται από πολλούς και διαφορετικούς μεταξύ του προσωπικού της επιχείρησης και όχι μόνο από κάποιον καταρτισμένο τεχνικό. Το σύστημα θα «επιτηρεί» ποιος κάνει τι, αποφεύγοντας έτσι πιθανές μη επιθυμητές καταστάσεις λάθους.
- Όλο το περιεχόμενο καταχωρείται στις βάσεις δεδομένων, τις οποίες μπορούμε πιο εύκολα και γρήγορα να τις προστατεύσουμε τηρώντας αντίγραφα ασφαλείας.
- Όλα τα δυναμικά χαρακτηριστικά του συστήματος επιτρέπουν στον ιστότοπο να αναπτύσσεται συγχρόνως με την εκάστοτε επιχείρηση.
- Επιτάχυνση διαδικασίας αλλαγών και δημιουργίας νέων σελίδων.
- Μεγαλύτερη ομοιομορφία και συνοχή.
- Βελτιωμένο σύστημα πλοήγησης.
- Αυξημένη ευελιξία.
- Μειωμένη επανάληψη ίδιων πληροφοριών.
- Αυξημένη ικανότητα ανάπτυξης.
- Μειωμένα έξοδα συντήρησης-διαχείρισης.
- Και πάνω από όλα υποστήριξη των επιχειρηματικών στόχων και στρατηγικών π.χ. ένα CMS μπορεί να βοηθήσει στη βελτίωση-αύξηση των πωλήσεων, στην αύξηση της ικανοποίησης του πελάτη ή στο να βοηθάει στην επικοινωνία με το κοινό.

# <span id="page-11-1"></span><span id="page-11-0"></span>1.4.Είδη Συστημάτων Διαχείρισης Περιεχομένου

## 1.4.1. Επιχειρησιακά συστήματα διαχείρισης περιεχομένου

Ένα επιχειρησιακό σύστημα διαχείρισης περιεχομένου (Enterprise CMS, ECM), ασχολείται με το περιεχόμενο, τα έγγραφα, τα στοιχεία και τα

παραστατικά που σχετίζονται με τις οργανωτικές διαδικασίες μιας επιχείρησης. Ο σκοπός και το αποτέλεσμα είναι να διαχειρίζεται το περιεχόμενο και τις αδόμητες πληροφορίες του ορνανισμού, με όλες τους τις ποικιλίες μορφής και τοποθεσίας.

## <span id="page-12-0"></span>1.4.2. Component συστήματα διαχείρισης περιεχομένου

Το Component CMS διαχειρίζεται περιεχόμενα σε ένα σπυρωτό επίπεδο περιεχομένων παρά σε ένα επίπεδο εγγράφου. Κάθε περιεχόμενο παρουσιάζει ένα μεμονωμένο θέμα, έννοια ή ένα απόκτημα. Τα συστατικά συγκεντρώνονται σε πολλαπλά περιεχόμενα και μπορούν να θεαθούν σαν ψηφιακά ή παραδοσιακά έγγραφα. Κάθε συστατικό έχει το δικό του κύκλο ζωής και μπορεί να εντοπιστεί μεμονωμένα σαν μέρος μιας σύναξης. Το CCMS χρησιμοποιείται χαρακτηριστικά σε πολλαπλά κανάλια όσον αφορά την πελατειακή επεξεργασία περιεχομένων.

## <span id="page-12-1"></span>1.4.3.Συστήματα διαχείρισης περιεχομένου ιστού

Η διαχείριση περιεχομένου ιστοσελίδων (WCM) είναι ένα σύστημα CMS σχεδιασμένο για να απλοποιήσει τη δημιουργία, τη δημοσίευση του δικτυακού περιεχομένου των web sites και των κινητών συσκευών, μεταξύ άλλων, επιτρέπει στους δημιουργούς περιεχομένου να υποβάλουν περιεχόμενο χωρίς να απαιτεί τεχνική γνώση HTML ή μεταφόρτωση των αρχείων.

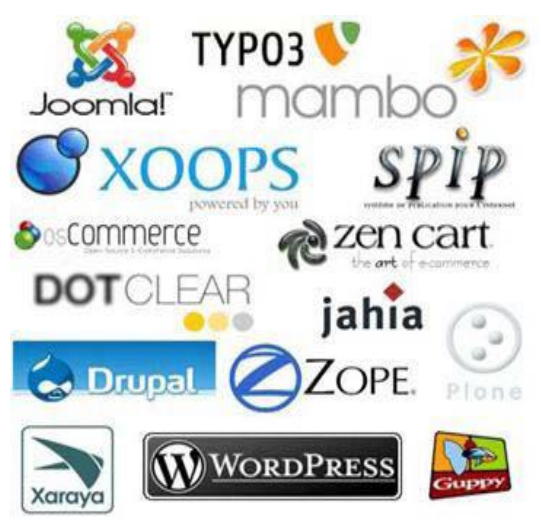

**Εικόνα 2: WCMS**

Ένα Σύστημα Διαχείρισης Περιεχομένου Ιστού (WCMS) αποτελείται από τα εργαλεία λογισμικού τα οποία χρησιμοποιούνται για να παρέχουν αυτοματοποιημένη υποστήριξη σε δραστηριότητες WCM.

# <span id="page-13-0"></span>1.5.Είδη Συστημάτων Διαχείρισης Περιεχομένου Με Βάση Το Χώρο Αποθήκευσης και Διαχείρισης

## <span id="page-13-1"></span>**1.5.1.Application Service Provider (ASP) CMS**

Στα Application Service Provider (ASP) CMS, δηλαδή Υποστήριξης Παρόχου Υπηρεσίας, ο κατασκευαστής τους φιλοξενεί όλα τα δεδομένα και το λογισμικό στους server της εταιρίας του. Με αυτόν τον τρόπο απαλείφονται τα έξοδα για μία ακριβή αγορά λογισμικού και hardware του συστήματος, που θα φιλοξενεί το CMS. Παράλληλα μειώνονται και οι ανάγκες για τεχνικούς πόρους, όπως για παράδειγμα για συντηρητές του δικτύου των υπολογιστών. Τέλος, βασικότερο πλεονέκτημα ενός τέτοιου είδους συστήματος είναι η συνεχής εξέλιξη, καθώς ο πάροχος προωθεί διαρκώς νέες λειτουρνίες του προϊόντος και ανανεώσεις στου πελάτες του, προσφέροντας έτσι το χαρακτηριστικό της άμεσης ανανέωσης και πρωτοπορίας της ιστοσελίδας.

## <span id="page-13-2"></span>**1.5.2. CMS** με παροχή άδειας (Licensed)

Στα CMS με παροχή άδειας (Licensed), ο πάροχος του πουλάει το προϊόν, δηλαδή παρέχει άδεια χρήσης του, δεν εμπλέκεται στην όλη διαδικασία λειτουργίας του και ο χρήστης είναι πλέον υπεύθυνος, ώστε να το εγκαταστήσει, να το ρυθμίσει και να το συντηρήσει. Διαχειριστής σε αυτήν την περίπτωση είναι το τεχνικό τμήμα του οργανισμού. Η προσέγγιση αυτών των CMS εξασφαλίζει ότι φιλοξενείς και διαχειρίζεσαι τα δικά σου δεδομένα. Επίσης, τα Licensed είναι ιδανικά για οργανισμούς, οι οποίοι διατηρούν ήδη στις εγκαταστάσεις του κάποιο είδος υπηρεσίας παρόμοιας, όπως για παράδειγμα το σύστημα Διαχείρισης Εξυπηρέτησης Πελατών (CRM), οπότε θα ήταν πιο φθηνό να συντηρούν ταυτόχρονα και ένα CMS.

## <span id="page-14-0"></span>1.6.Είδη Συστημάτων Διαχείρισης Περιεχομένου Με Βάση Το **Είδος του Παρόχου**

## <span id="page-14-1"></span>**1.6.1.Commercial**

Πρόκειται για λογισμικό, που προέρχεται είτε από κερδοσκοπικές είτε από μη κερδοσκοπικές εταιρίες. Οι πάροχοι αυτοί αναπτύσσουν κατά κύριο λόγο το λογισμικό, το οποίο στην συνέχεια πουλάνε και υποστηρίζουν τεχνικά. Στην σημερινή εποχή, οι εμπορικές αυτές λύσεις είναι πιο συχνές από τις ελεύθερες λύσεις των open source CMS.

## <span id="page-14-2"></span>**1.6.2.Managed Open Source**

Πρόκειται για έναν συνδυασμό της εμπορικής και της ελεύθερης προσέγγισης, όπου ένας πάροχος υιοθετεί μία open- source λύση σαν την βασική του πλατφόρμα και στην συνέχεια προσφέρει την λύση αυτή σε άλλους σε συνδυασμό με συμπληρωματικές υπηρεσίες τεχνικής υποστήριξης. Αυτή η λύση ουσιαστικά σχεδόν δεν υπάρχει σήμερα στην κοινότητα των μη-κερδοσκοπικών παρόχων. Παρόλα αυτά, καθώς οι λύσεις open-source ωριμάζουν, οι ειδικοί περιμένουν ότι θα εμφανιστούν πολύ πιο έντονα. Όσον αφορά τη διάκριση των CMS σε σχέση με τον τρόπο παράδοσης τους, έχουμε δύο μορφές λογισμικού. Υπάρχουν εκατοντάδες επιλογές από CMS και των δύο κατηγοριών και η κάθε μία από αυτές διαφέρει στην υλοποίηση, στο κόστος και στην εξυπηρέτηση.

## <span id="page-14-3"></span>**1.6.3.Κιεηζηνύ Κώδηθα (Close Source)**

Τα CMS κλειστού κώδικα έχουν εμπορική υποστήριξη, καθώς και προσδιορισμένες υπηρεσίες. Επίσης συνηθίζουν να είναι ετοιμοπαράδοτα. Σε ορισμένες περιπτώσεις μπορεί να είναι καλύτερα τεκμηριωμένα και πιο ασφαλή αλλά έχουν ένα βασικό μειονέκτημα. Αυτό είναι το κόστος. Εκτός από το βασικό κόστος υπάρχει το κόστος παραμετροποίησης καθώς και το κόστος ολοκλήρωσης με υπάρχοντα εταιρικά συστήματα.

# <span id="page-15-0"></span>**1.6.3.1.Δημοφιλή CMS Κλειστού Κώδικα**

**· Vignette Content Management**: Τα προϊόντα της Vignette βοηθούν τις επιχειρήσεις να αποκτήσουν και να διαχειρίζονται τις πληροφορίες που χρειάζονται. Είναι μια έμπειρη εταιρία αποδοτικότητας, η οποία στοχεύει στην αύξηση της παραγωγικότητας, μείωση του κόστους και στην βελτίωση της εμπειρίας του χρήστη.

Οι Intranet, extranet και internet λύσεις της συμπεριλαμβάνουν portal, integration, enterprise content management και δυνατότητες συνεργασίας που μπορούν να αποδώσουν μοναδικά προτερήματα.

- **IBM Workplace Web Content Management: Το συγκεκριμένο** προϊόν παρέχει μία μεγάλη γκάμα λειτουργιών όπως: personalization, το web content management, η διαχείριση εγγράφων και οι λειτουργίες συνεργασίας και παραγωγικότητας στα πλαίσια της επεκτάσιμης υποδομής του WebShere Portal.
- **Jalios JCMS**: Είναι ένα enterprise content management (ECM) που αναπτύχθηκε από την Jalios, μια γαλλική εταιρεία που ιδρύθηκε το 2001 και εδρεύει στο Παρίσι, Γαλλία. Περιλαμβάνει, μεταξύ άλλων, τα ακόλουθα χαρακτηριστικά: διαχείρισης περιεχομένου, διαχείριση εγγράφων, collaboration, workflow και πύλες.
- **Dynamicweb**: Είναι προϊόν της Dynamicweb Software Ltd η οποία εξειδικεύεται στην παροχή web-based λύσεις λογισμικού για την επαγγελματική αγορά. Όλα τα προϊόντα είναι modular και έχουν επεκταθεί εύκολα για να ταιριάζουν στις ανάγκες των πελατών. Η Dynamicweb Software Ltd αναπτύσσει τρία κύρια προϊόντα Synkron Via, Dynamicweb ηλεκτρονικού εμπορίου και

#### Πτυχιακή Εργασία

#### Προσπαθόπουλος Ιάκωβος – Τσεκούρα Ιωάννα-Ελένη

Dynamicweb CMS. Το Dynamicweb CMS είναι ένα πολυγλωσσικό και φιλικό **Σύστημα Διαχείρισης Περιεχομένου (CMS), το οποίο μπορεί** να χρησιμοποιηθεί για τη διαχείριση του περιεχομένου στους δικτυακούς τόπους, extranets και Intranets. Βασίζεται στην τεχνολογία Microsoft .NET και έχει επιλεχθεί σε περισσότερες από 3.000 εταιρίες και Οργανισμούς σε διάφορες χώρες. (Iterating, 2009)

Powerfront CMS: Το PowerFront παρέχει μια ολοκληρωμένη λύση διαχείρισης περιεχομένου που μπορεί να περιλαμβάνει: τη διαχείριση περιεχομένου, τον σχεδιασμό ιστοσελίδων, θέματα ασφάλειας, το ηλεκτρονικό εμπόριο, procurement, reporting options και υποστήριξη. Στόχος της είναι η υποστήριξη ιστοσελίδων των επιχειρήσεων, intranets, extranets ή procurement websites.

## <span id="page-16-0"></span>**1.6.4.Αλνηρηνύ Κώδηθα (Open Source)**

Στις εφαρμογές ανοικτού κώδικα επιτρέπεται η πρόσβαση και η αλλαγή του πηγαίου κώδικα. Το κόστος της εφαρμογής μειώνεται δραματικά καθώς στις περισσότερες περιπτώσεις ολόκληρη η εφαρμογή βρίσκεται στο διαδίκτυο και ο ενδιαφερόμενος την κατεβάζει με μηδενικό κόστος παρόλα αυτά, τυπικά απαιτούνται τουλάχιστον κάποιες τεχνικές γνώσεις για να στηθεί η εφαρμογή και να λειτουργήσει.

Υποστηρίζονται από μία κοινότητα χρηστών και προγραμματιστών και συχνά συνοδεύονται από πρόσθετα (plug-ins) τα οποία δημιουργεί και προσφέρει η κοινότητα.

## <span id="page-17-0"></span>**1.6.4.1.Δημοθιλή CMS Ανοιτηού Κώδικα**

**Joomla**: Είναι ένα σύστημα διαχείρισης περιεχομένου (CMS) με αρκετές δυνατότητες, εξαιρετικά ευέλικτο και φιλικό. Η εφαρμογή αυτή χρησιμοποιείται για τη δημοσίευση στο διαδίκτυο μιας προσωπικής ιστοσελίδα, αλλά και ενός εταιρικού δικτυακού

τόπου. Είναι προσαρμόσιμο σε περιβάλλοντα επιχειρηματικής κλίμακας όπως τα intranets μεγάλων επιχειρήσεων ή οργανισμών. Οι δυνατότητες επέκτασής του είναι πρακτικά μεγάλες.

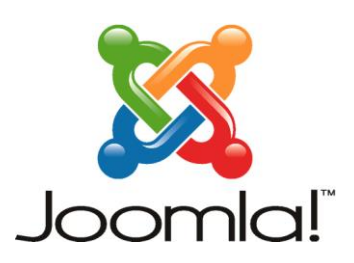

**Εικόνα 3: Logo Joomla**

**Drupal**: Είναι ένα αρθρωτό σύστημα διαχείρισης περιεχομένου (CMS), γραμμένο στη γλώσσα προγραμματισμού php. Το Drupal, όπως πολλά σύγχρονα CMS, επιτρέπει στο διαχειριστή συστήματος να οργανώνει το περιεχόμενο, να προσαρμόζει την παρουσίαση, να αυτοματοποιεί διαχειριστικές εργασίες και να διαχειρίζεται τους επισκέπτες του ιστοτόπου και αυτούς που συνεισφέρουν. Παρόλο που υπάρχει μια πολύπλοκη προγραμματιστική διεπαφή, οι περισσότερες εργασίες μπορούν

να γίνουν με λίγο ή και καθόλου προγραμματισμό. Το Drupal ορισμένες φορές περιγράφεται ως "υποδομή για εφαρμογές ιστού", καθώς οι δυνατότητές του προχωρούν παραπέρα από τη διαχείριση περιεχομένου, επιτρέποντας ένα μεγάλο εύρος υπηρεσιών και συναλλαγών.

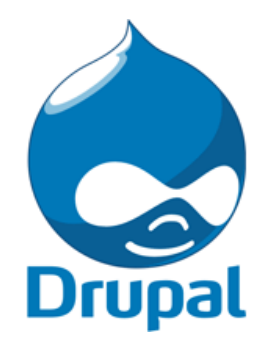

**Εικόνα 4: Logo Drupal**

**Xoops**: Το Xoops χρησιμοποιεί μια σπονδυλωτή αρχιτεκτονική που επιτρέπει στους χρήστες του να προσαρμόσουν, να ενημερώνουν και διαφοροποιήσουν θεματικά τους **XO** ιστοχώρους τους. Είναι γραμμένο σε php και κυκλοφορεί υπό τους όρους της GNU Γενικής Δημόσιας Άδειας (GPL).

**Εικόνα 5: Logo Xoops**

**- TYPO3**: Το TYPO3 είναι ένα Σύστημα Διαχείρισης Περιεχομένου Ανοικτού Κώδικα για εταιρικούς σκοπούς (ECMS) στο διαδίκτυο ή σε ενδοδίκτυο (intranet), απευθύνεται και χρησιμοποιείται ευρέως σε επιχειρήσεις και οργανισμούς – κυβερνητικούς και μη - στην Ευρώπη, αλλά πολύ λιγότερο στην Ελλάδα. Προσφέρει πλήρη ευελιξία και επεκτασιμότητα καθώς παρέχει ένα ολοκληρωμένο σύνολο προκατασκευασμένων διεπαφών και λειτουργικών μονάδων. Στόχος είναι η προώθηση και η χρήση του λογισμικού αυτού στον ευρύτερο δημόσιο τομέα και τις επιχειρήσεις στην

Ελλάδα αποφέροντας σημαντική εξοικονόμηση πόρων. Ταυτόχρονα μπορεί να αποτελέσει ισχυρό εργαλείο στα χέρια εκπαιδευτικών και πανεπιστημιακών.

TYP03

**Εικόνα 6: Logo TYPO3**

WordPress: Το WordPress είναι ένα σύνχρονο σύστημα διαδικτυακών δημοσιεύσεων και διαχείρισης περιεχομένου· μ' άλλα λόγια, ένα μέσο για να φτιάξετε έναν ιστότοπο (site) ή ιστολόγιο (blog) ωραία και απλά και να δημοσιεύετε κάθε είδους DPRESS περιεχόμενο: άρθρα, σκέψεις,

φωτογραφίες, βίντεο, πληροφορίες για προϊόντα και υπηρεσίες – ό.τι θέλετε!

**Εικόνα 7: Logo WordPress**

moodle

**Moodle**: Το Moodle είναι από τις πιο μοναδικές πλατφόρμες CMS, έχει σχεδιαστεί ειδικά για τη διαχείριση του μαθήματος και της εκπαίδευσης, και χρησιμοποιείται στις online πλατφόρμες

μάθησης. Έχει τεράστια χρήση στην online εκπαίδευση, γιατί δεν υπάρχει παρόμοιο εργαλείο.

**Εικόνα 8: Logo Moodle**

## <span id="page-19-0"></span>**1.7.Πλεονεκτήματα των CMS Ανοικτού Κώδικα**

Τα περισσότερα Συστήματα Διαχείρισης Περιεχομένου ανοιχτού κώδικα διαθέτουν έναν αριθμό έμφυτων πλεονεκτημάτων. Τα κυριότερα από τα οποία αναφέρονται παρακάτω:

**- Χαμηλό κόστος**: Ο κώδικας των Συστημάτων Διαχείρισης Περιεχομένου ανοιχτού κώδικα μπορεί να αποκτηθεί δωρεάν και οποιαδήποτε εμπορική υποστήριξη που σχετίζεται με το προϊόν είναι συνήθως φτηνότερη από τα εμπορικά πακέτα, π.χ. ένα εμπορικό πακέτο μπορεί να κοστίζει από μερικές χιλιάδες έως και δολάρια (πολύ περισσότερο εάν συμπεριληφθούν και οι επαγγελματικές υπηρεσίες). Το χαμηλό κόστος των Συστημάτων

Διαχείρισης Περιεχομένου ανοιχτού κώδικα τα καθιστά ιδιαίτερα ελκυστικά για μικρούς ιστοχώρους, μη-κερδοσκοπικές οργανώσεις και κυβερνητικά τμήματα.

- **Κόστη υπηρεσιών, όχι λογισμικού**: Καθώς δεν υπάρχει δαπάνη για το λογισμικό, ένα open-source CMS επιτρέπει το μεγαλύτερο μέρος του προϋπολογισμού του σχεδίου για την αντιμετώπιση των κρίσιμων υποστηρικτικών εργασιών όπως:
	- ο την προσαρμογή του Συστήματος Διαχείρισης Περιεχομένου ώστε να ικανοποιεί συγκεκριμένες επιχειρηματικές ανάγκες.
	- ο την ενσωμάτωση του Συστήματος Διαχείρισης Περιεχομένου με άλλα επιχειρησιακά συστήματα.
	- o την ανάπτυξη προτύπων, πλαισίων (templates), σελίδων μορφοποίησης (stylesheets) και τη δημοσίευση κώδικα.
	- o την επανεξέταση, αναδιάρθρωση και τη δημιουργία περιεχομένου.
	- o τη διενέργεια δοκιμών χρηστικότητας τόσο στον ιστοχώρο όσο και στο Σύστημα Διαχείρισης Περιεχομένου.
	- o την παροχή κατάρτισης στους συγγραφείς και στους τελικούς χρήστες.
	- o τη διενέργεια δραστηριοτήτων επικοινωνίας και διαχείρισης μεταβολών (change management).
- **Ευκολία παραμετροποίησης**: Η δυνατότητα πρόσβασης σε ολόκληρο τον κώδικα ενός Συστήματος Διαχείρισης Περιεχομένου παρέχει τεράστια ευελιξία. Σε ένα Σύστημα Διαχείρισης Περιεχομένου ανοιχτού κώδικα όλος ο κώδικας είναι εξ ορισμού προσβάσιμος. Αυτό επιτρέπει στους προγραμματιστές να κάνουν οποιαδήποτε απαιτούμενη αλλαγή στο σύστημα ώστε να ικανοποιηθούν οι ιδιαίτερες επιχειρηματικές απαιτήσεις, με την προϋπόθεση ότι το τελικό αποτέλεσμα είναι επίσης διαθέσιμο δωρεάν. Ο κώδικας πίσω από τα εμπορικά συστήματα διαχείρισης περιεχομένου είναι ένα πολύ καλά φυλασσόμενο μυστικό, καθώς είναι η βάση του ανταγωνιστικού πλεονεκτήματος έναντι στους άλλους προμηθευτές.

- **Ανοιχτές πλατφόρμες**: Τα Συστήματα Διαχείρισης Περιεχομένου ανοιχτού κώδικα συνήθως αναπτύσσονται με την χρήση ανοιχτών εργαλείων (open tools) όπως οι γλώσσες PHP, Perl, Python, Java και Unix. Η εργασία σε αυτά τα περιβάλλοντα γμειώνει το «κλείδωμα» με συγκεκριμένους προμηθευτές ή πακέτα λογισμικού. Οι ανοιχτές πλατφόρμες αυξάνουν επίσης το διαθέσιμο λογισμικό υποστήριξης και εμπειρίας, ενώ μειώνουν το κόστος πρόσληψης προγραμματιστών.
- **Δεξαμενή πόρων μεταξύ οργανισμών**: Λόγω της φύσης του ανοιχτού κώδικα κάποιοι οργανισμοί, κυρίως κυβερνητικοί φορείς, θα μπορούσαν να συγκεντρώσουν τους πόρους τους και να μοιραστούν τα έξοδα και τα οφέλη της διύλισης των λύσεων του Συστήματος Διαχείρισης Περιεχομένου. Για παράδειγμα οι επιπρόσθετες παραμετροποιήσεις και βελτιώσεις που γίνονται από έναν δημόσιο οργανισμό θα μπορούσαν να εφαρμοστούν σε κάποιον άλλον. Αυτό θα επιτρέψει ένα μεγάλο δημόσιο οργανισμό, να υποστηρίξει ένα δημόσιο οργανισμό με λιγότερους πόρους, στην κάλυψη των αναγκών για τη διαχείριση περιεχομένου.
- **Ευκολία ενσωμάτωσης**: Ο συνδυασμός ανοιχτών πλατφόρμων και η απλότητα της παραμετροποίησης καθιστούν πολύ εύκολη την ενσωμάτωση των Συστημάτων Διαχείρισης Περιεχομένου με άλλα λογισμικά. Επιπλέον πολλά πακέτα ανοιχτού κώδικα εξοπλίζονται με νέες τεχνολογίες που έχουν αναπτυχθεί με τη λογική της ενσωμάτωσης όπως η XML ή το LDAP.
- **Υποστήριξη από την κοινότητα**: Τα πιο δημοφιλή πακέτα Συστημάτων Διαχείρισης Περιεχομένου ανοιχτού κώδικα υποστηρίζονται από μια ενεργή κοινότητα (forum) εκατοντάδων, αν όχι χιλιάδων, προγραμματιστών σε αντίθεση με πολλά εμπορικά πακέτα όπου η επικοινωνία γίνεται μόνο μεταξύ των πελατών και του προσωπικού υποστήριξης του προμηθευτή.
- **Δοκιμή πριν την αγορά**: Με τα λογισμικά ανοιχτού κώδικα ισχύει η αρχή «ότι βλέπεις, αυτό παίρνεις». Ο ενδιαφερόμενος μπορεί να κατεβάσει και να εκτιμήσει το πρόγραμμα πριν πάρει την τελική απόφαση.

- **Γρήγορη επίλυση προβλημάτων**: Όταν εντοπιστεί ένα σφάλμα σε ένα εμπορικό Σύστημα Διαχείρισης Περιεχομένου η μόνη επιλογή είναι η ειδοποίηση του προμηθευτή και η αναμονή μέχρι να διορθωθεί το σφάλμα. Στη χειρότερη περίπτωση μπορεί να περάσουν έξι μήνες ή και ένας χρόνος μέχρι να βγει μια νέα έκδοση που θα αντιμετωπίζει το σφάλμα αυτό. Με ένα Σύστημα Διαχείρισης Περιεχομένου ανοιχτού κώδικα υπάρχουν δύο επιλογές για την επίλυση του προβλήματος:
	- o Αναφορά του προβλήματος στην κοινότητα του συστήματος. Συνήθως μέσα σε μερικές μέρες ανακατασκευάζεται ένα patch που αντιμετωπίζει το πρόβλημα.
	- ο Λύση του προβλήματος από το ίδιο άτομο που το συνάντησε. Εφόσον έχει πλήρη πρόσβαση στον πηγαίο κώδικα δεν υπάρχει κανένα πρόβλημα που να μην μπορεί να επιλυθεί υπό την προϋπόθεση ο χρήστης να έχει τις απαιτούμενες γνώσεις (knowhow).
- **Μελλοντική εξασφάλιση**: Λόγω της ύπαρξης εκατοντάδων προμηθευτών Συστημάτων Διαχείρισης Περιεχομένου στην αγορά κριτικοί της βιομηχανίας προβλέπουν μια αναταραχή σε μερικά χρόνια απ' την οποία θα γλιτώσουν μόνο λίγοι μεγάλοι προμηθευτές. Υπό αυτές τις συνθήκες η μελλοντική επιβίωση ορισμένων προμηθευτών είναι αβέβαιη. Εάν ένα προϊόν αποσυρθεί ή ένας προμηθευτής κλείσει τότε αυτόματα παύει η οποιαδήποτε τεχνική υποστήριξη. Με μια λύση ανοιχτού κώδικα δεν χρειάζεται να εξαρτάσαι από έναν μοναδικό προμηθευτή για τεχνική υποστήριξη και αναβαθμίσεις. Ακόμα κι αν απορριφθεί εν γένει το προϊόν εφόσον υπάρχει πρόσβαση στον κώδικα μπορούν να συνεχιστούν οι αναβαθμίσεις από τον ίδιο τον χρήστη. Με αυτό τον τρόπο τα Συστήματα Διαχείρισης Περιεχομένου ανοιχτού κώδικα είναι εξασφαλισμένα σε βάθος χρόνου από την αβεβαιότητα που υπάρχει στην αγορά.

# <span id="page-23-0"></span>1.8.Μειονεκτήματα των CMS Ανοικτού Κώδικα

Προφανώς ακόμα και οι λύσεις ανοιχτού κώδικα αντιμετωπίζουν διάφορα προβλήματα:

- **· «Δωρεάν» δε σημαίνει και χωρίς κόστος**: Η δωρεάν διαθεσιμότητα του λογισμικού δε σημαίνει ότι το όλο εγχείρημα θα είναι και χωρίς κόστος. Ένα μεγάλο μέρος της προσπάθειας (και του κόστους) σχετίζεται με την ίδια την εφαρμογή του συστήματος καθώς και με τις ακόλουθες υποστηρικτικές παραμετροποιήσεις.
- **Όχι για επίπεδο επιχειρήσεων μεγάλου βεληνεκούς ( Enterprise)** : Οι περισσότερες λύσεις Συστημάτων Διαχείρισης Περιεχομένου στοχεύουν σε μικρού έως μέτριου μεγέθους εφαρμογές και μπορεί να τους λείπουν κάποιες λειτουργίες που είναι απαραίτητες για επιχειρήσεις.
- **Έλλειψη εμπορικής υποστήριξης**: Οι πρωτοβουλίες προγραμμάτων ανοιχτού κώδικα που βασίζονται σε διαδικτυακές κοινότητες δε διαθέτουν εμπορική υποστήριξη και εγγυήσεις όσον αφορά στην υποστήριξη σε αντίθεση με εμπορικά προϊόντα.
- **Πιο ανώριμο**: Η πλειοψηφία των Συστημάτων Διαχείρισης Περιεχομένου ανοιχτού κώδικα που στηρίζεται σε κοινότητες είναι λιγότερο ώριμη από τα αντίστοιχα εμπορικά πακέτα. Λόγω του μεγάλου ανταγωνισμού στην αγορά οι εμπορικοί προμηθευτές αναπτύσσουν υψηλούς ρυθμούς καινοτομίας κάτι το οποίο δεν είναι εύκολο να το ακολουθήσουν τα μη εμπορικά πακέτα.
- **Μικρή χρηστικότητα**: Για ένα Σύστημα Διαχείρισης Περιεχομένου αυτό είναι μια βασική αδυναμία καθώς αυτά τα λογισμικά χρησιμοποιούνται σε ολόκληρη την επιχείρηση. Γενικά τα πακέτα ανοιχτού κώδικα επικεντρώνονται κυρίως στην τεχνική αρχιτεκτονική και σε σύνολο χαρακτηριστικών παρά στην εμπειρία του χρήστη.
- **Έλλειψη τεκμηρίωσης**: Τα περισσότερα Συστήματα Διαχείρισης Περιεχομένου ανοιχτού κώδικα που βασίζονται σε διαδικτυακές κοινότητες προσφέρουν ελάχιστη τεκμηρίωση και άλλες υποστηρικτικές πληροφορίες. Αποτελεσματική τεκμηρίωση απαιτεί ικανούς συγγραφείς και αρκετούς

πόρους και υπάρχει πάντα το πρόβλημα της χρηματοδότησης στο επιχειρηματικό μοντέλο του ανοιχτού κώδικα.

**- Κίνδυνος υπερεπένδυσης**: Ενώ τα συστήματα ανοιχτού κώδικα παραμετροποιούνται πιο εύκολα ελλοχεύει πάντα ο κίνδυνος της υπερεπένδυσης κατά την ανάπτυξη του προϊόντος, καθώς η ελεύθερη πρόσβαση στον πηγαίο κώδικα μπορεί να ενθαρρύνει υπερβολική παραμετροποίηση.

# <span id="page-24-0"></span>1.9.Το μέλλον των Συστημάτων Διαχείρισης Περιεχομένου(CMS)

Τα Συστήματα Διαχείρισης Περιεχομένου θα μετατραπούν σε ένα κοινό εμπόριο τα επόμενα χρόνια, καθώς τα προϊόντα καθιερώνονται και ακόμη περισσότερες λύσεις απλώνονται στην αγορά.

Η βιομηχανία των Συστημάτων Διαχείρισης Περιεχομένου θα συνεχίσει να ωριμάζει κατά τα επόμενα λίγα χρόνια, ώστε να επιτευχθεί ένα υψηλότερο επίπεδο αξιοπιστίας, επαναχρησιμοποίησης και εμπειρογνωμοσύνης.

Τα καλά νέα είναι ότι το κέρδος για οργανισμούς που ασχολούνται με CMS έργα με ένα τακτικό τρόπο θα είναι υψηλότερο από ποτέ, λόγω της αποτελεσματικότητας της τεχνολογίας των CMS συστημάτων.

Στην προοπτική της αύξησης του ηλεκτρονικού εμπορίου, του online marketing και των πρωτοβουλιών ηλεκτρονικής διακυβέρνησης, η ζήτηση για τα Συστήματα Διαχείρισης Περιεχομένου θα είναι μεγαλύτερη από ποτέ. Οι τελικοί χρήστες αναμένουν την ποιότητα των πληροφοριών να παρουσιάζονται στο διαδίκτυο.

Οι δραστηριότητες του Web όπως intranet, extranet και Internet αυξάνονται πιο περίπλοκα και η διαχείριση του κόστους τους αυξάνεται. Οι επιχειρηματίες έχουν αρχίσει να σκέφτονται να δαπανήσουν χρήματα για ένα Σύστημα Διαχείρισης Περιεχομένου με σκοπό να εξοικονομήσουν χρήματα για την επιχείρηση.

Οι εταιρείες για να επωφεληθούν από τις επιχειρηματικές ευκαιρίες που προσφέρονται από το Web, απαιτούν τα Συστήματα Διαχείρισης Περιεχομένου να διαχειρίζονται και να μεταδίδουν την παρουσία τους στο Web με γρήγορη, ακριβή και εύκολη επιλογή.

#### Πτυχιακή Εργασία

### Προσπαθόπουλος Ιάκωβος – Τσεκούρα Ιωάννα-Ελένη

Ενώ τα Συστήματα Διαχείρισης Περιεχομένου είναι σαφώς ικανά να παρέχουν σημαντικές αποδοχές των επιχειρήσεων σε οργανισμούς με λιγότερο ευέλικτες τεχνολογίες διαχείρισης web site, η απόφαση να αγοράσουν ένα CMS δεν μπορεί να βασίζεται απλώς σε κάποια θεωρητική αξία του οφέλους, η απόδοση της επένδυσης (ROI- Return On Investment) πρέπει να υπολογίζεται, εξασφαλίζεται και επιτυγχάνεται μέσα σε ένα αποδεκτό στοχευόμενο χρονικό διάστημα.

Η μελλοντική ανάπτυξη των Συστημάτων Διαχείρισης Περιεχομένου θα επανέλθει με βελτιωμένες τεχνολογίες για :

• Επαναχρησιμοποίηση του περιεχομένου

Γρήγορη δημιουργία περιεχομένου και δημοσίευση χωρίς καμία χρονική καθυστέρηση

- Ολοκλήρωση των διαφόρων εσωτερικών εφαρμογών Ολοκλήρωση
- Βελτίωση της επικοινωνίας της εταιρείας και των πελατών

Ολοκλήρωση εξωτερικού συστήματος και περιεχόμενου Συνυπολογισμός & Συνδικάτο περιεχόμενου

Πολλαπλή πρόσβαση και μετάδοση

# **ΚΕΦΑΛΑΙΟ 2: DRUPAL**

# <span id="page-26-1"></span><span id="page-26-0"></span>**2.1.Γιατί επιλέξαμε DRUPAL;**

Αρχικά, χρειαζόμαστε ένα σύστημα, όπου οι πληροφορίες θα αποθηκεύονται στη βάση δεδομένων, οι λειτουργίες και το interface θα υλοποιείται από μια γλώσσα προνραμματισμού στην πλευρά του διακομιστή και θα υπάρχει εντελώς ανεξάρτητο template εμφάνισης. Εκτός από αυτά, όμως, χρειαζόμαστε να είναι ασφαλές, αποδοτικό, να είναι σε υψηλή θέση στις μηχανές αναζήτησης και όλες αυτές οι λειτουργίες να μπορούν να διαχειριστούν εύκολα.

Σαν συμπέρασμα χρειαζόμαστε ένα σύστημα διαχείρισης περιεχομένου, αφού μας παρέχει ένα πολύ δυνατό σύστημα σε server side γλώσσα προγραμματισμού για αποθήκευση των δεδομένων στη βάση, Web based interface, διαχείριση από μακριά, κατανεμημένη εργασία και ρόλους, οριζόντιο πρότυπο και διαχείριση βασικών λειτουργιών του, όπως ασφάλεια και απόδοση.

Το καταλληλότερο τώρα από τα CMS για τις απαιτήσεις του ηλεκτρονικού καταστήματος μας θεωρήσαμε ότι είναι το Drupal, καθώς εκτός από ό,τι προσφέρει ένα CMS γενικά, έχει ένα πολύ δυνατό σύστημα ταξινόμησης, πολύ δυνατό ανεξάρτητο σύστημα template και το σημαντικότερο, μπορούμε να επεκτείνουμε τις δυνατότητες του ιστότοπου εύκολα και γρήγορα, καθώς αποτελεί ένα framework πολύ φιλικό για τους προγραμματιστές και developers. Επίσης το Drupal είναι open source πρόγραμμα με όλα τα πλεονεκτήματα, αλλά και τα μειονεκτήματα του ανοικτού κώδικα και με μια πολύ ισχυρή κοινότητα υποστήριξης. Τέλος, πέρα από την κλασική HTML εμφάνιση, το περιεχόμενο του μπορεί να παρουσιαστεί σαν Flash σελίδα, σχετικά εύκολα, τροποποιώντας το theme system να βγάζει έξοδο σε xml μορφή και όχι html και δίνοντας ταxml αυτά αρχεία σαν είσοδο σε Flash template.

# <span id="page-27-0"></span>2.2.Λόγοι για ανάπτυξη της ιστοσελίδας σας με την χρήση του **Drupal**

- **Βελτιωμένος έλεγχος των διευθύνσεων URL**: Σε αντίθεση με το WordPress, το Drupal σου δίνει τον πλήρη έλεγχο πάνω στη δομή των διευθύνσεων URL. Κάθε στοιχείο του περιεχομένου που δημιουργήθηκε στο Drupal ονομάζεται κόμβος (node) και μπορεί να δώσει μια προσαρμοσμένη διεύθυνση URL, η οποία ονομάζεται URL alias. Μπορείτε ακόμη να το ρυθμίσετε ώστε να δημιουργεί αυτόματα ένα χρήστη και τα φιλικά URLs της μηχανής αναζήτησης να βασίζονται σε τύπο περιεχομένου (blog, post, page, user), τίτλο ανάρτησης, λέξη-κλειδί, ημερομηνία, ώρα ή οποιαδήποτε άλλη πληροφορία σχετικά με τον κόμβο. Στο WordPress είστε γενικά περιορισμένοι σε ένα τύπο μόνιμης διεύθυνσης για όλες τις αναρτήσεις. Μπορείτε να το παρακάμψετε, αλλά είναι πολύ λιγότερο ειδικό από τα ψευδώνυμα URL του Drupal. Για χρόνια, το Joomla είχε έλλειψη στα φιλικά URLs της μηχανής αναζήτησης και στην ικανότητα να τα διορθώσει. Σήμερα προσφέρει μια ενσωματωμένη λειτουργικότητα της φιλικής μηχανής αναζήτησης, αλλά στερείται τη λειτουργικότητα και τον έλεγχο πάνω στις παραμέτρους των URL.
- **Προσαρμοσμένοι τύποι περιεχομένου και απόψεις** : Δε χρειάζεται να γράψετε οποιοδήποτε κώδικα, μπορείτε να χρησιμοποιήσετε το Content Construction Kit (CCK) και να προβάλετε modules για τη δημιουργία νέων τύπων περιεχομένου και για τη δημιουργία προηγμένων προσαρμοσμένων views για αυτούς τους τύπους. Κοινά παραδείγματα των τύπων περιεχομένου περιλαμβάνουν block posts, news stories, albums, tutorials, books, τα οποία μπορούν να δημιουργηθούν και να εμφανιστούν με ποικιλία τρόπων. Ενώ τα περισσότερα συστήματα διαχείρισης περιεχομένου απαιτούν συμπληρωματικό γραπτό κώδικα για τη δημιουργία αυτών των τύπων, καμία γνώση προγραμματισμού δεν απαιτείται για να τους δημιουργήσεις στο Drupal. Για να γίνει ακόμα πιο φιλική μια μηχανή αναζήτησης, είναι απλό να δημιουργήσεις content silos χρησιμοποιώντας ένα δωρεάν add-on, το οποίο ονομάζεται Views Attach. Δημιουργείστε ένα αυτοματοποιημένο ερώτημα το οποίο δημιουργεί μια λίστα με σχετικό

περιεχόμενο και το επισυνάπτει σε οποιοδήποτε άλλο κομμάτι περιεχομένου όλα με μια διεπαφή point-and-click.

- **Ευκολία επεξεργασίας και αναθεωρήσεων**: Ακόμα και οι πιο εξειδικευμένες εταιρείες κάνουν λάθη. Ο έλεγχος της ενσωματωμένης έκδοσης του Drupal σας επιτρέπει να αποθηκεύσετε τις νέες εκδόσεις των ιστοσελίδων σας κάθε φορά που υπόκεινται σε επεξεργασία. Αυτό σας δίνει την δυνατότητα να επανέλθουν οι παλιές εκδόσεις, ανά πάσα στιγμή.
- **Η οργανωτική μαγεία της ταξινομίας (taxonomy): Το Drupal έχει ένα** πολύ ισχυρό, ενσωματωμένο σύστημα ταξινομίας (κατηγοριοποίησης) το οποίο σας επιτρέπει να οργανώσετε και να δώσετε ετικέτες στο περιεχόμενο με όρους keyword-rich. Ενώ πρέπει να λαμβάνεται μέριμνα ώστε κάθε Drupal «λεξιλόγιο» να περιορίζεται σε ορισμένους τύπους περιεχομένου, είναι ένα απείρως ευέλικτο σύστημα. Για παράδειγμα μπορεί να δώσετε ετικέτες σε τύπους περιεχομένου όπως blogs ή προϊόντα, ενώ τα νέα σας ή tutorial sections θα μπορούσαν να έχουν μια λίστα από κατηνορίες όπου μπορούν να επιλενούν μόνο από ένα αναπτυσσόμενο μενού που ορίζεται από τον webmaster. Μπορείτε επίσης να έχετε ιεραρχικές κατηγορίες, με μία μόνο ή πολλαπλές μητρικές κατηγορίες. Ένας καλός εμπειρικός κανόνας είναι ότι καμία σελίδα περιεχομένου δεν είναι πάνω από τρία κλικ από την αρχική σελίδα. Όσο πιο κοντά είναι ο κόμβος στην αρχική σελίδα, τόσο πιο σημαντικό τον θεωρεί το Google και τόσο πιο υψηλά θα ταξινομηθεί η μεμονωμένη σελίδα. Προηγμένα χαρακτηριστικά της ταξινομία του Drupal, σε συνδυασμό με την CCK και απόψεις, σας επιτρέπουν επίσης να κατατάξετε long-tailed keywords που αποτελούν μια εμπεριστατωμένη καμπάνια SEO.
- **Διαχείριση πολλαπλών χρηστών** : Το Drupal είναι τόσο γνωστό για την κοινότητά του, όσο και για την ευκολία βελτιστοποίησής του, Αυτό συμβαίνει γιατί το Drupal έχει σχεδιαστεί για ιστοσελίδες βασισμένες στην κοινότητα, έχει έναν ισχυρό ρόλο χρήστη και έχει πρόσβαση στον έλεγχο λειτουργικότητας. Δεν υπάρχουν όρια για τους ρόλους των χρηστών και τα επίπεδα πρόσβασης που μπορείτε να δημιουργήσετε και να προσαρμόσετε για παράδειγμα "ανώνυμος επισκέπτης", "εξουσιοδοτημένος χρήστης", "συντάκτης", "webmaster", " διαχειριστής" και "μεσολαβητής". Μπορείτε

επίσης να κρατήσετε τα χαρακτηριστικά της προηγμένης διαχείρισης χρηστών απενεργοποιημένα, όπως και αν έχετε πολλαπλά blogs και να τα ενεργοποιήσετε αργότερα όταν η τοποθεσία σας μεγαλώσει.

**· Τίτλοι σελίδων και meta tags**: Ο τίτλος σελίδας είναι το πιο σημαντικό πράγμα στις σελίδες που μπορείτε να κάνετε για τη βελτίωση του SEO του δικτυακού σας τόπου. Ο τίτλος σελίδας είναι η γραμμή του κειμένου στο HTML μιας ιστοσελίδας που συνοψίζει τι είναι η σελίδα και ενεργεί ως ευπρόσδεκτο χαλί για την ιστοσελίδα σας.

## **Σίηινη ζειίδσλ**:

- Ενημερώστε τους επισκέπτες ότι είναι στο σωστό μέρος
- Εμφάνιση της γραμμής τίτλου στο προγράμματος περιήγησης
- Κρατήστε σημαντικές λέξεις κλειδιά, έτσι ώστε η σελίδα σας να μπορεί να κατηγοριοποιηθεί σωστά από την Google και άλλες μηχανές αναζήτησης
- Εμφάνιση κάθε φορά που κάποιος bookmarks την τοποθεσία σας
- Χρησιμοποιούνται συχνά από τις μηχανές αναζήτησης, όπως τον τίτλο του αποτελέσματος αναζήτησης

Το Drupal μπορεί να δημιουργήσει μια σελίδα τίτλου αυτόματα, χρησιμοποιώντας το όνομα της ιστοσελίδας και το σύνθημα της ιστοσελίδας της αρχικής σελίδας, και τον τίτλο του κόμβου για μεμονωμένους κόμβους, αλλά για το πιο σύνθετο περιεχόμενο, μπορεί να θέλετε να αναδιατάξετε τον αυτοματοποιημένο τίτλο σελίδας για λόγους SEO. Ο τίτλος σελίδας του module του Drupal σας δίνει τον πλήρη έλεγχο πάνω στους τίτλους των σελίδων σας σε όλη την τοποθεσία σας. Μπορείτε να ορίσετε ένα πρότυπο που θα δημιουργήσει αυτόματα βελτιστοποιημένους τίτλους για τη μηχανή αναζήτησης αν δημιουργήσετε ένα νέο περιεχόμενο ή αν παίρνετε τον έλεγχο γράφοντας τους δικούς σας τίτλους σελίδων οπουδήποτε που μπορείτε να δημιουργήστε περιεχόμενο.

**• Άριστη τεκμηρίωση**: Η τεκμηρίωση περιλαμβάνει τα επίσημα εγχειρίδια, την μαζική αναφορά στα API(Application Programming Interface), πολυάριθμα μαθήματα(tutorial), μπλοκ, βίντεο και σειρές ψηφιακών μέσων(podcasts) καθώς και το εξαιρετικό βιβλίο "Pro Drupal Development".

Ακόμα υπάρχει η κοινότητα Drupal, Dojo, όπου μπορείς να μάθεις πώς να γίνει ειδικός στο Drupal.

- **PHP Πρότυπο**: Ο όρος "PHP" είναι ελαφρώς εκφοβιστικός σε όσους δεν γνωρίζουν άπταιστα κώδικα. Μπορεί να χτυπήσει στην πραγματικότητα το φόβο για το άγνωστο σε μερικούς, και δημιουργεί ένα εμπόδιο εισόδου στην έγκριση για τα open source CMS. Μην έχετε κανέναν φόβο με το Drupal! Το Drupal χρησιμοποιεί εξ' ορισμού την μηχανή θέματος PHP Template. Αυτό σημαίνει ότι δεν χρειάζεστε κατ 'ανάγκη τις γνώσεις PHP για τη θεματοποίηση του ιστοχώρου σας σε Drupal. Η θεματοποίηση σε Drupal είναι ευκολότερη από ότι η θεματοποίηση σε WordPress και αποτελεί μια μεγάλη πηγή για όσους διψούν για γνώση.
- **Τα εγχειρίδια του Drupal**: Αν χρειάζεστε μια λειτουργία που δεν υπάρχει στο Drupal εξ' ορισμού, είναι πολύ πιθανό κάποιος να έχει γράψει το κομμάτι του κώδικα που χρειάζεστε και να το έχει αναρτήσει στο drupal.org.
- **Παθιασμένη και ενεργή κοινότητα**: Το Drupal έχει μια μεγάλη κοινότητα χρηστών και προγραμματιστών που είναι πολύ δραστήρια και παθιασμένη με το CMS. Υπάρχουν πολλές σημαντικές ιστοσελίδες που χρησιμοποιούν Drupal. Περισσότεροι από 650.000 λογαριασμοί χρηστών έχουν δημιουργηθεί στο Drupal.org, και περισσότεροι από 2.000 άνθρωποι έχουν καταγραφεί ως λογαριασμοί προγραμματιστών. Μπορείτε να βρείτε εκατοντάδες modules από την κοινότητα συνεισφοράς που βοηθούν στο να κάνουν το Drupal μια καλύτερη εμπειρία. Το φόρουμ των συζητήσεων του Drupal είναι ενεργό και είναι σπουδαίο μέρος για λάβετε απαντήσεις στα ερωτήματα σας. Για να συναντήσετε και άλλους χρήστες Drupal στην "περιοχή" σας επισκεφθείτε το Drupal Groups.

## <span id="page-30-0"></span>**2.3.Η Ιστορία του Drupal**

Αρχικά γράφτηκε από τον [Dries Buytaert](http://en.wikipedia.org/wiki/Dries_Buytaert) ως σύστημα πίνακα ανακοινώσεων [\(bulletin board system\)](http://en.wikipedia.org/wiki/BBS). Το Drupal μετατράπηκε σε σχέδιο ανοικτού κώδικα το 2001. *Drupal* είναι η διατύπωση στην Αγγλική γλώσσα της Ολλανδικής λέξης "druppel", που σημαίνει "σταγόνα". Το όνομα πάρθηκε από το ξεπερασμένο

πλέον ιστοτόπο Drop.org, του οποίου ο κώδικας εξελίχθηκε στο Drupal. Ο Dries ήθελε να ονομάσει τον ιστοτόπο "dorp" (στα Ολλανδικά σημαίνει "χωριό", αναφερόμενος στη διάσταση της κοινότητας), αλλά έκανε ένα ορθογραφικό λάθος κατά τη διαδικασία ελέγχου του ονόματος χώρου [\(domain name\)](http://en.wikipedia.org/wiki/Domain_name) και τελικά σκέφτηκε ότι ακούγεται καλύτερα.

Με τα χρόνια, το Drupal κερδίζει σε δημοσιότητα. Από το Μάιο του 2006 ως τον Απρίλιο του 2007, χρήστες κατέβασαν το Drupal από τον επίσημο ιστοτόπο περισσότερες από 600.000 φορές. Μια μεγάλη κοινότητα χρηστών λαμβάνει πλέον μέρος στη συνεχή ανάπτυξη του Drupal.

## <span id="page-31-0"></span>**2.4.Διανομές**

Προσαρμοσμένες διανομές του Drupal περιλαμβάνουν ορισμένα πακέτα με μονάδες τρίτων, ορισμένα από τα οποία έρχονται με τροποποιήσεις στον πυρήνα, συμπεριλαμβανομένου του [vbDrupal,](http://www.vbdrupal.org/) που είναι το Drupal συγχωνευμένο με το [VBulletin.](http://el.wikipedia.org/w/index.php?title=VBulletin&action=edit&redlink=1)

Το Drupal 4.2 υπήρξε η βάση για το [DeanSpace,](http://el.wikipedia.org/w/index.php?title=DeanSpace&action=edit&redlink=1) ένα σύστημα διαχείρισης περιεχομένου που χρησιμοποιήθηκε για τη λειτουργία πολλών ανεξάρτητων ιστοτόπων για την υποστήριξη της προεδρικής προεκλογικής καμπάνιας του Χάουαρντ Ντιν το 2004. Αφού έληξε η καμπάνια του Dean, το έργο DeanSpace εξελίχθηκε στο [CivicSpace,](http://el.wikipedia.org/w/index.php?title=CivicSpace&action=edit&redlink=1) μια πλατφόρμα βασισμένη στο Drupal που "ενθάρρυνε τη συλλογική πράξη μέσα σε κοινότητες και συνένωσε απομακρυσμένες ομάδες υποστηρικτών με συνεκτικό τρόπο". Έτσι, το CivicSpace είναι μια διανομή βασισμένη στο Drupal 4.2.

Πολλές καινοτομίες του CivicSpace έχουν ενσωματωθεί πίσω στο σχέδιο του Drupal. Χαρακτηριστικά ιδιαίτερα χρήσιμα σε μη κερδοσκοπικούς οργανισμούς και πολιτικές καμπάνιες παρέχονται στη μονάδα [CiviCRM](http://el.wikipedia.org/w/index.php?title=CiviCRM&action=edit&redlink=1) για το Drupal 5.0 και άνω.

Έχει προταθεί η διανομή "προ-κατασκευασμένων" εγκαταστάσεων Drupal που έχουν προ-διαμορφωθεί με μονάδες τρίτων και ρυθμιστεί για συγκεκριμένα

ήδη ιστοτόπων: ένα on-line κατάστημα, ένας ιστοτόπος με κριτικές για μουσική, ένας ιστοτόπος για ιστολόγια, κτλ. Το Drupal 5.x τείνει προς αυτή την κατεύθυνση, παρέχοντας ένα σετ από "προφίλ εγκατάστασης" προσαρμοσμένα για συγκεκριμένους στόχους.

# <span id="page-32-0"></span>**2.5.Παραδείγματα χρήσης του Drupal**

Μερικοί από τους ρόλους που έχει αναλάβει το Drupal είναι εταιρικά intranet, on-line τάξεις, κοινότητες με θέμα τις τέχνες και διαχείριση έργων:

- Η βιβλιοθήκη Ann Arbor District Library χρησιμοποίησε το Drupal για τη δημιουργία εγός βραβευμένου ιστοτόπου, συμπεριλαμβάνοντας προσαρμοσμένα χαρακτηριστικά που προστέθηκαν, όπως η δημιουργία προσωποποιημένων καρτών καταλόγων από τους υπαλλήλους της βιβλιοθήκης.
- Aspedia the Web Company, μια αυστραλιανή εταιρία ανάπτυξης σε Drupal και παροχής φιλοξενίας ιστοσελίδων.
- Διάφορες καμπάνιες πολιτικών, όπως αυτή του Jack Carter για Γερουσιαστής στη Νεβάδα, για τις οποίες δημιουργήθηκαν αρκετοί ιστοτόποι βασισμένοι σε Drupal.
- CiviCRM, ένα συστατικό στοιχείο για ένα σύστημα διαχείρισης σχέσεων πελατών που ενσωματώνεται με το Drupal και το έχει μετατρέψει σε μια δημοφιλή πλατφόρμα για μη κερδοσκοπικούς οργανισμούς.
- Το Drupal χρησιμοποιήθηκε για τη δημιουργία τοπικών δημοσιογραφικών ιστοτόπων για πόλεις όπως το Bluffton, South Carolina και το Watertown, Massachusetts.
- Το Drupal χρησιμοποιήθηκε για τη δημιουργία του τύπου 43things ιστοτόπου Change Everything.
- Με τον ερχομό της μονάδας Revision Moderation, η δημιουργία εφαρμογών όπως σχολικοί ιστοτόποι που έχουν τάξεις τύπου "Advanced Web" γίνεται πιο εφικτή.

# <span id="page-32-1"></span>**2.6.Γενικά για το Drupal**

#### Πτυγιακή Εργασία

#### Προσπαθόπουλος Ιάκωβος – Τσεκούρα Ιωάννα-Ελένη

To Drupal είναι ένα αρθρωτό σύστημα διαχείρισης περιεχομένου (Content Management System, CMS) ανοικτού/ελεύθερου λογισμικού, γραμμένο στη γλώσσα προγραμματισμού PHP. Το Drupal, όπως πολλά σύγχρονα CMS, επιτρέπει στο διαχειριστή συστήματος να οργανώνει το περιεχόμενο, να προσαρμόζει την παρουσίαση, να αυτοματοποιεί διαχειριστικές εργασίες και να διαχειρίζεται τους επισκέπτες του ιστοτόπου και αυτούς που συνεισφέρουν. Παρόλο που υπάρχει μια πολύπλοκη προγραμματιστική διεπαφή, οι περισσότερες εργασίες μπορούν να γίνουν με λίγο ή και καθόλου προγραμματισμό. Το Drupal ορισμένες φορές περιγράφεται ως "υποδομή για εφαρμογές ιστού", καθώς οι δυνατότητές του προχωρούν παραπέρα από τη διαχείριση περιεχομένου, επιτρέποντας ένα μεγάλο εύρος υπηρεσιών και συναλλαγών.

Το Drupal μπορεί να εκτελεστεί σε διάφορες πλατφόρμες, συμπεριλαμβανομένων των λειτουργικών συστημάτων Windows, Mac OS X, Linux, FreeBSD, ή οποιασδήποτε πλατφόρμας που υποστηρίζει είτε το διακομιστή ιστοσελίδων Apache HTTP Server (έκδοση 1.3+), είτε το Internet Information Services (έκδοση IIS5+), καθώς επίσης και τη γλώσσα προγραμματισμού PHP (έκδοση 4.3.3+). Το Drupal απαιτεί μια βάση δεδομένων όπως η MySQL και η PostgreSQL για την αποθήκευση του περιεχομένου και των ρυθμίσεών του. Αναλυτικότερα:

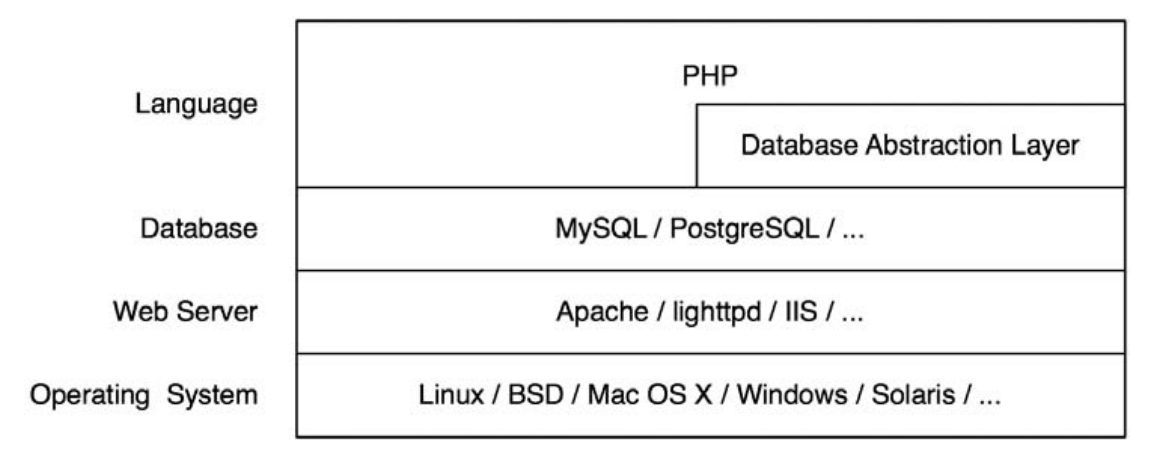

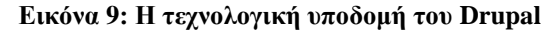

# <span id="page-34-0"></span>2.7.Σχεδίαση

Το Drupal έχει λάβει επαίνους από τους διαχειριστές ιστοσελίδων, σχεδιαστές και προνραμματιστές για τον αρθρωτό σχεδιασμό του, που παρέχει το βασικό του στρώμα, ή "πυρήνα", να παρέχει τα βασικά χαρακτηριστικά του Drupal στην προεπιλεγμένη εγκατάστασή του. Πρόσθετα χαρακτηριστικά λειτουργικότητας και παρουσίασης μπορούν να επεκταθούν στον πυρήνα με την πρόσθεση προσαρτώμενων μονάδων και θεματικών παραλλαγών.

Οι μονάδες του Drupal χρησιμοποιούνται για να "υπερβούν" τα ενσωματωμένα χαρακτηριστικά του πυρήνα, επεκτείνοντας έτσι ή και αντικαθιστώντας την εξ' ορισμού συμπεριφορά του Drupal, χωρίς την επέμβαση στον αυτούσιο κώδικα των αρχείων του πυρήνα του Drupal. Η δυνατότητα αυτή της τροποποίησης της λειτουργικότητας του πυρήνα έχει επίπτωση στην προσαρμοστικότητα του Drupal καθώς και στην ασφάλειά του, ειδικότερα σε θέματα ασφαλείας, όπως η έγχυση εντολών SQL (SQL injection).

Προσαρμοσμένες θεματικές παραλλαγές, που μπορούν να προστεθούν χωρίς να επηρεάζουν τον πυρήνα του Drupal, χρησιμοποιούν προτυποποιημένες μορφές που μπορούν να δημιουργηθούν από μηχανές σχεδίασης θεματικών παραλλαγών τρίτων.

# <span id="page-34-1"></span>**2.8.Πυρήνας**

Ο πυρήνας (core) του Drupal αποτελείται από ένα lightweight framework και είναι υπεύθυνο για την παροχή βασικών λειτουργιών που θα χρησιμοποιηθούν για να υποστηρίξουν άλλα κομμάτια του συστήματος. Περιέχει κώδικα που επιτρέπει στο Drupal να κάνει τις βασικές αρχικές λειτουργίες (το bootstrap) όταν δεχτεί μια αίτηση, βιβλιοθήκη συναρτήσεων και κάποια Modules βασικών λειτουργιών, όπως διαχείριση χρηστών (user management), ταξινόμηση (taxonomy) και προτυποποίηση (templating).

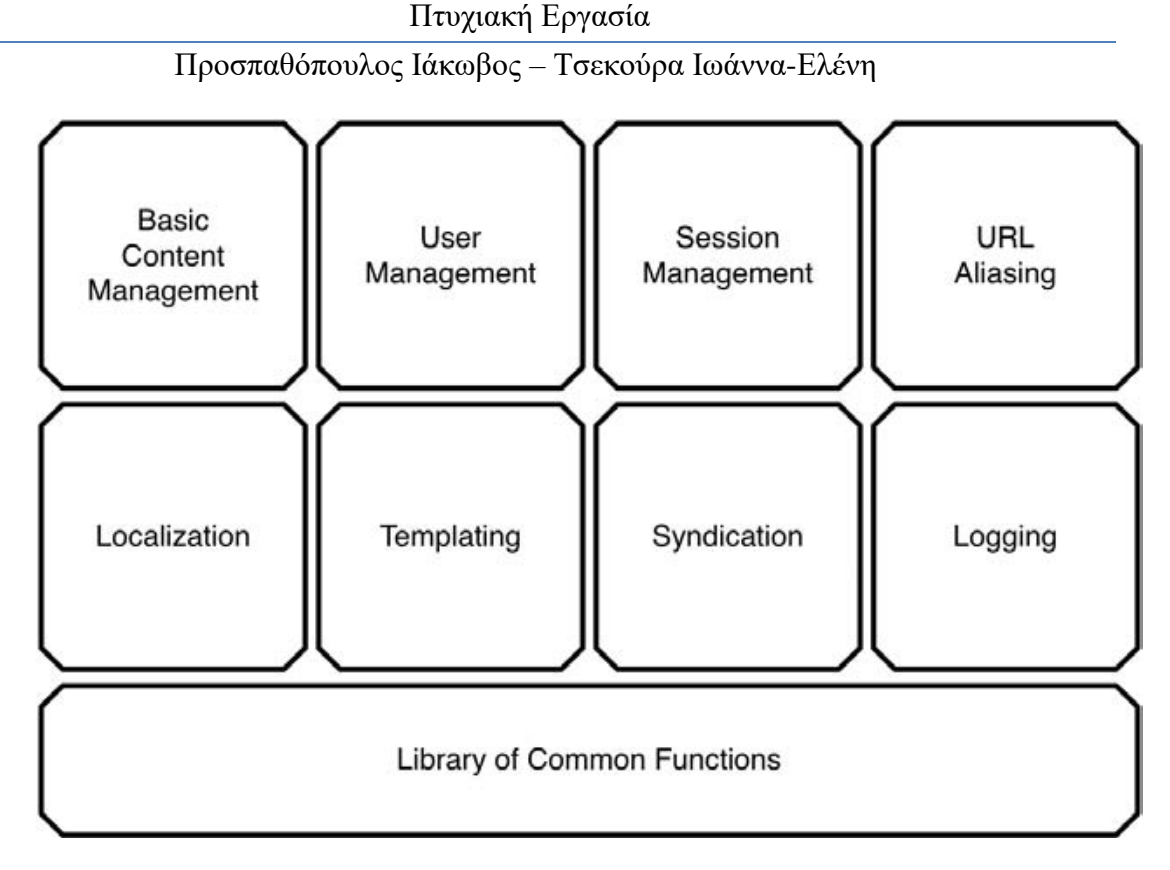

**Εικόνα 10: Ο πσρήνας ηοσ Drupal**

## <span id="page-35-0"></span>2.8.1. Μονάδες Πυρήνα

Ο πυρήνας του Drupal έχει σχεδιαστεί βάση ενός συστήματος από hook, ή callback, που επιτρέπει στις γραμμένες από την κοινότητα μονάδες να εισάγουν συναρτήσεις στο μονοπάτι εκτέλεσης του Drupal.

Οι μονάδες που περιέχονται στον πυρήνα του Drupal παρέχουν στους χρήστες τη δυνατότητα να:

- υποβάλλουν, αναθεωρούν και να κατηγοριοποιούν την ύλη
- εκτελούν αναζητήσεις
- υποβάλλουν σχόλια
- λαμβάνουν μέρος σε φόρουμ συζητήσεων
- ψηφίζουν σε ψηφοφορίες
- δουλεύουν σε συνεργατικά συγγραφικά έργα
- τροποποιούν και να βλέπουν προσωπικά προφίλ
- επικοινωνούν μεταξύ τους ή και με τους διαχειριστές του ιστοτόπου
- αλλάζουν την εμφάνιση του ιστοτόπου με έτοιμες ή φτιαγμένες με το χέρι θεματικές παραλλαγές
- δημιουργούν μενού με πολλαπλά επίπεδα
- βλέπουν τη γραφική διεπαφή και τα μηνύματα στην μητρική τους γλώσσα
- παρέχουν ροές RSS
- συλλέγουν περιεχόμενο από ροές RSS άλλων ιστοτόπων
- εγγράφονται ως χρήστες και να διαχειρίζονται τους λογαριασμούς τους
- καθορίζουν ρόλους χρηστών, με τον ορισμό αδειών (permissions) στους χρήστες για τη χρησιμοποίηση επιλεγμένων χαρακτηριστικών του ιστοτόπου
- χρησιμοποιούν κανόνες πρόσβασης για την άρνηση πρόσβασης στον ιστοτόπο σε συγκεκριμένα ονόματα χρηστών, διευθύνσεις ηλεκτρονικού ταχυδρομείου και διευθύνσεις IP
- λαμβάνουν στατιστικά και αναφορές για τους διαχειριστές
- χειρίζονται θέματα λανθάνουσας μνήμης και απόπνιξης ώστε να βελτιώσουν την απόδοση του ιστοτόπου σε περιόδους μεγάλης κίνησης
- δημιουργούν και καθορίζουν διάφορα φίλτρα εισόδου και μορφότυπους ύλης
- δημιουργούν φιλικές στο χρήστη, εύκολες προς απομνημόνευση, διευθύνσεις URL (πχ. "www.mysite.com/products" αντί για "www.mysite.com/?q=node/432")

# 2.8.2. Επιπρόσθετες Μονάδες (Modules)

Επιπρόσθετα, από την κοινότητα του Drupal παρέχονται εκατοντάδες μονάδες, που παρέχουν:

- δυνατότητες συστημάτων ηλεκτρονικού εμπορίου (e-commerce)
- χαρακτηριστικά ροής εργασιών
- γκαλερί φωτογραφιών

- σελίδες ομάδων ατόμων (οργανικά γκρουπ)
- χάρτες ιστοτόπου για το Google
- αντικείμενα Amazon
- διαχείριση λιστών ηλεκτρονικού ταχυδρομείου
- ένα σύστημα διαχείρισης πελατολογίου, των συστατικών στοιχείων σχέσεων των πελατών (Customer relationship management, CRM), το CiviCRM
- ενσωμάτωση με ένα "Concurrent Versions System" (CVS).

### **2.9.Modules**

To Drupal είναι καθαρά αρθρωτό σύστημα με τις λειτουργίες του ουσιαστικά να επιτελούνται από τα modules του πυρήνα και επιπρόσθετα modules που έχουν δημιουργηθεί από την Drupal κοινότητα είτε από εμάς για τις ανάγκες μας συγκεκριμένα.

Το Drupal κάνει χρήση του προτύπου αντιστροφής ελέγχου (*inversion of* control design pattern) σχετικά με το ποια modular λειτουργία καλείται από το framework κάθε απαιτούμενη στιγμή μέσω των hooks.

### **2.10.Hooks**

Τα Hooks μπορούν να θεωρηθούν σαν εσωτερικά νενονότα (events) του Drupal και είναι αυτά που επιτρέπουν στα modules να "γαντζωθούν" πάνω στις λειτουργίες του Drupal και να τις επηρεάσουν. Για παράδειγμα όταν ένας χρήστης κάνει log in σε ένα Drupal σύστημα το Drupal ενεργοποιεί το "user hook" με αποτέλεσμα να καλούνται όλες οι συναρτήσεις με όνομα "ΌνομαΤουModule user", όπως για παράδειγμα η "comment user()" του

"comment" module, η "node\_user()" του "node" module ή "Mymodule\_user()" αν είχαμε δημιουργήσει ένα module με όνομα "Mymodule". Έτσι, όταν με ένα module

θέλουμε να επέμβουμε σε μια λειτουργία πρέπει το module να εφαρμόσει (implement) το κατάλληλο Hook.

### **2.11.Κόκβνη**

Όλοι οι τύποι περιεχομένου στο Drupal, είτε είναι ένα blog post, είτε μια ανακοίνωση, είτε το προφίλ ενός ατόμου, προέρχονται από ένα βασικό τύπο που αναφέρεται ως κόμβος (Node), με αποτέλεσμα η βασική δομή των δεδομένων (underlying data structure) να είναι η ίδια. Η προσέγγιση αυτή διευκολύνει την επεκτασιμότητα των λειτουργιών, αφού μπορούμε να χειριστούμε τα περιεχόμενα προγραμματιστικά ενιαία και να εκτελέσουμε

μαζικές (batch) λειτουργίες σε όλους τους κόμβους. Για παράδειγμα μπορούμε να δημιουργήσουμε χαρακτηριστικά όπως βαθμολογία, σχόλια ή συνημμένα αρχεία γενικά για τους κόμβους και στη συνέχεια ο διαχειριστής να επιλέξει εύκολα μέσα από το διαχειριστικό περιβάλλον σε ποιους τύπους περιεχομένου θέλει να υπάρχει το κάθε χαρακτηριστικό.

Τα κοινά χαρακτηριστικά όλων των κόμβων αποθηκεύονται στη βάση δεδομένων, στους πίνακες "node" και "node\_revision". Στον πίνακα "node" βρίσκονται τα περισσότερα από τα meta data που περιγράφουν τον συγκεκριμένο κόμβο, ενώ στον "node revision" η κύρια περιγραφή του κόμβου και μια σύντομη περιγραφή (teaser). Κάποια από τα κοινά χαρακτηριστικά των κόμβων είναι το nid (ένα μοναδικό id του κόμβου, που είναι και το primary key του πίνακα), ο τίτλος του, η περιγραφή του, ο τύπος του περιεχομένου (δηλαδή "Blog post", "συνταγή", "Προφίλ"), η γλώσσα στην οποία είναι γραμμένος ο κόμβος, το uid (το id του user που δημιούργησε τον κόμβο), το term (αν ανήκει σε κάποια κατηγορία π.χ "Γιατρός") κτλ

Οι τύποι περιεχομένου επεκτείνουν τον βασικό κόμβο, συνήθως προσθέτοντας τα δικά τους χαρακτηριστικά, που μπορεί να είναι μια εικόνα, ένα

text input, μια ημερομηνία κλπ. Αυτά τα επιπλέον χαρακτηριστικά τοποθετούνται σε ένα καινούργιο πίνακα με το όνομα του τύπου περιεχομένου και συνδέονται με τους πίνακες node και node revision (ή και

άλλους σχετικούς, πχ με comments) μέσω του primary key του κόμβου.

### **2.12.Blocks**

Τα Blocks περιλαμβάνουν κάποιο κείμενο ή λειτουργίες και συνήθως παίζουν έναν ενισχυτικό ρόλο στο κυρίως περιεχόμενο το οποίο και περιβάλλουν. Blocks με κείμενο μπορούν να δημιουργηθούν πολύ εύκολα μέσα από το διαχειριστικό περιβάλλον, ενώ block με λειτουργίες, οι οποίες μπορεί να είναι οτιδήποτε αφού είναι αποτέλεσμα php κώδικα και άρα δεν έχουμε περιορισμούς, μπορούν να παραχθούν από Modules τα οποία εφαρμόζουν το hook block().

Η θέση τους είναι σε κάποια περιοχή (region) του theme template, ενώ κριτήρια εμφάνισής τους, όπως δικαιώματα χρηστών, τύποι περιεχομένου ή άλλες συνθήκες καθορίζονται μέσα από το διαχειριστικό περιβάλλον.

Οι ιδιότητες των blocks, όπως bid (το μοναδικό id του κάθε block και primary key του πίνακα), το module που δημιουργεί το Block, η περιοχή region στην οποία βρίσκεται, οι ιδιότητες εμφάνισής του κλπ αποθηκεύονται στον πίνακα "blocks", ενώ τα Blocks που έχουν δημιουργηθεί μέσα από το διαχειριστικό περιβάλλον αποθηκεύονται στον πίνακα "boxes". Τέλος, στον πίνακα "blocks roles" αποθηκεύεται η δυνατότητα εμφάνισης τους σύμφωνα με τα δικαιώματα των ρόλων.

### **2.13.Κύρια χαρακτηριστικά του Drupal**

**- Συνεργατικό βιβλίο**: Επιτρέπει στους χρήστες να δημιουργήσουν ένα "βιβλίο" και στη συνέχεια να εξουσιοδοτήσουν άλλα άτομα τα οποία θα συνεισφέρουν στην προσθήκη περιεχομένου.

- **Φιλικά URLs**: Το Drupal χρησιμοποιεί τη λειτουργία mod rewrite του Apache για τη δημιουργία προσαρμοσμένων URLs, τα οποία είναι φιλικά τόσο για το χρήστη όσο και για τις μηχανές αναζήτησης.
- **Μονάδες**: Η κοινότητα του Drupal έχει δημιουργήσει πολλές μονάδες (modules), οι οποίες παρέχουν επιπρόσθετη λειτουργικότητα στο σύστημα.
- **· Online βοήθεια**: Υπάρχει ενσωματωμένο στην πλατφόρμα ένα ιδιαίτερα εύχρηστο online σύστημα βοήθειας.
- **Ανοιχτός κώδικας**: Ο πηγαίος κώδικας του Drupal είναι ελεύθερα διαθέσιμος υπό τους όρους της άδειας χρήσης GNU GPL (General Public License). Σε αντίθεση με ιδιόκτητα συστήματα διαχείρισης περιεχομένου (Content Management Systems, CMS) ή blogs, το σύνολο των χαρακτηριστικών του Drupal μπορεί εύκολα να τροποποιηθεί ή να επεκταθεί σύμφωνα με τις ανάγκες των χρηστών.
- **Προσωποποιημένο περιβάλλον**: Βασικό στοιχείο του συστήματος είναι ένα ιδιαίτερα χρήσιμο προσωποποιημένο περιβάλλον. Τόσο το περιεχόμενο όσο και η παρουσίασή του μπορεί να είναι διαφορετικά ανάλογα με τις επιλεγμένες ρυθμίσεις κάθε χρήστη.
- **Σύστημα δικαιωμάτων με βάση το ρόλο**: Οι διαχειριστές του Drupal δεν είναι υποχρεωμένοι να ασχοληθούν με την παροχή ξεχωριστών δικαιωμάτων σε κάθε χρήστη. Αντιθέτως, αναθέτουν δικαιώματα σε ρόλους και στη συνέχεια αναθέτουν τους ρόλους αυτούς σε ομάδες χρηστών.
- **Αναζήτηση**: Χρησιμοποιώντας τη μονάδα αναζήτησης του Drupal μπορεί κανείς να διενεργήσει αναζήτηση σε όλο το σύστημα.
- **Πιστοποίηση χρήστη**: Οι χρήστες μπορούν να εγγραφούν και να πιστοποιηθούν είτε τοπικά είτε χρησιμοποιώντας κάποια εξωτερική πηνή πιστοποίησης, όπως το Jabber, το Blogger ή το LiveJournal. Αν πρόκειται να χρησιμοποιηθεί εντός ενός ενδοδικτύου, το Drupal μπορεί να συνεργαστεί με εξυπηρετητή LDAP.
- **Δημοσκοπήσεις**: Το σύστημα διαθέτει μονάδα δημοσκοπήσεων, η οποία δίνει τη δυνατότητα στους χρήστες και τους διαχειριστές να διενεργούν δημοσκοπήσεις και να τις παρουσιάζουν σε διάφορες σελίδες.
- **Δημιουργία προτύπων**: Το σύστημα διαχωρίζει το περιεχόμενο από την παρουσίασή του, επιτρέποντας στο χρήστη να ελέγχει την εξωτερική

εμφάνιση του διαδικτυακού χώρου. Τα πρότυπα δημιουργούνται με τη βοήθεια κώδικα HTML και PHP, κάτι που σημαίνει ότι ο χρήστης δε χρειάζεται να μάθει κάποια ιδιόκτητη γλώσσα δημιουργίας προτύπων.

- **Έλεγχος εκδόσεων**: Το σύστημα εκδόσεων του Drupal καταγράφει τις λεπτομέρειες των ενημερώσεων του περιεχομένου, λεπτομέρειες όπως το χρήστη που τροποποίησε το περιεχόμενο, την ημερομηνία και την ώρα που οι τροποποιήσεις αυτές πραγματοποιήθηκαν, καθώς και ποια τμήματα του περιεχομένου έχουν τροποποιηθεί. Το σύστημα ελέγχου εκδόσεων παρέχει τη δυνατότητα στο χρήστη να προσθέτει σχόλια, καθώς και να μπορεί να επαναφέρει το περιεχόμενο σε προηγούμενη έκδοσή του.
- **Υποστήριξη API για Bloggers**: Η API για Bloggers επιτρέπει στο διαδικτυακό χώρο να ενημερώνεται μέσω πολλών διαφορετικών εργαλείων. Σε αυτά περιλαμβάνονται εργαλεία που δεν είναι web-based, τα οποία παρέχουν πλουσιότερο περιβάλλον επεξεργασίας.
- **Διάθεση περιεχομένου**: Το Drupal έχει τη δυνατότητα να εξάγει το περιεχόμενό του σε μορφή RDF/RSS. Αυτό επιτρέπει σε όποιον διαθέτει ένα συλλέκτη ειδήσεων να έχει πρόσβαση στα RSS νέα ενός διαδικτυακού χώρου Drupal.
- **Συλλέκτης ειδήσεων**: Το Drupal έχει ενσωματωμένο έναν εύχρηστο συλλέκτη ειδήσεων για την ανάγνωση νέων και blogs από άλλους διαδικτυακούς χώρους. Ο συλλέκτης ειδήσεων αποθηκεύει προσωρινά τα άρθρα σε βάση δεδομένων MySQL.
- **Δυνατότητα πολλαπλών γλωσσών**: Το Drupal έχει σχεδιαστεί με τέτοιο τρόπο, ώστε να ανταποκρίνεται στις απαιτήσεις των χρηστών του διεθνώς και για το λόγο αυτό παρέχει πλήρες περιβάλλον εργασίας για τη δημιουργία πολυγλωσσικών διαδικτυακών χώρων, blogs και εφαρμογών διαχείρισης περιεχομένου. Όλο το κείμενο μπορεί να μεταφραστεί με τη βοήθεια γραφικού περιβάλλοντος, εισάγοντας υφιστάμενες μεταφράσεις ή ενσωματώνοντας κάποιο άλλο εργαλείο, όπως το GNU gettext.
- **Ανάλυση, καταγραφή και στατιστικά**: Το Drupal μπορεί να εκτυπώσει αναφορές με πληροφορίες που αφορούν τη δημοφιλία του περιεχομένου, καθώς και τον τρόπο με τον οποίο οι επισκέπτες περιηγούνται στο διαδικτυακό χώρο.

- **Web-based διαχείριση**: Η διαχείριση του Drupal πραγματοποιείται εξ ολοκλήρου χρησιμοποιώντας κάποιον φυλλομετρητή και ως εκ τούτου μπορεί να γίνει από οποιοδήποτε σημείο της γης και δεν απαιτείται η εγκατάσταση επιπρόσθετου λογισμικού.
- **· Forums συζήτησης**: Το Drupal παρέχει πλήρης δυνατότητα ενσωμάτωσης forum συζητήσεων για τη δημιουργία ζωντανών, δυναμικών διαδικτυακών χώρων.

# **2.14.Κριτική**

Ορισμένοι χρήστες θεωρούν το Drupal δυσκολότερο στην εκμάθηση και στην εγκατάσταση συγκρινόμενο με άλλες δημοφιλείς εφαρμογές διαχείρισης περιεχομένου. Συγκεκριμένα, η πολυπλοκότητα των επιλογών των ρυθμίσεων και η σπαρτιάτικη εμφάνιση ενός ιστοτόπου του οποίου μόλις ολοκληρώθηκε η εγκατάσταση συχνά έρχονται σε αντιπαράθεση με την απλότητα εργαλείων όπως το [WordPress](http://el.wikipedia.org/w/index.php?title=WordPress&action=edit&redlink=1) και της πρόσφατα ανανεωμένης εμπειρίας χρήστη του [Joomla.](http://el.wikipedia.org/wiki/Joomla) Το Drupal 5.0, που ανακοινώθηκε στις 15 Ιανουαρίου 2007, έρχεται πακέτο με ένα εγκαταστάτη διεπαφής ιστοσελίδας, με μια νέα θεματική παραλλαγή και με ένα επανασχεδιασμένο πίνακα διαχείρισης για να απαντήσει εν μέρει σε αυτές τις κριτικές. Το Drupal υποστηρίζει τη χρήση προφίλ εγκαταστάσεων με προκαθορισμένο περιεχόμενο για τον ιστοτόπο, αλλά λίγα έχουν εκδοθεί έως τώρα (2007).

Ορισμένοι προγραμματιστές ασκούν κριτική στο Drupal για την αποκλειστική χρήση διαδικασιακής PHP αντί για αντικειμενοστραφή PHP. Το άρθρο Προγραμματισμός του Drupal από μια οπτική αντικειμενοστρέφειας εξηγεί πως αρχές του αντικειμενοστραφούς προγραμματισμού και της έννοιας του *Aspect-oriented\_programming* (AOP) εφαρμόζονται στο Drupal, παρόλο που δεν χρησιμοποιούνται τα αντικειμενοστραφή χαρακτηριστικά της PHP.

Η βελτιωμένη υποστήριξη για τον αντικειμενοστραφή προγραμματισμό στην PHP5 υπήρξε ως ένας από τους λόγους για τα σχέδια του έργου του Drupal να αφαιρέσει την υποστήριξη για την PHP4 σε μελλοντικές εκδόσεις του λογισμικού.

# **2.15.Πλεονεκτήματα Drupal**

- **Εύκολο στην χρήση και την ενημέρωση**: Μπορείτε να ενημερώσετε την ιστοσελίδα σας όποτε εσείς το επιθυμήσετε, όπου το επιθυμήσετε, χωρίς ανησυχία. Δεν χρειάζεται να ζητήσετε από τον σχεδιαστή της ιστοσελίδας να το κάνει για εσάς. Χρησιμοποιώντας τον κατάλληλα εναρμονισμένο editor(συντάκτη) μπορείτε ακόμα και να επικολλήσετε κείμενο από το Word και να αφαιρέσετε όλους εκείνους τους περίεργους χαρακτήρες που συνήθως κολλάνε από το MS Word.
- **Μηδενικό κόστος**: Το Drupal είναι λογισμικό ανοιχτού κώδικα, έτσι δεν χρειάζεται να καταβάλετε έξοδα ούτε για χορήγηση αδειών αλλά ούτε και για την ανάπτυξη της ιστοσελίδας σας.
- **Αξιόπιστο και ασφαλές**: Το Drupal έχει μια εκτεταμένη και ενεργή κοινότητα που το υποστηρίζει. Βελτιώνεται συνεχώς και υπόκειται σε εκτεταμένο έλεγχο, έτσι μπορείτε να βασιστείτε πάνω του, είναι στέρεο σαν βράχος!
- **Φιλικό με μηχανές αναζητήσεις**: Μπορεί να διαμορφωθεί για φιλικές διευθύνσεις(URLs). Το παραγόμενο περιεχόμενο σχεδιάζεται έτσι ώστε να συμμορφώνεται με τους κανονισμούς κάτι που δεν βοηθάει στην ώθηση των ταξινομήσεων της μηχανής αναζήτησης αλλά είναι προσιτό.
- **Βασίζεται σε μονάδες και είναι επεκτάσιμο**: Μπορείτε να προσθέσετε έξτρα λειτουργίες όπως τα μπλοκ, τα φόρουμ, το ηλεκτρονικό εμπόριο, ακόμα και ημερολόγιο αν το επιθυμείτε. Υπάρχουν πλήθη από μονάδες τρίτων(third party) από τις οποίες μπορείτε να επιλέξετε όσες θέλετε για την επέκταση της Drupal ιστοσελίδας σας.

# **2.16.ύγθξηζε Drupal κε άιια CMS(Content Management Systems)**

### Προσπαθόπουλος Ιάκωβος – Τσεκούρα Ιωάννα-Ελένη

Το τελευταίο διάστημα διεξάγεται μια μεγάλη "μάχη" ανάμεσα στα συστήματα διαχείρισης περιεχομένου ανοιχτού κώδικα (open source content management systems – open source cms), με πολλές αξιόλογες προτάσεις. Η επιλογή δεν είναι εύκολη, κάθε σύστημα έχει πλεονεκτήματα και μειονεκτήματα, ενώ μεγάλο ρόλο στην τελική απόφαση παίζουν οι απαιτούμενες προδιαγραφές των υπό κατασκευή websites.

Συμφώνα με έρευνες των τελευταίων χρόνων τα συστήματα διαχείρισης περιεχομένου που κυριαρχούν στην αγορά σήμερα είναι: WordPress, Joomla, Drupal και Typo3. Πράγματι, οι αριθμοί δείχνουν ότι αυτά τα τρία συστήματα διαχείρισης περιεχομένου έχουν παίξει καθοριστικό ρόλο στην διαμόρφωση της αγοράς.

### **2.16.1.Drupal vs Joomla**

- Η Joomla είναι κατάλληλη για απλούστερες εγκαταστάσεις με έτοιμες θεματικές παραλλαγές. Η απλή φύση της Joomla την έχει καταστήσει πολύ δημοφιλή στις ελληνικές εταιρείες κατασκευής διαφημιστικών ιστοσελίδων. Οι εγκαταστάσεις Joomla δεν απαιτούν γνώσεις σχεδίασης ή προγραμματισμού.
- Το Drupal είναι κατάλληλο για σύνθετες εγκαταστάσεις διαχείρισης περιεχομένου και κάθετες εφαρμογές. Η εξατομικευμένη φύση των θεματικών παραλλαγών του και η σύνθετη και ευέλικτη αρχιτεκτονική του απαιτεί εξειδικευμένους σχεδιαστές και προγραμματιστές. Το Drupal, μετά από επαγγελματική προσαρμογή, παραμένει το πιο εργονομικό και εύχρηστο σύστημα για τον τελικό χρήστη.

### **2.16.2.Drupal vs Wordpress**

Το Wordpress είναι επαρκέστατο για εγκατάσταση καλαίσθητων ιστολογιών και δεν απαιτεί ιδιαίτερες γνώσεις διαδικτυακής τεχνολογίας.

To Drupal είναι προτιμότερο αν υπάρχουν σχέδια για επέκταση του ιστοτόπου στο μέλλον για ενσωμάτωση περαιτέρω λειτουργιών.

### **2.16.3.Drupal vs TYPO3**

• Το TYPO3 είναι ένα εξίσου ισχυρό σύστημα Enterprise διαχείρισης περιεχομένου κατάλληλο για σύνθετες λύσεις.

• Το Drupal υπερισχύει σημαντικά για την εφαρμογή πολυχρηστικών και κοινοτικών ιστοτόπων με ταυτόχρονη κάλυψη όλων των Enterprise δυνατοτήτων.

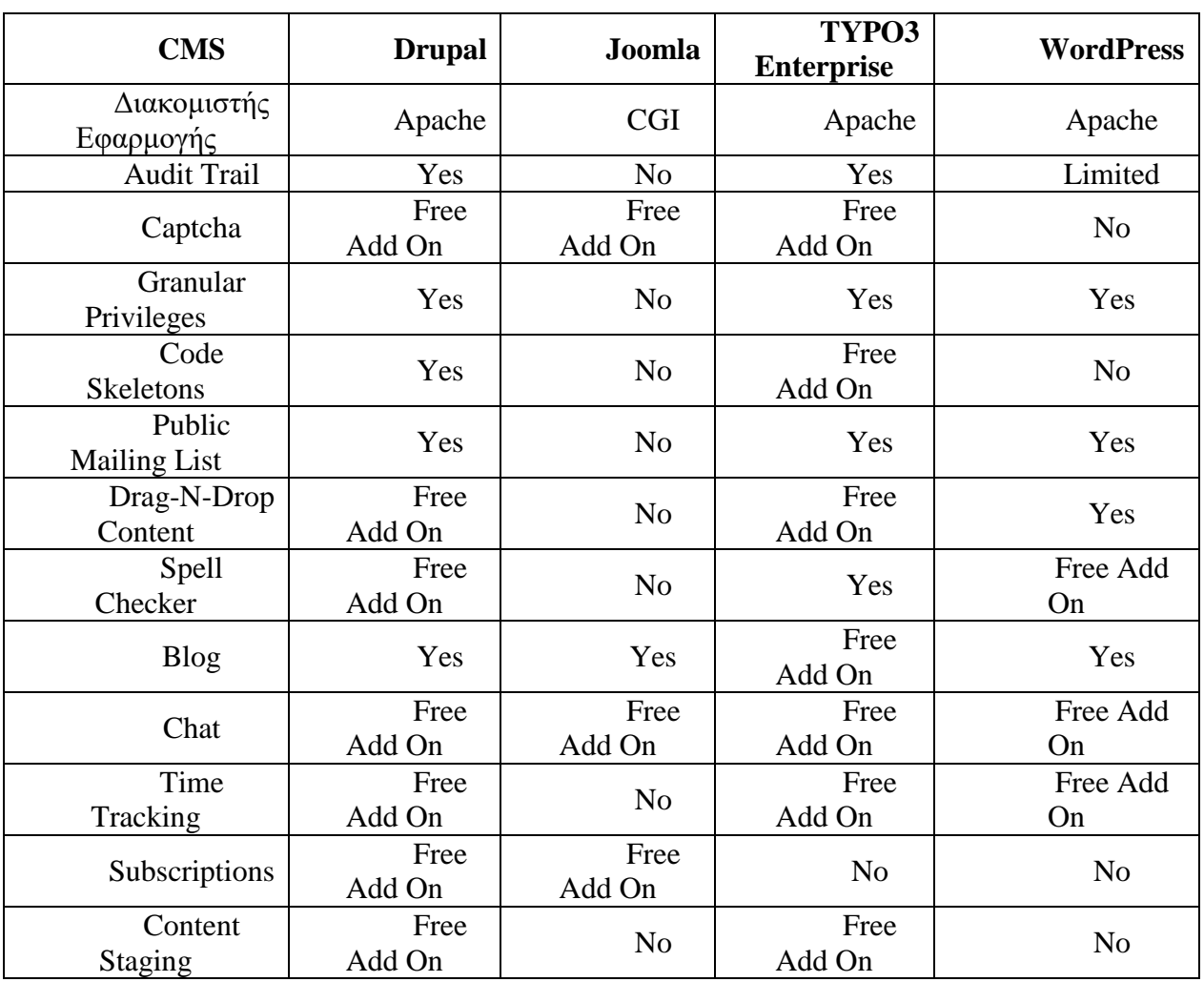

#### **Πίνακας 1: Σύγκριση Drupal με άλλα Open CMS**

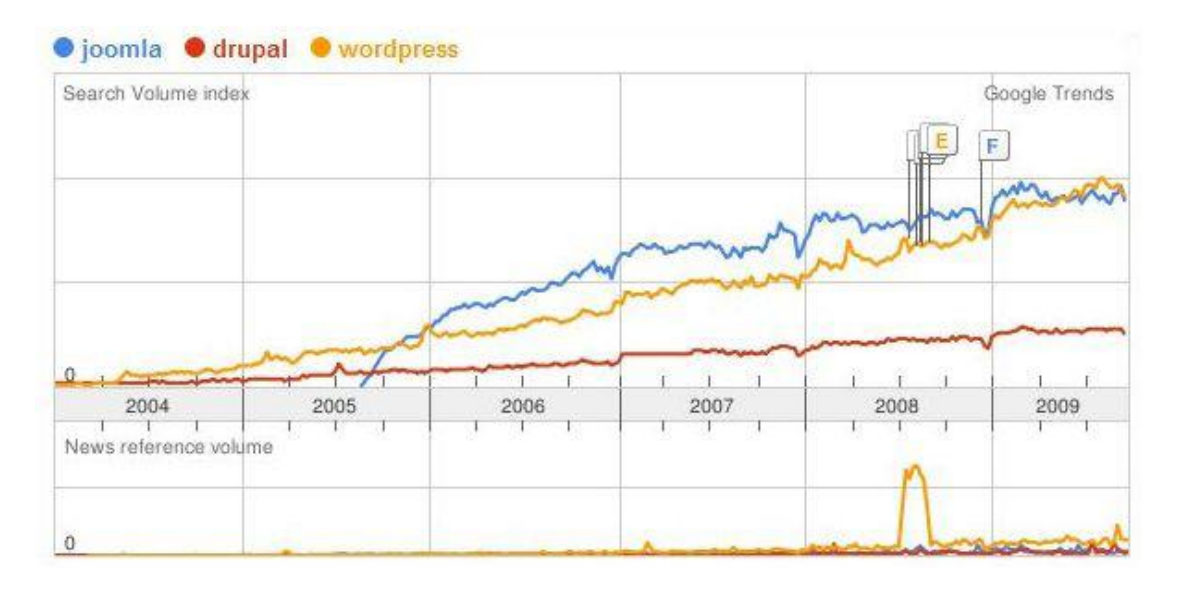

Εικόνα 11: Η συχνότητα της εμφάνισης των Joomla, Drupal και Wordpress στις google μηχανές **αναζήηηζης.**

Συμπερασματικά, το καθένα από τα παραπάνω συστήματα διαχείρισης περιεχομένου που αναλύσαμε (Joomla, Drupal, Wordpress,Typo3) έχει πλεονεκτήματα και μειονεκτήματα. Οι χρήστες πρέπει να επιλέγουν το CMS που καλύπτει τις απαιτήσεις τους και είναι ανάλογο των δυνατοτήτων τους έτσι ώστε να έχουν τα επιθυμητά αποτελέσματα.

# ΚΕΦΑΛΑΙΟ 3: Οδηγός εγκατάστασης **Drupal**

# 3.1.Προετοιμασία υπολογιστή για το Drupal

Για να μπορέσουμε να εγκαταστήσουμε στον υπολογιστή μας το Drupal, αρχικά χρειάστηκε να κάνουμε τα εξής βήματα.

### Προσπαθόπουλος Ιάκωβος – Τσεκούρα Ιωάννα-Ελένη

Το πρώτο πράγμα που χρειάζεται το Drupal, όπως και πολλά άλλα open source CMS είναι έναν web server για να τρέξει. Μπορούμε να χρησιμοποιήσουμε είτε τον **Apache** (1.3 ή 2.x), είτε τον IIS της Microsoft, αλλά όπως προτείνουν και οι δημιουργοί του Drupal η καλύτερη λύση είναι η 1η. Δεύτερον, το Drupal χρειάζεται και την γλώσσα PHP.

Τέλος το τρίτο απαραίτητο συστατικό που πρέπει να έχουμε στον υπολογιστή μας, είναι ένας database server. Το Drupal δουλεύει είτε με MySQL είτε με **PostgreSQL**, συστήνοντας ως καλύτερη λύση κάποια έκδοση της MySQL.

Και τα τρία βασικά συστατικά που χρειαζόμαστε (Apache, PHP, MySQL) είναι εργαλεία OpenSource τα οποία μπορούμε να τα βρούμε δωρεάν στο δίκτυο. Αντί όμως να τα κατεβάσουμε ένα-ένα και να τα κάνουμε ξεχωριστά εγκατάσταση, βρήκαμε και διαλέξαμε την λύση του **ΧΑΜΡΡ**.

# **3.2.Ση είλαη Xampp**

Το όνομα του Xampp είναι ένα ακρωνύμιο των:

- Χ(σημαίνει cross-platform:που λειτουργεί σε πολλές πλατφόρμες)
- Apache HTTP Server
- MySQL
- $\bullet$  PHP
- $\bullet$  Perl

To XAMPP αποτελεί στην ουσία ένα πακέτο, το οποίο περιλαμβάνει τις τελευταίες εκδόσεις του Apache, της PHP και της MySQL, ενώ περιλαμβάνει επίσης και άλλα τρία χρήσιμα εργαλεία, που θα χρειαστούμε στην συνέχεια (PhpMyAdmin, Filezilla Server, Mercury Mail). Το ΧΑΜΡΡ διατίθεται και αυτό δωρεάν από την σελίδα http://www.apachefriends.org για διάφορα λειτουργικά συστήματα (Linux, Windows ,Solaris ,Mac).

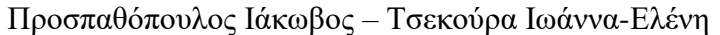

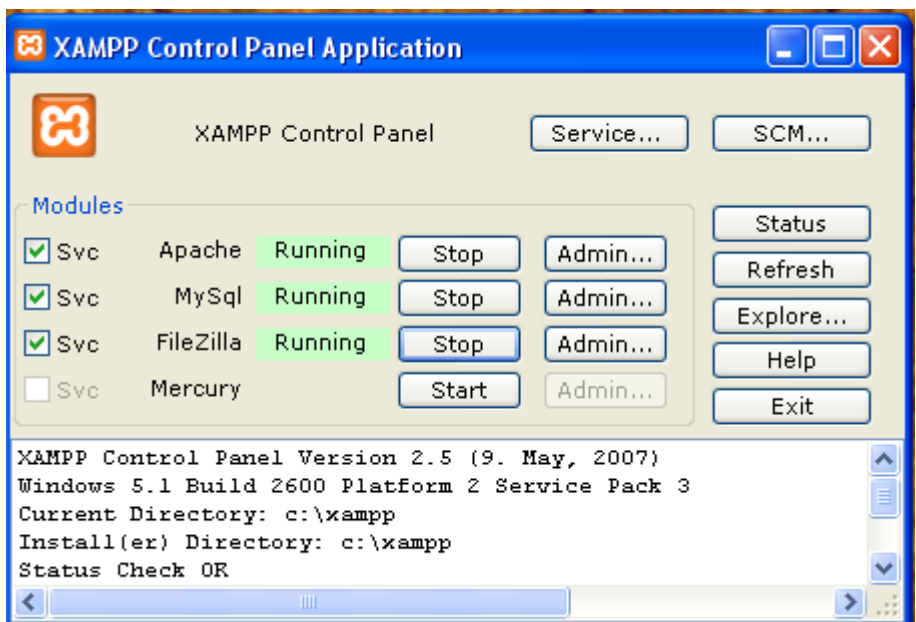

**Εικόνα 12: Το Control Panel ηοσ Xampp**

### **3.3.Αρχιτεκτονική**

Η εφαρμογή που αναπτύχθηκε έχει σχεδιαστεί έχοντας ως βάση την μέγιστη δυνατή λειτουργικότητα. Έτσι έχει προσεχθεί ώστε να είναι:

- ανεξάρτητη λειτουργικού συστήματος (δηλαδή μπορεί να εγκατασταθεί σε οποιοδήποτε λειτουργικό σύστημα),
- προσπελάσιμη μέσω οποιουδήποτε φυλλομετρητή (browser),
- πλήρως σπονδυλωτή στη δομή της, δηλαδή να χρησιμοποιεί αρθρώματα (modules) για τις διάφορες λειτουργίες που εκτελεί
- προσιτή στη διαχείριση από τον διδάσκοντα.

Οι παραπάνω ιδιότητες-στόχοι οδηγούν σε ένα σύστημα υλικού (H/W) και λογισμικού (S/W) το οποίο αποτελείται από:

- τη βάση δεδομένων που περιέχει όλες τις απαραίτητες πληροφορίες για τη λειτουργία του συστήματος,
- τα αποθηκευτικά μέσα, δηλαδή τους υπολογιστές που φιλοξενούν το υλικό του μαθήματος,

• το περιβάλλον εργασίας, δηλαδή το λογισμικό διεπαφής που επεξεργάζεται τις πληροφορίες και κάνει δυνατή την αλληλεπίδραση των χρηστών με το εκπαιδευτικό υλικό.

Η εφαρμογή είναι βασισμένη στο πρότυπο τύπου «πελάτη-εξυπηρετητή» (client-server). Εγκαθίσταται σε οποιοδήποτε λειτουργικό σύστημα, υποστηρίζει web server τύπου Apache ή Microsoft IIS, ενώ στηρίζεται εξ'ολοκλήρου σε περιβάλλοντα «ανοιχτού κώδικα» (open source) για την λειτουργία της. Για την ανάπτυξη του ιστογενούς περιβάλλοντος της εφαρμογής και των αλγορίθμων της χρησιμοποιήθηκε η γλώσσα PHP (Pre Hypertext Processor).

# **3.4.Τι είναι η PHP**

Η PHP είναι μία γλώσσα script, από την πλευρά του διακομιστή, σχεδιασμένη αποκλειστικά για το Web.

Mέσα σε μια HTML σελίδα μπορούμε να ενσωματώσουμε PHP κώδικα, που θα εκτελείται κάθε φορά που θα επισκεπτόμαστε τη σελίδα.

O PHP κώδικας μεταφράζεται στον Web διακομιστή και δημιουργεί κώδικα HTML ή άλλη έξοδο που θα δει ο επισκέπτης.

Η ιστορία της PHP ξεκινά από το 1995, όταν ένας φοιτητής, ο Rasmus Lerdorf δημιούργησε χρησιμοποιώντας τη γλώσσα προγραμματισμού Perl ένα απλό script με όνομα php.cgi, για προσωπική χρήση.

Το script αυτό είχε σαν σκοπό να διατηρεί μια λίστα στατιστικών για τα άτομα που έβλεπαν το online βιογραφικό του σημείωμα. Αργότερα αυτό το script το διέθεσε και σε φίλους του, οι οποίοι άρχισαν να του ζητούν να προσθέσει περισσότερες δυνατότητες. Η γλώσσα τότε ονομαζόταν PHP/FI από τα αρχικά Personal Home Page/Form Interpreter.

Το 1997 η PHP/FI έφθασε στην έκδοση 2.0, βασιζόμενη αυτή τη φορά στη γλώσσα C και αριθμώντας περισσότερους από 50.000 ιστότοπους που τη χρησιμοποιούσαν, ενώ αργότερα την ίδια χρονιά οι Andi Gutmans και Zeev Suraski ξαναέγραψαν τη γλώσσα από την αρχή, βασιζόμενοι όμως αρκετά στην

### Προσπαθόπουλος Ιάκωβος – Τσεκούρα Ιωάννα-Ελένη

PHP/FI 2.0. Έτσι η PHP έφθασε στην έκδοση 3.0 η οποία θύμιζε περισσότερο τη σημερινή μορφή της.

Στη συνέχεια, οι Zeev και Andi δημιούργησαν την εταιρεία Zend (από τα αρχικά των ονομάτων τους), η οποία συνεχίζει μέχρι και σήμερα την ανάπτυξη και εξέλιξη της γλώσσας PHP.

Ακολούθησε το 1998 η έκδοση 4 της PHP, τον Ιούλιο του 2004 διατέθηκε η έκδοση 5, ενώ αυτή τη στιγμή έχουν ήδη διατεθεί και οι πρώτες δοκιμαστικές εκδόσεις της επερχόμενης PHP 6, για οποιονδήποτε προγραμματιστή θέλει να τη χρησιμοποιήσει. Οι περισσότεροι ιστότοποι επί του παρόντος χρησιμοποιούν κυρίως τις εκδόσεις 4 και 5 της PHP.

Τον Αύγουστο του 2004 ήταν σε χρήση σχεδόν σε 17 εκατομμύρια τομείς παγκόσμια και αυτός ο αριθμός μεγαλώνει γρήγορα. μπορείτε να δείτε τον τρέχοντα αριθμό στο : http://www.php.net/usage.php.

Η PHP είναι ένα προϊόν ανοιχτού κώδικα, που σημαίνει ότι έχετε πρόσβαση στον κώδικα προέλευσης και μπορείτε να τον χρησιμοποιείτε, να τον αλλάζετε και να τον αναδιανείμετε χωρίς χρέωση.

Η PHP αρχικά ήταν το ακρωνύμιο του Personal Home Page(προσωπική αρχική σελίδα), αλλά άλλαξε σύμφωνα με τη σύμβαση GNU και τώρα είναι ακρωνύμιο του PHP Hypertext Preprocessor(προεπεξεργαστής κειμένου PHP).

Η τρέχουσα βασική έκδοση της PHP είναι η 5. Αυτή η έκδοση έχει υποστεί πλήρη ανανέωση στη Zend μηχανή της και μερικές μεγάλες βελτιώσεις στη γλώσσα.

Η αρχική σελίδα της PHP είναι διαθέσιμη στο: ttp://www.php.net Η αρχική σελίδα της Zend Technologies είναι διαθέσιμη στο: http://www.zend.com

Ένα αρχείο με κώδικα PHP θα πρέπει να έχει την κατάλληλη επέκταση (π.χ. \*.php, \*.php4, \*.phtml  $\kappa.\dot{\alpha}$ .).

Η ενσωμάτωση κώδικα σε ένα αρχείο επέκτασης .html δεν θα λειτουργήσει και θα εμφανίσει στον browser τον κώδικα χωρίς καμία επεξεργασία, εκτός αν έχει γίνει η κατάλληλη ρύθμιση στα MIME types του server.

Επίσης ακόμη κι όταν ένα αρχείο έχει την επέκταση .php, θα πρέπει ο server να είναι ρυθμισμένος για να επεξεργάζεται κώδικα PHP. Ο διακομιστής Apache, που χρησιμοποιείται σήμερα ευρέως σε συστήματα με τα λειτουργικά

συστήματα Linux και Microsoft Windows, υποστηρίζει εξ ορισμού επεξεργασία κώδικα PHP

### 3.4.1. Πλεονεκτήματα της PHP

Κάποιοι από τους ανταγωνιστές της PHP είναι η Perl, Microsoft ASP.NET, Java Server Pages(JSP), ColdFusion.

Σε σύγκριση με αυτά τα προϊόντα τα πλεονεκτήματα της PHP είναι:

- Υψηλή απόδοση
- Διασυνδέσεις με πολλά διαφορετικά συστήματα βάσεων δεδομένων
- Ενσωματωμένες βιβλιοθήκες για πολλές συνηθισμένες Web διαδικασίες
- Χαμηλό κόστος
- Ευκολία μάθησης και χρήσης
- Δυνατή αντικειμενοστραφή υποστήριξη
- Μεταφερσιμότητα
- Διαθεσιμότητα του κώδικα προέλευσης
- Διαθεσιμότητα υποστήριξης

# **3.5.Τι είναι η Mysql**

Η Mysql είναι ένα πολύ δυνατό, γρήγορο σύστημα διαχείρισης σχεσιακών βάσεων δεδομένων. Μία βάση δεδομένων σας επιτρέπει να αποθηκεύετε, να αναζητάτε, να ταξινομείτε και ανακαλείτε τα δεδομένα σας αποτελεσματικά.

Ο Mysql διακομιστής ελέγχει την πρόσβαση στα δεδομένα σας για να διασφαλίσει ότι πολλοί χρήστες θα μπορούν να δουλεύουν ταυτόχρονα, για να παρέχει γρήγορη πρόσβαση και για να διασφαλίζει ότι μόνο οι πιστοποιημένοι χρήστες θα έχουν πρόσβαση.

Συνεπώς η Mysql είναι ένας πολυνηματικός διακομιστής πολλαπλών χρηστών. Χρησιμοποιεί την SQL(Structured Query Language), την τυπική γλώσσα ερωτημάτων για βάσεις δεδομένων παγκόσμια. Η Mysql είναι διαθέσιμη από το

1996 αλλά η ιστορία της ξεκινά από 1979. Είναι παγκοσμίως η πιο δημοφιλής βάση ανοιχτού κώδικα. Η Mysql είναι τώρα διαθέσιμη με άδειες δύο ειδών. Μπορείτε να τη χρησιμοποιήσετε δωρεάν με άδεια ανοιχτού κώδικα(open source license), εφόσον συμφωνήσετε με τους όρους αυτής της άδειας.

Αν θέλετε να διανείμετε μια εφαρμογή που δεν είναι ανοιχτού κώδικα που να περιλαμβάνει την Mysql, μπορείτε να αγοράσετε μια εμπορική άδεια.

# 3.5.1.Πλεονεκτήματα της Mysql

Μερικοί από τους κύριους ανταγωνιστές της Mysql είναι οι PostgreSQL, Microsoft SQL Server, Oracle.

Η Mysql όμως διαφέρει γιατί έχει τα εξής πλεονεκτήματα:

- Υψηλή απόδοση
- Χαμηλό κόστος
- Εύκολη διαμόρφωση και εκμάθηση
- Μεταφερσιμότητα
- Διαθεσιμότητα του κώδικα προέλευσης
- Διαθεσιμότητα υποστήριξης

# **3.6. Τοπικός Server Apache**

Ο Apache HTTP γνωστός και απλά σαν Apache είναι ένας εξυπηρετητής του παγκόσμιου ιστού (web). Όποτε επισκέπτεστε έναν ιστότοπο ο πλοηγός σας επικοινωνεί με έναν διακομιστή HTTP.

O Apache είναι ένας από τους δημοφιλέστερους, εν μέρει γιατί λειτουργεί σε διάφορες πλατφόρμες σαν τα Windows, το Linux, το Unix, και το Mac OS X. Διατηρείται τώρα από μια κοινότητα ανοιχτού κώδικα με επιτήρηση από το Ίδρυμα Λογισμικού Apache (Apache Software Foundation).

Η πρώτη του έκδοση, γνωστή ως NCSA HTTPd, δημιούργησε από τον Robert McCool και κυκλοφόρησε το 1993. Θεωρείται ότι έπαιξε σημαντικό ρόλο στην αρχική επέκταση του ιστού.

Ήταν η πρώτη βιώσιμη εναλλακτική επιλογή που παρουσιάστηκε απέναντι στον εξυπηρετητή http της εταιρείας Netscape και από τότε έχει εξελιχθεί στο σημείο να ανταγωνίζεται άλλους εξυπηρετητές βασισμένους στο Unix σε λειτουργικότητα και απόδοση.

Από το 1996 ήταν από τους πιο δημοφιλείς όμως από τον Μάρτιο του 2006 έχει μειωθεί το ποσοστό της εγκατάστασής του κυρίως από τον Microsoft Internet Information Services και τη πλατφόρμα .NET .Τον Οκτώβριο του 2007 το μερίδιο του ήταν 47.73% από όλους τους ιστοτόπους.

Ο Apache είναι ένα ελεύθερο ανοικτού κώδικα λογισμικό. Εκτός του κόστους, είναι ιδιαίτερα διαμορφώσιμο και είναι πλήρες των προηγμένων χαρακτηριστικών γνωρισμάτων, όπου αυτός είναι και ο κύριος λόγος για τον οποίο οι περισσότεροι πάροχοι web hosting το χρησιμοποιούν.

# **3.7.PhpMyAdmin**

Το PhpMyAdmin είναι ένα εργαλείο γραμμένο σε php με το οποίο διαχειριζόμαστε τις βάσεις δεδομένων που έχουμε μέσω web.Το phpMyAdmin μπορεί να χειρίζεται πλήρως βάσεις δεδομένων, πίνακες, πεδία πινάκων αλλά και ένα ολόκληρο MySQL Server. Υποστηρίζει 54 γλώσσες, μεταξύ των οποίων και τα ελληνικά και είναι λογισμικό ανοιχτού κώδικα.

# **3.7.1.Δυνατότητες του PhpMyAdmin:**

To PhpMyAdmin μπορεί να :

- Δημιουργεί και να διαγράφει βάσεις δεδομένων
- Δημιουργεί, τροποποιεί, διαγράφει, αντιγράφει και μετονομάζει πίνακες
- Κάνει συντήρηση της βάσης
- Προσθέτει, διαγράφει και τροποποιεί πεδία πινάκων
- Εκτελεί ερωτήματα SQL ακόμα και ομαδικά (batch)
- Διαχειρίζεται κλειδιά σε πεδία

### Προσπαθόπουλος Ιάκωβος – Τσεκούρα Ιωάννα-Ελένη

- Φορτώνει αρχεία κειμένου σε πίνακες
- Δημιουργεί και διαβάζει πίνακες(που προέρχονται από dump βάσης)
- Εξάνει δεδομένα σε μορφή CVS, XML και LATEX
- Διαχειρίζεται πολλούς διακομιστές
- Διαχειρίζεται τους χρήστες MySQL και τα δικαιώματα τους
- Ελέγχει την αναφορική δραστηριότητα των δεδομένων των MyISAM πινάκων
- Δημιουργεί PDF γραφικών του layout της βάσης δεδομένων
- Εκτελεί αναζητήσεις σε όλη τη βάση δεδομένων ή μέρος αυτής
- Υποστηρίζει πίνακες InnoDB και ξένα κλειδιά
- Υποστηρίζει MySQLi, μια βελτιωμένη επέκταση του MySQL

# **3.8.Σν Πεξηβάιινλ Αλάπηπμεο XAMPP**

Θα δούμε την εγκατάσταση του ΧΑΜΡΡ σε περιβάλλον **Windows** και μετά θα δούμε αναλυτικότερα τις σωστές ρυθμίσεις που πρέπει να έχουμε στον Apache, την PHP και την MySQL.

Για να κατεβάσουμε την τελευταία έκδοση του ΧΑΜΡΡ επισκεπτόμαστε την διεύθυνση [http://www.apachefriends.org](http://www.apachefriends.org/) και από εκεί επιλέγουμε το project ΧΑΜΡΡ. Στη συνέχεια, επιλέγουμε την έκδοση που επιθυμούμε (στην προκειμένη περίπτωση για Windows) και από εκεί το πακέτο XAMPP. Κατεβάζουμε την τελευταία έκδοση του ΧΑΜΡΡ. Περιμένουμε να κατέβει το αρχείο εγκατάστασης. Αφού κατέβει το αρχείο εγκατάστασης xampp.exe, σώσαμε το κατάλογο στον υπολογιστή και κάνουμε διπλό κλικ στο αρχείο για να ξεκινήσει η διαδικασία εγκατάστασης.

Αμέσως εμφανίστηκε στην οθόνη μας ένα παράθυρο που μας ζήτησε να επιλέξουμε γλώσσα εγκατάστασης και επιλέξαμε τα Αγγλικά (δεν υπάρχει επιλογή για Ελληνικά). (Εικόνα 13)

#### Προσπαθόπουλος Ιάκωβος – Τσεκούρα Ιωάννα-Ελένη

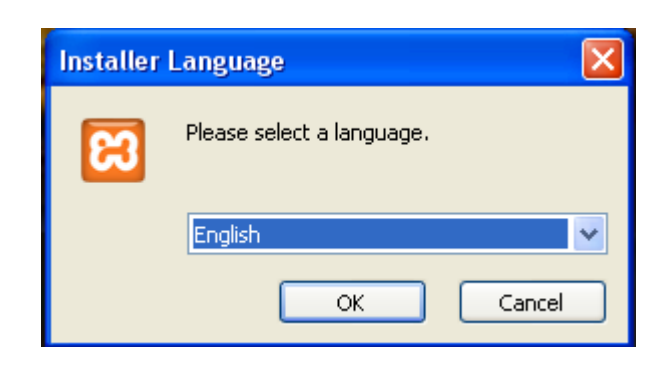

**Εικόνα 13: Installer Language**

Πατώντας ΟΚ, εμφανίζεται η οθόνη καλωσορίσματος (Εικόνα 14).

Με αυτόν τον τρόπο ξεκινάει ο οδηγός εγκατάστασης.

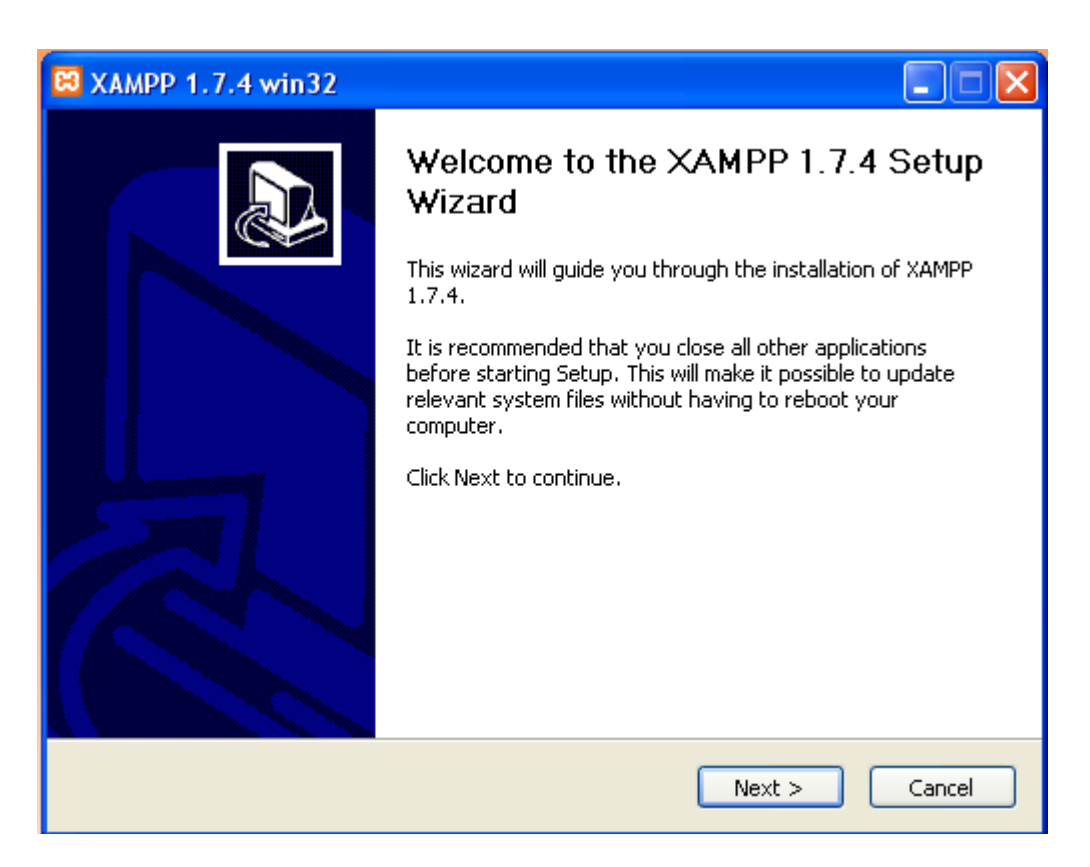

**Εικόνα 14: Welcome to XAMPP**

Στην επόμενη οθόνη, μας ζητήθηκε να επιλέξουμε το φάκελο στον οποίο θα εγκατασταθεί το XAMPP (Εικόνα 15). Διατηρήσαμε τη θέση που μας προτείνει το πρόγραμμα και κάτω από αυτή τη θέση θα εγκατασταθούν όλες οι εφαρμογές αλλά και ο φάκελος στον οποίο θα μπορούμε να «ανεβάζουμε» τις εφαρμογές μας.

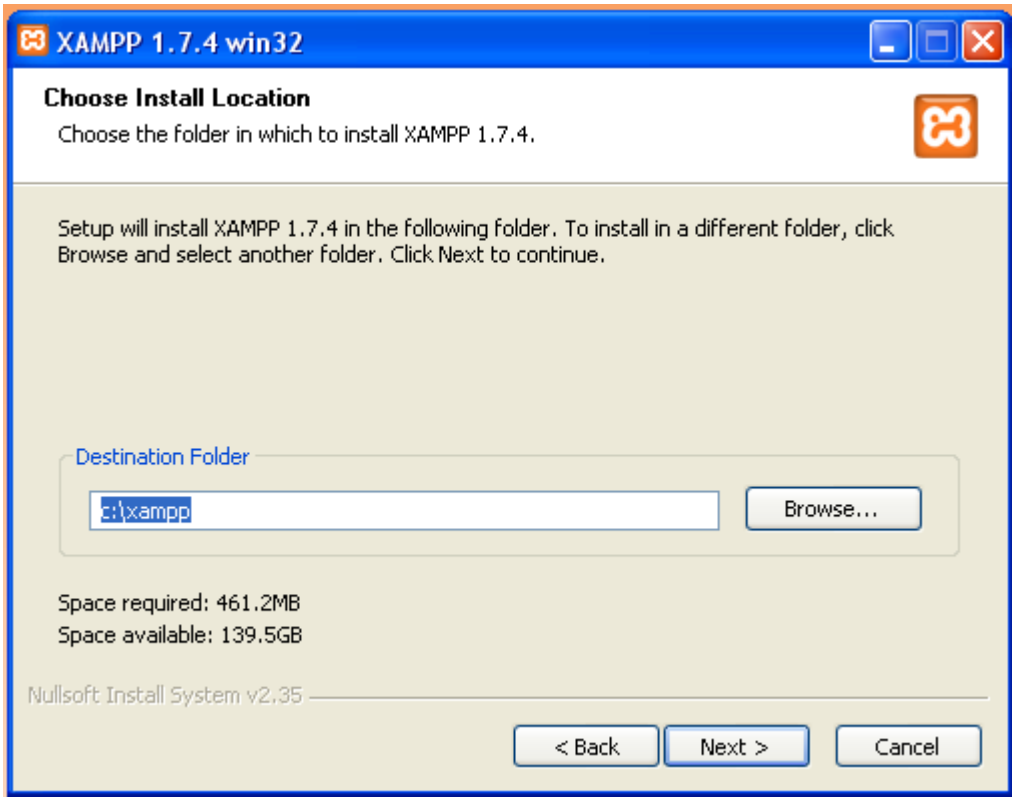

**Εικόνα 15: Choose Install Location**

Στη συνέχεια, αν θέλουμε να εγκαταστήσουμε τον Apache, την MySQL και τον Filezilla ως υπηρεσίες (services), τσεκάρουμε τα αντίστοιχα κουτάκια (στην προκειμένη περίπτωση τα θέλουμε, οπότε τα τσεκάρουμε όλα).(Εικόνα 16-17)

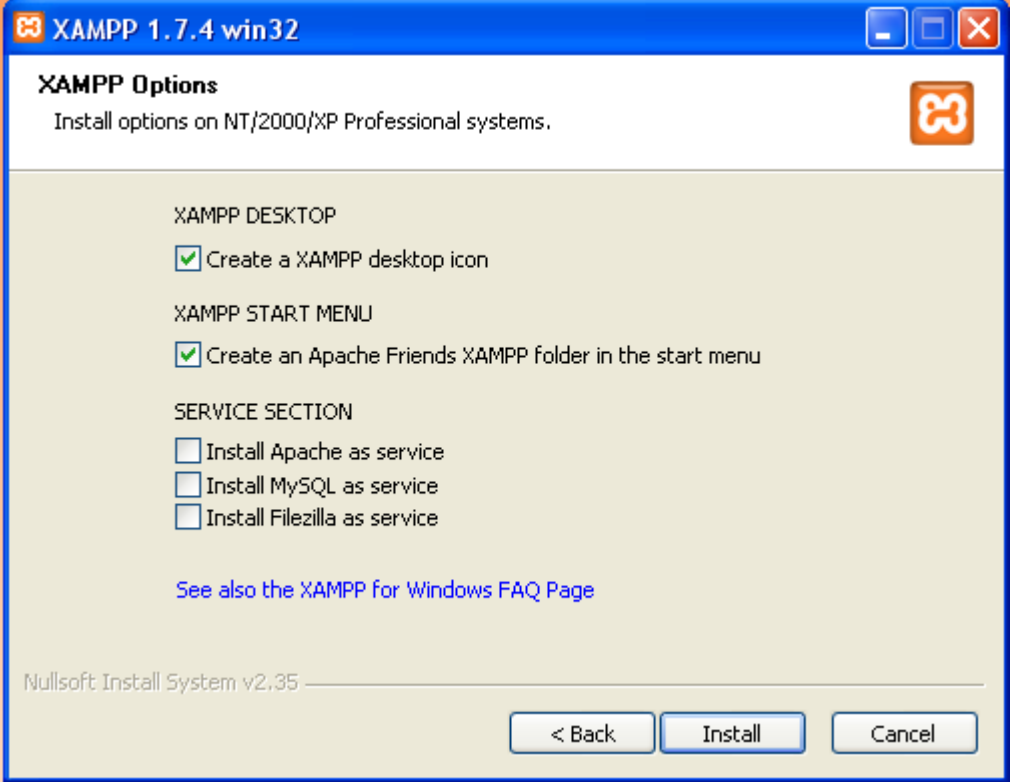

**Εικόνα 16: XAMPP Options 1**

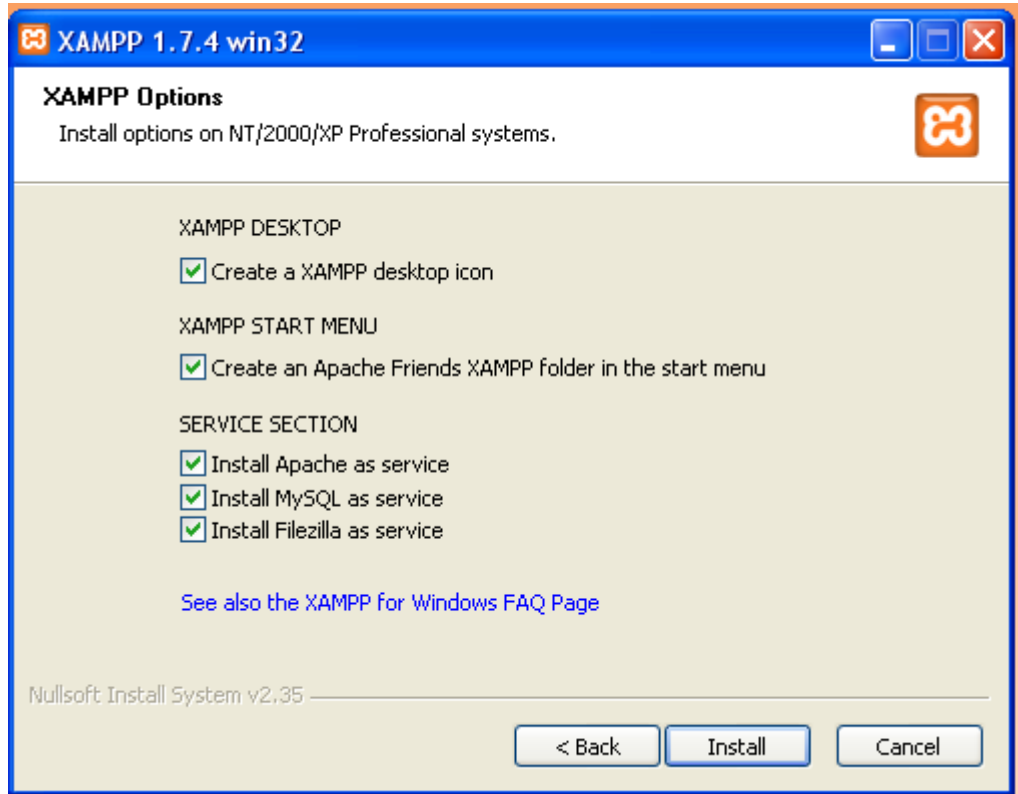

**Εικόνα 17: XAMPP Options 2**

Πατώντας Install ξεκινήσαμε την εγκατάσταση της εφαρμογής, η οποία κράτησε μερικά λεπτά (Εικόνα 18).

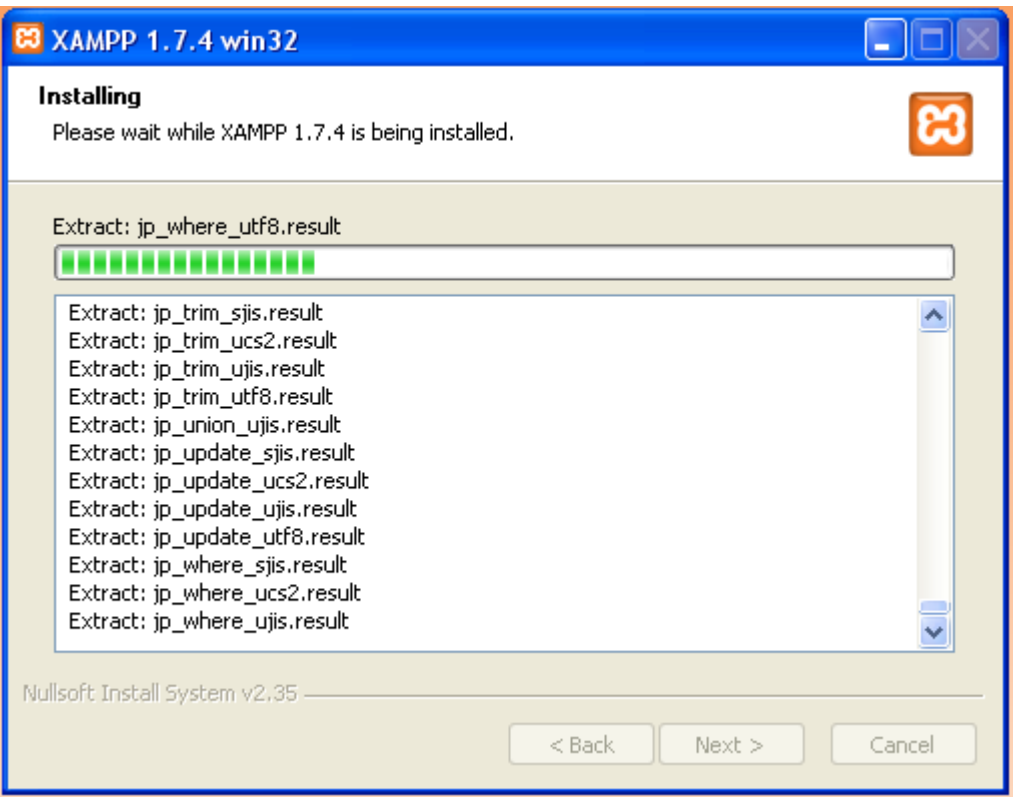

**Εικόνα 18: Installing**

Η εγκατάσταση ολοκληρώθηκε (Εικόνα 19). Πατήσαμε το Finish για να κλείσει το παράθυρο.

#### Προσπαθόπουλος Ιάκωβος – Τσεκούρα Ιωάννα-Ελένη

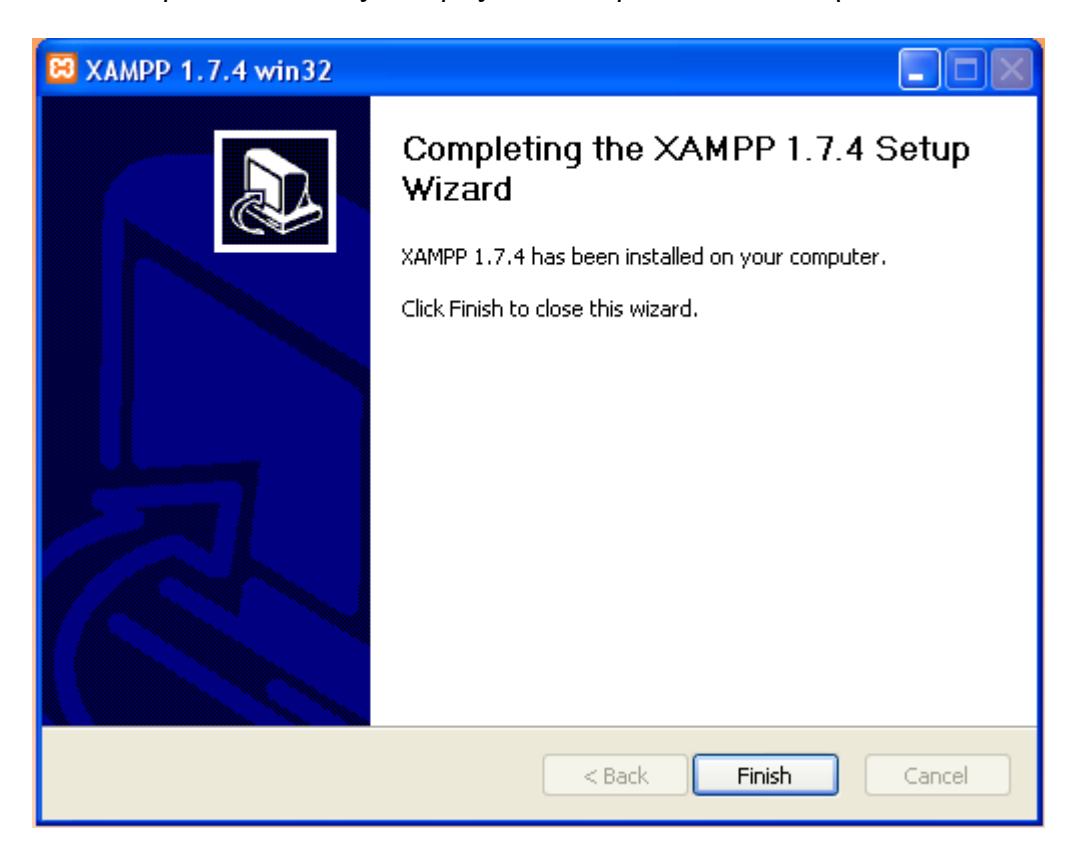

#### **Εικόνα 19: Complete Installation**

Μετά κάτω από το μενού Έναρξη (Start) του υπολογιστή μας, δημιουργήθηκε ένας νέος κατάλογος εφαρμογών με το όνομα apachefriends, που περιέχει όλες τις εντολές που χρειαζόμαστε για να λειτουργήσουμε την εφαρμογή. Έτσι κάνοντας κλικ στο «xampp basic start» ξεκινάμε την εφαρμογή, κάνοντας κλικ στο «xampp basic stop» σταματάμε την εφαρμογή. Κάνοντας κλικ στο φάκελο «xampp htdocs» βλέπουμε σε ποιο κατάλογο αποθηκεύονται τα αρχεία που δημιουργούν τις σελίδες μας.

Σημαντικό στοιχείο είναι ότι μαζί με το ΧΑΜΡΡ εγκαθίσταται αυτόματα και η εφαρμογή **phpMyAdmin** για τη διαχείριση βάσεων δεδομένων MySQL.

# 3.9.Το Περιβάλλον Ανάπτυξης του Drupal

Αφού έχουμε κάνει εγκατάσταση τον Apache ,την PHP και την MySQL με την χρήση του πακέτου ΧΑΜΡΡ, τώρα θα εγκαταστήσουμε το Drupal.

Αφού έχουμε έτοιμο τον server μας πήγαμε στην σελίδα του drupal και κατεβάσαμε την πιο πρόσφατη έκδοση.

# **3.9.1. Δγθαηάζηαζε-ρεδίαζε Λεηηνπξγηώλ Δ-SHOP**

### 3.9.1.1. Βήματα Εγκατάστασης Drupal

Έχοντας κατεβάσει την έκδοση 6.19 του Drupal, ακολουθούμε τα εξής βήματα:

- 1. Αρχικά αποσυμπιέζουμε τα αρχεία της τελευταίας σταθερής έκδοσης του drupal (6.19) μέσα στον αντίστοιχο φάκελο της ιστοσελίδας.
- 2. Δημιουργούμε μία βάση δεδομένων με collation Utf8\_general\_ci.
- 3. Προσθέτουμε έναν χρήστη σε αυτή την βάση δεδομένων τον οποίο θα χρησιμοποιήσουμε για την σύνδεσή μας προς αυτήν.
- 4. Ξεκινάμε την εγκατάσταση πηγαίνοντας στην αντίστοιχη σελίδα.
- 5. Copy the *./sites/default/default.settings.php* file to *./sites/default/settings.php*.
- 6. Change file permissions so that it is writable by the web server. If you are unsure how to grant file permissions, please consult the [on-line handbook.](http://drupal.org/server-permissions)

### 3.9.1.2. Σχεδίασμός Βασικών Λειτουργιών

### Διαδικασία καταχώρησης παραγγελίας

Θέλουμε ο πελάτης να μπορεί να δει όλα τα προϊόντα του καταστήματος, να κάνει αναζήτηση σε αυτά για να βρει αυτό που θέλει και τελικά να καταχωρήσει μια παραγγελία. Αρχικά ο πελάτης μπαίνει στη σελίδα του e-shop και ενημερώνεται για τα προϊόντα είτε κάνοντας πλοήγηση στις αντίστοιχες κατηγορίες προϊόντων είτε μέσω της αναζήτησης. Μόλις βρει ένα προϊόν που θέλει να αγοράσει το προσθέτει στο καλάθι αγορών του. Εάν έχει τελειώσει με τις αγορές του πατάει το κουμπί checkout, εάν όχι συνεχίζει να προσθέτει και άλλα προϊόντα που τον ενδιαφέρουν στο καλάθι. Αφού γίνει επισκόπηση της παραγγελίας, ερωτείται ο πελάτης εάν έχει λογαριασμό. Εάν έχει δίνει τα στοιχεία του και συνδέεται στο σύστημα, εάν όχι είτε θα δημιουργήσει νέο λογαριασμό συμπληρώνοντας την ειδική φόρμα είτε θα κάνει απλή παραγγελία δίνοντας απλά τα απαραίτητα του στοιχεία. Στη συνέχεια, επιλεγεί τον τρόπο πληρωμής/αποστολής και δίνει τα αντίστοιχα στοιχεία που απαιτούνται(π.χ. αριθμός πιστωτικής κάρτας). Τέλος, ο χρήστης επιβεβαιώνει ότι όλα τα ανωτέρω είναι σωστά και ολοκληρώνει την παραγγελίας του λαμβάνοντας αντίστοιχο μήνυμα από το σύστημα και e-mail με όλα τα στοιχεία.

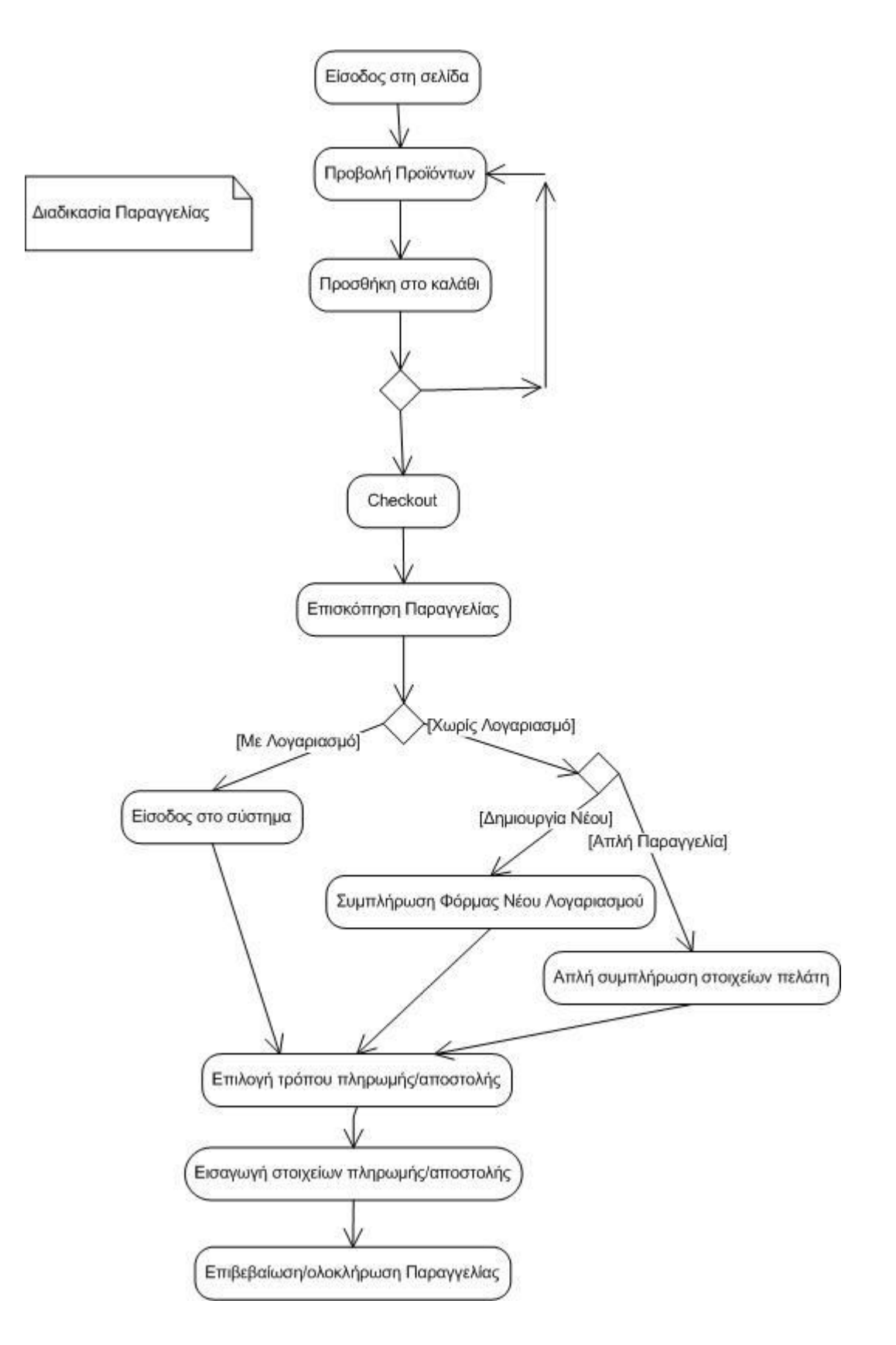

**Εικόνα 20: Διάγραμμα Καηατώρηζης Παραγγελίας**

### Διαδικασία Επανάκτησης Κωδικού

Σε περίπτωση που ο πελάτης ξεχάσει το συνθηματικό εισόδου του, πρέπει να μπορεί μέσω μιας ασφαλούς διαδικασίας να τον ανακτήσει.

Αφού ο πελάτης μπει στη σελίδα του e-shop, πατάει το κουμπί ανάκτησης νέου συνθηματικού εισόδου. Εισάγει το username/e-mail του λογαριασμού του και πατάει το κουμπί αποστολής νέου συνθηματικού με e-mail. Στο mail που θα λάβει ο χρήστης, υπάρχει ένα ειδικό link με το οποίο μπορεί να συνδεθεί στο σύστημα του eshop χωρίς κωδικό για 1 ώρα. Αφού συνδεθεί στο σύστημα, μπορεί να αλλάξει τον κωδικό του.

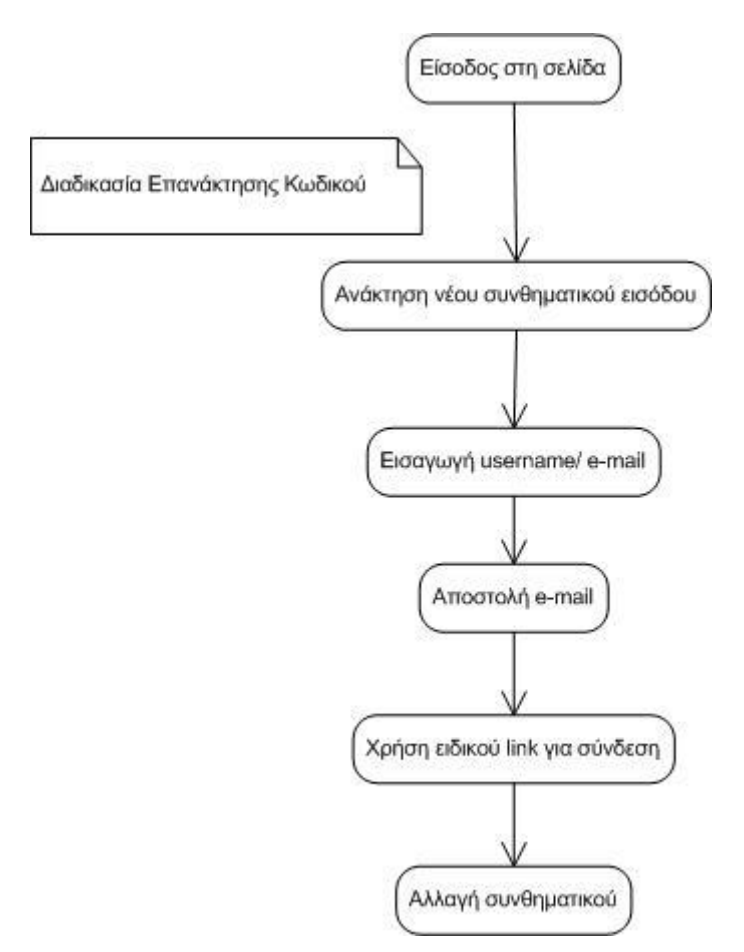

**Εικόνα 21: Διάγραμμα Διαδικαζίας Επανάκηηζης Κωδικού**

### Διαδικασία δημιουργίας νέου λογαριασμού χρήστη

Θέλουμε ο πελάτης να μπορεί να δημιουργήσει έναν καινούργιο λογαριασμό χρήστη για το e-shop.

Αφού ο πελάτης μπει στη σελίδα του e-shop, πατάει το κουμπί δημιουργίας λογαριασμού χρήστη και συμπληρώνει την ειδική φόρμα με τα στοιχεία του. Στη συνέχεια, αφού ολοκληρώσει τα απαραίτητα στοιχεία και αποδείξει ότι είναι άνθρωπος μέσο του ειδικού τεστ, πατάει στο κουμπί για την ολοκλήρωση της δημιουργίας λογαριασμού. Τότε του αποστέλλεται ένα e-mail στην διεύθυνση που δήλωσε κατά την εγγραφή. Τέλος, για να ενεργοποιηθεί ο λογαριασμός του πρέπει να πατήσει πάνω στο ειδικό link που βρίσκετε στο e-mail που του αποστάλθηκε.

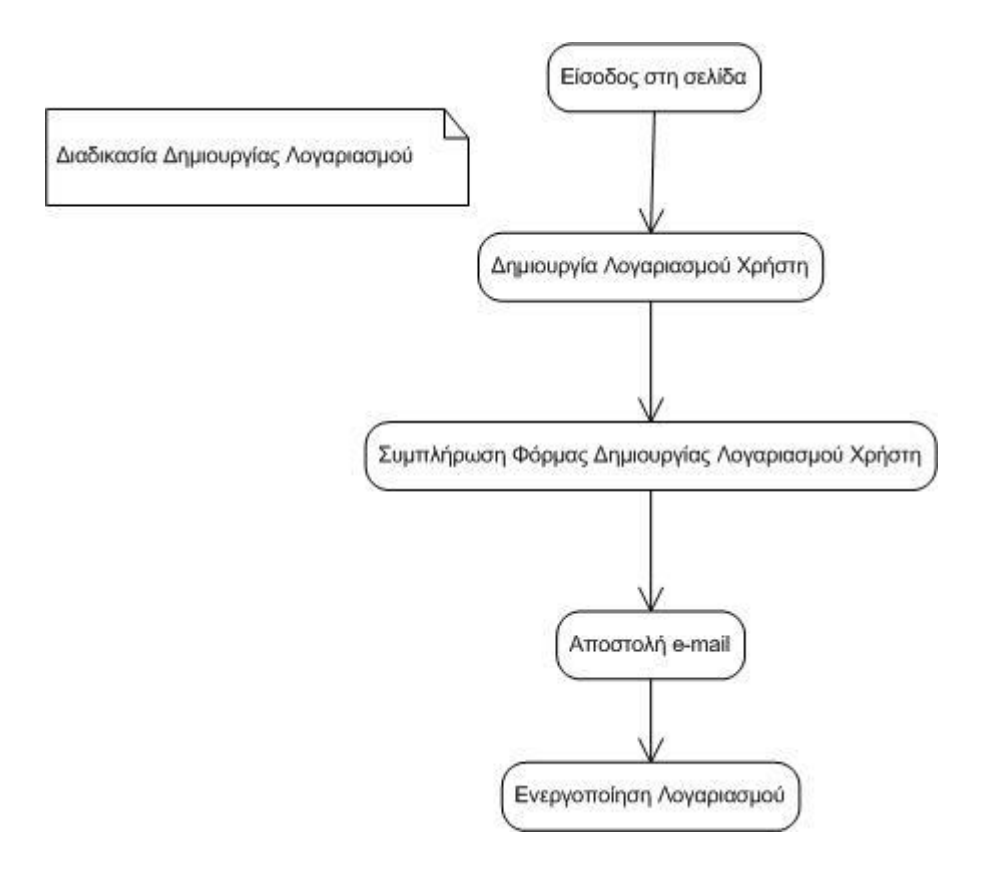

Εικόνα 22: Διάγραμμα Διαδικασίας Δημιουργίας Λογαριασμού

### 3.9.2. Όλα για το Theme

- 1. Εγκαθιστούμε το fusion theme(Version 1.0)
- 2. Εγκαθιστούμε το acquia\_prosper theme

### 3.9.3. Απαραίτητα Modules

### 3.9.3.1.Ubercart

Το Ubercart είναι μια σουίτα ηλεκτρονικού εμπορίου που αναπτύχθηκε για το Drupal. Έχει σχεδιαστεί με τον τελικό χρήστη κατά νου, με έμφαση στην ευχρηστία σε τρεις βασικούς τομείς: store configuration, product and catalog creation, and order administration. Όλα τα μεγάλα συστήματα είναι διαμορφωμένα και ενσωματωμένα με το πρότυπο των συστημάτων του Drupal (node, taxonomy, user, etc.).Οι ρυθμίσεις των σελίδων και η διαχείρισή τους έχουν σχεδιαστεί με ευκολία στη χρήση του νου, ώστε να γίνει πιο εύκολη η είσοδος για νέους χρήστες του Ubercart.

### **Ση εκπεξηέρεη ην Ubercart**

o Token

Τα Tokens είναι μικρά κομμάτια κειμένου που μπορούν να τοποθετηθούν σε μεγαλύτερα έγγραφα μέσω της απλής κράτησης θέσης, όπως %site-name ή [user]. Παρέχουν ένα κεντρικό API(Application Programming Interface) για τα modules, ώστε να χρησιμοποιούν αυτά τα tokens και να εκθέτουν τις τιμές των δικών τους. Δεν παρέχει καμία ορατή λειτουργία στο χρήστη από μόνο του, προσφέρει μόνο token handling services for other modules.

o CCK

Το CCK(Content Construction Kit) μας επιτρέπει να προσθέτετουμε προσαρμοσμένα πεδία σε κόμβους χρησιμοποιώντας έναν web browser.

### o FileField

Το FileField παρέχει ένα universal file upload field για το CCK. Πρόκειται για μια ισχυρή εναλλακτική λύση για το core's Upload module και είναι απόλυτα απαραίτητο για τους χρήστες που μεταφορτώνουν έναν μεγάλο αριθμό αρχείων. Είναι υπέροχο για τη διαχείριση αρχείων βίντεο και ήχου για τα podcasts σχετικά με το δικό σου site.

o mimedetect

To mimedetect παρέχει ένα API για consistent server side mime detection χρησιμοποιώντας την PHP Fileinfo επέκταση, το UNIX 'file' command, user supplied mime data, or file extension lookups. Διανέμεται με τη δική του μαγική βιβλιοθήκη για χρήση με την επέκταση της PHP Fileinfo κάνει τη mime detection πιο συνεπή σε διαφορετικά περιβάλλοντα.

o imageapi

Αυτό το API προορίζεται να χρησιμοποιηθεί στη θέση του API που παρέχεται από image.inc. Δεν παρέχει νέα χαρακτηριστικά στο Drupal site σας. Η τρέχουσα υποστήριξη των GD2 και ImageMagick διανέμεται μαζί με ImageAPI.

o imagefield

### Προσπαθόπουλος Ιάκωβος – Τσεκούρα Ιωάννα-Ελένη

Το imagefield παρέχει ένα πεδίο αποστολής εικόνων για το CCK. Το imagefield είναι βασισμένο σε CCK εναλλακτικά με το legacy Image project. Ξεχωρίζει χαρακτηριστικά όπως πολλαπλές εικόνες ανά κόμβο, resolution restrictions, προεπιλεγμένες εικόνες και υποστήριξη εκτεταμένων views. Το imagefield δεν παρέχει μια ενσωματωμένη λύση, αλλά συμπληρώνει το απίστευτο ισχυρό thumbnail generation module ImageCache.

### o lightbox2

Το lightbox2 είναι ένα απλό, διακριτικό σενάριο που χρησιμοποιείται για να επικαλύψει τις εικόνες στην τρέχουσα σελίδα. Είναι μια θραύση για την εγκατάσταση και λειτουργεί στα περισσότερα σύγχρονα προγράμματα περιήγησης. Τοποθετεί εικόνες πάνω από την τρέχουσα σελίδα, χωρίς να τη συμπεριλαμβάνει. Αυτό σας απαλλάσσει από τους περιορισμούς της διάταξης, ιδιαίτερα στο πλάτος των στηλών. Διατηρεί τους χρήστες στην ίδια σελίδα. Κάνοντας κλικ για να δείτε μια εικόνα, τότε χρειάζεται να κάνετε κλικ στο κουμπί Πίσω για να επιστρέψετε στο site σας, το οποίο είναι κακό για τη συνέχεια.

#### o google\_analytics

Προσθέτοντας τα στατιστικά του google analytics, το σύστημα εντοπίζει τον ιστοχώρο σας. Επίσης σας επιτρέπει να προσθέσετε τα ακόλουθα χαρακτηριστικά στατιστικά στην τοποθεσία σας:

- Επιλεγμένα κομμάτια ορισμένων χρηστών, ρόλων και σελίδων.
- Παρακολούθηση ποιοι τύποι συνδέσεων είναι tracked (downloads, outgoing and mailto)

- Παρακολούθηση ποια αρχεία φορτώνονται από τις σελίδες σας
- Cache the Google Analytics code on your local server for improved page loading times
- Custom variables support with tokens
- Site Search support
- AdSense support

### 3.9.3.2.Ubercart Views

Αυτό το module παρέχει μια συλλογή τυποποιημένων views για το module του Ubercart webshop. Περιγράφει επίσης μερικούς από τους πίνακες δεδομένων του Ubercart σε απόψεις(views), ώστε να μπορείτε να δημιουργήσετε τις δικές σας απόψεις, οι οποίες βασίζονται σε αυτά τα δεδομένα που χρησιμοποιούν το views ui.

### **Ση εκπεξηέρεη ην Module Ubercart Views**

o Module Drupal Views

Το Views module παρέχει μια ευέλικτη μέθοδο για τους σχεδιαστές ενός Drupal site για να ελέγχετε πως οι λίστες και οι πίνακες περιεχομένου παρουσιάζονται. Παραδοσιακά, το Drupal έχει το μεγαλύτερο μέρος του hard-coded, ιδιαίτερα όσον αφορά τον τρόπο ταξινόμησης και τις λίστες tracker που έχουν μορφοποιηθεί. Το εργαλείο αυτό είναι ένα ουσιαστικά έξυπνο ερώτημα δημιουργίας, το οποίο δίνει αρκετές πληροφορίες, μπορεί να δημιουργήσει ένα ορθό ερώτημα, να το εκτελέσει και να εμφανίσει τα αποτελέσματά του. Διαθέτει τέσσερις λειτουργίες, καθώς και μια ειδική λειτουργία, και παρέχει ένα εντυπωσιακό βαθμό λειτουργικότητας από αυτές τις λειτουργίες. Μεταξύ άλλων, τα Views μπορούν να χρησιμοποιηθούν για τη δημιουργία

εκθέσεων, τη δημιουργία περιλήψεων και την εμφάνιση συλλογών εικόνων και άλλου περιεχομένου.

Χρειάζεστε τα Views εάν για παράδειγμα:

- Σας αρέσει το view της προεπιλεγμένης αρχικής σελίδας, αλλά θέλετε να ταξινομηθεί διαφορετικά.
- Σας αρέσει το view της προεπιλεγμένης ταξινομίας/ όρος, αλλά θέλετε να ταξινομηθεί διαφορετικά(πχ. αλφαβητικά).
- Χρησιμοποιείτε /tracker, αλλά θέλετε να περιορίσετε να δημοσιεύει έναν συγκεκριμένο τύπο.
- Σας αρέσει η ιδέα του module "άρθρο", αλλά δεν εμφανίζει τα άρθρα με τον τρόπο που θέλετε.
- Θέλετε έναν τρόπο για να εμφανίσετε ένα μπλοκ με τις 5 πιο πρόσφατες δημοσιεύσεις ορισμένου τύπου.
- Θέλετε να παρέχετε 'unread forum posts'.

### o Module Drupal Views SlideShow

Τα Views SlideShow μπορούν να χρησιμοποιηθούν για να δημιουργήσουν ένα slideshow οποιουδήποτε περιεχομένου(όχι μόνο εικόνες), το οποίο μπορεί να εμφανιστεί σε ένα View. Είναι σε μεγάλο βαθμό προσαρμόσιμο, με αποτέλεσμα να μπορείτε να επιλέξετε τις ρυθμίσεις ενός slideshow για κάθε View που δημιουργείτε.

### 3.9.3.3.Ubercart Advanced Catalog

Ο προηγμένος κατάλογος προσθέτει προσαρμοσμένα φίλτρα για κατάλογους του Ubercart και παρέχει ταξονομία, τα χαρακτηριστικά των προϊόντων (select) και υποστήριξη του CCK (επιλογή widget). Τα

φίλτρα είναι πλήρως παραμετροποιήσιμα. Η απεικόνισης του προϊόντος είναι πλήρως διαμορφώσιμη με τη Display suite και με τη Node display.

### **Ση εκπεξηέρεη ην Module ubercart Advanced Catalog**

### o Module Display Suite

Η Display Suite σας επιτρέπει να έχετε πλήρη έλεγχο για το πώς το περιεχόμενό σας εμφανίζεται χρησιμοποιώντας ένα drag and drop interface. Τακτοποιήστε τους κόμβους(nodes), τις απόψεις(views), τα σχόλια(comments), τα δεδομένα των χρηστών(user data) με τον τρόπο που θέλετε χωρίς να χρειάζεται να δουλέψετε τον τρόπο μέσα από δεκάδες αρχεία προτύπων. Μια προκαθορισμένη λίστα διατάξεων είναι διαθέσιμη νια ακόμα πιο πολλά drag and drop. Με τον καθορισμό προσαρμοσμένης προβολής τρόπων, μπορείτε να καθορίσετε πως ένα κομμάτι περιεχομένου πρέπει να εμφανίζεται σε διάφορα σημεία όπως σε teaser lists, στην αναζήτηση αποτελεσμάτων, σε ολόκληρο τον κόμβο κλπ.

o Module node displays

Το node displays είναι μια αντικατάσταση για τον κόμβο που χτίζει τρόπους και του πεδίου/ των ρυθμίσεων παρουσίασης οθόνης που παρέχονται από το CCK. Μπορείτε να επιλέξετε ανά τρόπο χτισίματος, ποιο πεδίο θα εμφανίζεται, να δώσετε την παραγγελία και να το καθιστάτε σε ένα κόμβο της περιοχής. Είναι μέρος της έννοιας Display Suite και είναι μια υλοποίηση του δικού του API. Η υποστήριξη και η ενοποίηση με πυρήνα (αναζήτηση) και contrib (όπως CCK, fivestar και ubercart) modules είναι διαθέσιμες στο προσφερόμενο έργο του Node displays. Έχουμε τεκμηρίωση, screencasts και περισσότερες πληροφορίες διαθέσιμες.

o Module Object Cache

### Προσπαθόπουλος Ιάκωβος – Τσεκούρα Ιωάννα-Ελένη

Το Object Cache είναι ένα απλό module που χρησιμοποιεί Drupal's cache API για να αποθηκεύσει και να ανακτήσει αντικείμενα(κόμβους, σχόλια, χρήστες, κλπ.), για να επιταχυνθεί η παροχή σελίδων, για να μειώσει τον αριθμό αιτήσεων ως προς τη βάση δεδομένων και ούτω καθεξής να ωφελήσει-καλύψει τους ανώνυμους χρήστες ως πιστοποιημένους χρήστες. Πριν χρησιμοποιηθεί το Drupal cache API, αυτά τα αντικείμενα μπορούσαν επίσης να αποθηκευτούν σε memcache ή σε οποιονδήποτε μηχανισμό αποθήκευσης μπορείτε να σκεφτείτε.
#### 3.9.3.4.Pathauto

Το Pathauto module δημιουργεί αυτόματα ψευδώνυμα διαδρομών για τα διάφορα είδη περιεχομένου (κόμβους, κατηγορίες, χρήστες), χωρίς να απαιτείται ο χρήστης να καθορίσει χειροκίνητα τα ψευδώνυμα διαδρομής. Αυτό σας επιτρέπει να πάρετε ψευδώνυμα όπως /category/my-nodetitle.html έναντι του /node/123. Τα ψευδώνυμα βασίζονται σε ένα "πρότυπο" σύστημα, το οποίο ο διαχειριστής μπορεί να ελέγξει. Το Pathauto module εξαρτάται από το Token module. Δείτε στιγμιότυπα από το bulk delete και το admin settings screen. Δείτε ένα screencast της χρήσης του Pathauto και Views για να πάρετε Index Aliases.

# 3.9.3.5.Path\_redirect

To path\_redirect module σας επιτρέπει να ορίσετε μια ανακατεύθυνση από μια διαδρομή σε μια άλλη διαδρομή ή σε μια εξωτερική διεύθυνση URL, χρησιμοποιώντας οποιαδήποτε HTTP κατάστασης ανακατεύθυνσης.

# 3.9.3.6.Globalredirect

To globalredirect είναι ένα απλό module το οποίο:

- Ελέγχει την τρέχουσα διεύθυνση URL για ένα ψευδώνυμο και κάνει μια ανακατεύθυνση 301 σε αυτή, εάν δεν χρησιμοποιείται.
- Ελέγχει την τρέχουσα διεύθυνση URL για ένα trailing slash, το αφαιρεί εάν υπάρχει και επαναλαμβάνει check 1 με τη νέα αίτηση.
- Ελέγχει την τρέχουσα διεύθυνση URL εάν είναι ίδια με το site frontpage και ανακατευθύνει στην αρχική σελίδα εάν υπάρχει αντιστοιχία-ταίριασμα.
- Ελέγχει εάν το χαρακτηριστικό Clean URLs είναι ενεργοποιημένο και στη συνέχεια ελέγχει εάν το τρέχον URL έχει πρόσβαση χρησιμοποιώντας τη μέθοδο clean και όχι τη μέθοδο 'unclean'.

- Ελέγχει την πρόσβαση στο URL. Εάν ο χρήστης δεν έχει πρόσβαση στο μονοπάτι(path), τότε καμία ανακατεύθυνση δε γίνεται. Αυτό βοηθά στην αποφυγή της έκθεσης των ιδιωτικών ψευδωνύμων κόμβου.
- Βεβαιωθείτε ότι η περίπτωση του URL που έχει πρόσβαση είναι η ίδια με εκείνο που ορίζει ο συντάκτης / διαχειριστής. Για παράδειγμα, εάν ορίσετε το ψευδώνυμο "articles/cake-making" στο node/123, τότε ο χρήστης μπορεί να έχει πρόσβαση στα ψευδώνυμα με οποιονδήποτε συνδυασμό υπόθεσης(case).
- Οι περισσότερες από τις παραπάνω επιλογές είναι διαμορφώσιμες στην σελίδα των ρυθμίσεων. Στο Drupal 5 μπορείτε να αποκτήσετε πρόσβαση σε αυτό μετά την ενεργοποίηση του globalredirect admin module, ενώ στο Drupal 6, η σελίδα των ρυθμίσεων είναι δεσμευμένη στο module.

## 3.9.3.7.Elements

Αυτό το module σκοπεύει να γίνει μια αποθήκη για προηγμένα στοιχεία φόρμας, που μπορούν να χρησιμοποιηθούν από άλλους προγραμματιστές.

# 3.9.3.8.Link Checker

Το Link checker module αποσπάει(extracts) συνδέσμους από το περιεχόμενό σας όταν αποθηκεύονται και περιοδικά προσπαθεί να ανιχνεύσει σπασμένες συνδέσεις υπερκειμένου από τον έλεγχο των απομακρυσμένων περιοχών καθώς και την αξιολόγηση των απαντητικών(response) HTTP κωδικών. Δείχνει όλες τις κατεστραμμένες συνδέσεις στις εκθέσεις / σε τμήμα logs γκαι για το περιεχόμενο σελίδα επεξεργασίας εάν ένας σύνδεσμος ελέγχου (link check) έχει αποτύχει. Ένας ειδικός συγγραφέας σπασμένων συνδέσεων αναφοράς είναι επίσης διαθέσιμος στο "My Account".

# 3.9.3.9.Advanced Help

Το advanced help module επιτρέπει στους προγραμματιστές του module να αποθηκεύουν τη βοήθεια τους έξω από το σύστημα module, σε καθαρά. html αρχεία. Τα αρχεία μπορούν εύκολα να μεταφραστούν απλά αντιγράφοντας τα στον κατάλογο με τις σωστές μεταφράσεις. Ολόκληρο το σύστημα μπορεί να εμφανιστεί σε ένα αναδυόμενο παράθυρο ή όχι όπως προτιμά το module (και αφαιρώντας την πρόσβαση για να δείτε τα αναδυόμενα παράθυρα, μια τοποθεσία μπορεί να αναγκάσει τα αναδυόμενα παράθυρα να μην υπάρχουν). Οι δεσμοί του συστήματος μέσα στο σύστημα αναζήτησης του Drupal είναι πλήρως indexed, έτσι ώστε όλα τα περιεχόμενα να μπορούν να αναζητηθούν με λέξεις-κλειδιά. Τα αρχεία βοήθειας μπορούν να τοποθετηθούν σε μια ιεραρχία, καθώς και να επιτρέπουν την από πάνω προς τα κάτω πλοήγηση της βοήθειας.

# 3.9.3.10.Account menu

Το accountmenu module παρέχει δυναμικούς συνδέσμους μενού [Είσοδος / Δημιουργία λογαριασμού] [Ο Λογαριασμός μου] [Αποσύνδεση]. Προτού ο χρήστης συνδεθεί, μόνο ο σύνδεσμος [Είσοδος / Δημιουργία λογαριασμού] εμφανίζεται(αυτός μπορεί να διαμορφωθεί σε δύο συνδέσμους: [Είσοδος] και [Εγγραφή]). Αφού ο χρήστης συνδεθεί, οι σύνδεσμοι [Ο Λογαριασμός μου] και [Αποσύνδεση] εμφανίζονται. Από προεπιλογή, αυτοί οι σύνδεσμοι βρίσκονται στο «Μενού Λογαριασμός». Ωστόσο, μπορούν να μεταφερθούν σε οποιοδήποτε άλλο μενού μέσω του admin/settings/accountmenu page to suite κάθε δομή μενού. Αυτοί οι σύνδεσμοι είναι πλήρως παραμετροποιήσιμοι μέσω της διεπαφής admin/build/menu, μπορούν να απενεργοποιηθούν και οι ετικέτες του συνδέσμου να αλλάξουν. Η λειτουργία αυτού του module μπορεί να προσεγγιστεί με την προσθήκη στοιχείων μενού, αλλά αυτό το module παρέχει καλύτερη χρηστικότητα και λειτουργικότητα, ώστε να μην μπορούν να αντιγραφούν τα στοιχεία των μενού. Ένα μενάλο πλεονέκτημα αυτού του module είναι ότι δεν χρειάζεται

να γίνει διαμόρφωση. Απλά ενεργοποιήστε το module και μπορείτε να πάρετε τους συνδέσμους.

#### 3.9.3.11.Admin role

Το admin role module είναι ένας μικρός βοηθός που διατηρεί το ρόλο του διαχειριστή, ο οποίος έχει όλες τις διαθέσιμες άδειες. Από προεπιλογή, το Drupal έχει μόνο ένα υπερ-χρήστη(super user) και το admin role module βοηθάει δραστικά στη βελτίωση αυτού.

#### 3.9.3.12.Admin menu

Το Administration menu module παρέχει ένα θέμα-ανεξάρτητη διεπαφή διαχείρισης (aka. "navigation", "back-end") για το Drupal. Είναι ένας βοηθός για τους αρχάριους χρήστες του Drupal που προέρχονται από άλλα CMS, ένας οικονόμος πραγματικού χρόνου(real time-saver) για τους διαχειριστές τοποθεσιών Drupal, και σίγουρα είναι απαραίτητο για τους προγραμματιστές του Drupal και τους κατασκευαστές τοποθεσιών (λέξηκλειδί: Devel integration). Το module καθιστά όλα τα διαχειριστικά στοιχεία του μενού κάτω από «διαχείριση» σε ένα καθαρό, ελκυστικό και καθαρά βασισμένο μενού σε CSS στο πάνω μέρος της ιστοσελίδας σας. Περιλαμβάνει όχι μόνο τακτικά στοιχεία μενού, αλλά επίσης και τοπικές εργασίες, προσφέροντάς σας εξαιρετική γρήγορη πρόσβαση σε οποιαδήποτε διοικητικό πόρο και λειτουργία στις παροχές εγκατάστασης του Drupal σας.

#### 3.9.3.13.Backup Migrate

Το Backup και Migrate module απλοποιεί το έργο της δημιουργίας αντιγράφων ασφαλείας και επαναφοράς της βάσης δεδομένων του Drupal σας ή της αντιγραφής της βάσης δεδομένων σας από ένα Drupal site σε ένα άλλο. Υποστηρίζει gzip, bzip και συμπίεση zip καθώς και αυτόματη προγραμματισμένη δημιουργία αντιγράφων ασφαλείας. Με το Backup και Migrate module μπορείτε να απορρίπτετε ένα μέρος ή όλους τους πινάκες της βάσης δεδομένων σας σε ένα αρχείο λήψης ή να το αποθηκεύσετε σε ένα αρχείο στο διακομιστή, και να επαναφέτε(restore) από μεταφόρτωση ή από προηγούμενη χωματερή(dump) σωσμένων βάσεων δεδομένων

(saved database). Μπορείτε να επιλέξετε ποιους πίνακες και ποια δεδομένα να κάνετε backup και ποια δεδομένα cache να αποκλείονται από προεπιλονή.

## 3.9.3.14.Backup and Migrate Files

Το Backup and Migrate Files module επεκτείνει το Backup και Migrate module προσθέτοντας την ικανότητα να κάνει backup αρχεία μέσα από το ίδιο το module. Αυτό το module είναι ένα plugin για το Backup και Migrate και δεν κάνει τίποτα από μόνο του. Πρέπει να εγκαταστήσετε και το Backup και Migrate 2.x για αυτό το module. Αυτό το module δεν είναι συμβατό με την έκδοση 1 του Backup και Migrate. Αυτό το module απαιτεί και την PEAR Archive Tar library.

## 3.9.3.15.Better Exposed Filters

To Better Exposed Filters module αντικαθιστά τα single- or multi-select boxes της προεπιλογή Views με radio buttons or checkboxes, αντίστοιχα. Τα Description fields και Select All/None links μπορούν να προστεθούν να εκθέτουν φίλτρα, ώστε να κάνουν για μια καλύτερη χρήση της εμπειρίας(make for a better user experience). Το Views Filters είναι ένα ισχυρό εργαλείο που βελτιώνει τα επιστρεφόμενα αποτελέσματα από μια δεδομένη άποψη. Όταν εκθέτετε ένα φίλτρο, επιτρέπετε τον χρήστη να αλληλεπιδρά με το view, κάνοντας το πιο εύκολο να δημιουργεί μια προσαρμοσμένη, σύνθετη αναζήτηση. Για παράδειγμα, εκθέτοντας τον κόμβο τύπου πεδίο ως φίλτρο αφήνει τον επισκέπτη της τοποθεσίας σας να περιορίσει τα ερωτήματα της αναζήτησης μόνο στις καταχωρήσεις του blog. Το Better Exposed Filters module σας δίνει μεγαλύτερο έλεγχο πάνω από την απόδοση των εκτιθέμενων φίλτρων. Το Better Exposed Filters module είναι φιλικό προς το χρήστη έναντι της προεπιλογής, διότι οι χρήστες κατανοούν τα checkboxes και τα radio buttons.

#### 3.9.3.16.Better Formats

To Better formats είναι ένα module που προσθέτει μεγαλύτερη ευελιξία στο Drupal's core input format system.

## 3.9.3.17.Blocks 404

Στις 404 Not Found error pages, το Drupal θα παραλείψει την απόδοση(rendering) από διάφορα κομμάτια της ιστοσελίδας σας, για λόγους απόδοσης (performance).

Μερικά από αυτά περιλαμβάνουν:

- Τις «Αριστερές» και «Δεξιές» περιοχές του θέματος σας.
- Το μπλοκ «Primary links» και κάθε άλλο μενού συνδέσμων μπλοκ.\*
- To Primary links και το Secondary links του θέματος σας.\*

\*Αν δεν έχετε ρυθμίσει την «Default 404 (not found) page» στο admin/settings/error-reporting.

Αλλά πολλές ιστοσελίδες βρίσκουν αυτά τα στοιχεία ανεκτίμητα. Ειδικά στις 404 σελίδες, όταν θέλουν να δείξουν στους χαμένους χρήστες πώς να φτάσουν στις πραγματικές σελίδες. Το Blocks 404 module αναβιώνει αυτά τα χαρακτηριστικά στις 404 σελίδες. Απλά εγκαταστήστε και ενεργοποιήστε το module. Δεν χρειάζεται καμία ρύθμιση.

# 3.9.3.18.CSS Injector

Επιτρέπει στους διαχειριστές να εισφέρουν (inject) CSS στη σελίδα εξόδου με βάση τους κανόνες ρυθμίσεις. Είναι χρήσιμο για την προσθήκη απλών CSS tweaks χωρίς την τροποποίηση του επίσημου θέματος μιας τοποθεσίας. Το CSS προστίθεται χρησιμοποιώντας τη στάνταρ λειτουργία του Drupal, τη drupal add css(), και σέβεται τη page caching, κλπ. Το CSS Injector module σίγουρα δεν είναι μια αντικατάσταση για την πλήρη θεματοποίηση, αλλά παρέχει στους διαχειριστές τοποθεσιών ένα γρήγορο και εύκολο τρόπο για την μικροαλλαγή πραγμάτων χωρίς να εισέρχεται σε πλήρη θέματα hacking.

# 3.9.3.19.Enabled Modules

To Enabled Modules (enabled\_modules) module παραθέτει λίστες από όλα τα ενεργά modules (είτε ο εγκατεστημένος κώδικας βάσης είναι παρών είτε όχι, τα διαθέσιμα αλλά απών modules σημειώνονται ως απόντα) και τα

## Προσπαθόπουλος Ιάκωβος – Τσεκούρα Ιωάννα-Ελένη

ανενεργά modules (ανενεργά αλλά εγκαταστημένα). Οι λίστες δημιουργούνται χρησιμοποιώντας views, έτσι ώστε να είναι εύκολα επεξεργάσιμα. Τα χαρακτηριστικά αυτά είναι χρήσιμα για τη μετακίνηση τοποθεσιών σε μια εντελώς νέα βάση κώδικα και ανακατασκευή fresh μόνο με τα modules που είναι πράγματι σε χρήση, ή που κάνουν καθαρισμό στους φακέλους των modules σας. Προβλέπεται επίσης (δεν έχει ακόμα εφαρμοστεί) να παρέχει ένα μπλοκ που θα δείχνει τα πρόσφατα ενεργά modules (με συνδέσμους στα τμήματα διαχείρισης του module) και να παρέχει μια λίστα από τα πρόσφατα ανενεργά modules, η οποία θα είναι χρήσιμη στους διαχειριστές για να παρέχουν διαχείριση των συνδέσμων στα modules που είχαν μόλις ενεργοποιηθεί.

#### 3.9.3.20.Votingapi

Το VotingAPI module βοηθάει τους προγραμματιστές που θέλουν να χρησιμοποιήσουν ένα τυποποιημένο API και ένα σχήμα για την αποθήκευση, την ανάκτηση, και τη δημιουργία πινάκων για το περιεχόμενο του Drupal.

Μεταξύ άλλων, υποστηρίζει:

- Βαθμολογία οποιουδήποτε περιεχομένου (παρατηρήσεις, κόμβοι, χρήστες, ψάρια, οτιδήποτε)
- Πολλαπλά κριτήρια ψήφου (το ποσοστό ενός παιχνιδιού βασίζεται σε video, audio και replayability)
- Αυτόματη παρουσίαση των αποτελεσμάτων (με υποστήριξη για διαφορετικές μορφές ψηφοφορίας, όπως «ποσοστό»και «+1 / -1»)
- Αποτελεσματική αποθήκευση αποτελεσμάτων (η ταξινόμηση και το φιλτράρισμα δεν απαιτούν εκ νέο υπολονισμό)
- Hooks για επιπλέον υπολονισμούς ψηφοφορίας

Το VotingAPI module δεν εκθέτει άμεσα οποιουσδήποτε μηχανισμούς ψηφοφορίας στους τελικούς χρήστες. Είναι ένα πλαίσιο που αποσκοπεί να καταστήσει τη ζωή ευκολότερη για τους άλλους προγραμματιστές, και τυποποιεί τα δεδομένα ψήφου για την κατανάλωση-χρησιμοποίηση από άλλα modules (όπως το Views).

# 3.9.3.21.Fivestar

Το Fivestar voting module προσθέτει ένα καθαρό, ελκυστικό widget ψηφοφορίας για τους κόμβους του Drupal 5 και 6. Αναπτύχθηκε από τον Lullabot και είναι ένα επίσημα υποστηριζόμενο module στην Acquia Drupal.

## 3.9.3.22.Flag

Το Flag module είναι ένα ευέλικτο σύστημα σημαίας, το οποίο είναι εντελώς προσαρμόσιμο από τον διαχειριστή. Χρησιμοποιώντας αυτό το module, ο διαχειριστής τοποθεσίας μπορεί να παρέχει οποιοδήποτε αριθμό σημαιών για τους κόμβους, τις παρατηρήσεις ή τους χρήστες. Μερικές δυνατότητες περιλαμβάνουν σελιδοδείκτες, σημαντικές σημάνσεις, φίλους, ή σημαία ως προσβλητική (offensive). Με εκτεταμένες απόψεις ολοκλήρωσης, μπορείτε να δημιουργήσετε προσαρμοσμένες λίστες δημοφιλούς περιεχομένου ή να διατηρήσετε καρτέλες για σημαντικό περιεχόμενο. Τα Flags μπορούν να είναι ανά χρήστη, που σημαίνει ότι ο κάθε χρήστης μπορεί να επισημαίνει ένα στοιχείο ατομικά ή παγκόσμια, που σημαίνει ότι το στοιχείο είναι είτε μαρκαρισμένο είτε όχι, και κάθε χρήστης που κάνει αλλαγές, οι αλλαγές θα είναι για όλους. Με τον τρόπο αυτό, επιπρόσθετες σημαίες (παρόμοιες με published και sticky) μπορούν να τοποθετηθούν σε κόμβους, ή άλλα στοιχεία, και αντιμετωπίζονται από το σύστημα, παρόλο που τους αρέσει η διαχείριση. Αυτό ήταν παλαιότερα γνωστό ως Views Bookmark.

#### 3.9.3.23.Image cache actions

Το image cache actions module παρέχει τις πιο συχνά χρησιμοποιούμενες διαδικασίες που απαιτούνται για τη βασική εικόνα χειρισμού.

Αυτό το πακέτο προσφέρει μια σουίτα των πρόσθετων διαδικασιών που μπορούν να προστεθούν στον αγωγό imagecache, μεταξύ των οποίων:

- Watermarking: μια πολύ ζητούμενη προσθήκη που σας επιτρέπει να τοποθετείτε οποιαδήποτε εικόνα οπουδήποτε πάνω από μια πηγή εικόνας με alpha διαφάνεια
- Overlays: προσθέτει φωτο-γωνίες κλπ. σε μια εικόνα

- Text overlay: προσθέτει μια σύντομη copyright σημείωση στην εικόνα σας χρησιμοποιώντας τις διαθέσιμες γραμματοσειρές του συστήματος
- Color-shifting: Χρωματίζει εικόνες και επίσης invert
- Brighten/Darken
- Alpha blending: μετατρέπει μια εικόνα σε μια διάφανη μάσκα και την επιστρέφει σε μια επίπεδη εικόνα κατά ένα άλλο χρώμα
- Canvas manipulation: προσθέτει padding είτε επάνω σε χρώμα είτε σε διαφανές φόντο
- Background: τοποθετεί την εικόνα σας πάνω σε μια άλλη πηγή φόντου
- File Format switcher: Εάν χρειάζεστε διαφάνεια στις JPGs, κάντε τις JPG σε PNG. Εάν οι μικρογραφίες PNG είναι 30K η καθεμία, να τις αποθηκεύσετε ως JPGs
- Rounded corners (transparent): Με τη συμβολή του canaryMason, μπορείτε να θέσετε διαφορετική ακτίνα για διαφορετικές γωνίες, και γύρω από μία γωνία μόνο κλπ.
- Aspect Switcher new 2009-08: σας επιτρέπει να εκτελέσετε διάφορες ενέργειες ή να χρησιμοποιούν διαφορετικές διαστάσεις ανάλογα με το αν η εικόνα είναι «τοπίο»ή «πορτρέτο»
- Custom Actions: Εκτελέστε τον δικό σας PHP/GD κώδικα στη μέση μιας διαδικασίας παραγωγής imagecache. Απαιτεί κάποια εξοικείωση με τα εσωτερικά του imageAPI

Οι λειτουργίες αυτές, σε συνδυασμό με τη διαθέσιμη κλίμακα, περικόπτουν, περιστρέφουν τις λειτουργίες που ήδη παρέχονται από την imagecache και κάνει εκατοντάδες επιπτώσεις της επεξεργασίας εικόνας διαθέσιμες.

## 3.9.3.24.Insert

To insert είναι ένα εργαλείο που κάνει την εισαγωγή εικόνων και συνδέσμων σε αρχεία μέσα σε περιοχές κειμένου ή WYSIWYGs πολύ ευκολότερα. Προσθέτει ένα απλό κουμπί βασισμένο σε JavaScript για το FileField και το ImageField widgets.Όταν χρησιμοποιείται με ImageField και ImageCache, εικόνες μπορούν να εισαχθούν σε περιοχές κειμένου με ένα συγκεκριμένο ImageCache preset. Αυτό το module ήταν παλαιότερα γνωστό ως FileField Insert.

# 3.9.3.25.Link

Απαιτείται το CCK module. Το link module είναι ένα one-stop περιεχόμενο συνδέσμου τύπου «πεδίο» για το CCK. Παρέχει τρία πεδία σε εξουσιοδοτημένο χρήστη:

- URL (textfield)
- Title (textfield)
- Open New Window (checkbox)
- Add rel=nofollow attribute

Ο «Title» και το «Open New Window» μπορούν προαιρετικά να ενεργοποιηθούν ή να απενεργοποιηθούν όταν το πεδίο περιεχόμενο δημιουργείται. Το Link module δεν είναι απαραίτητο να προσθέτει συνδέσμους για την πλοήγηση ή για τα πρωτεύοντα μενού. Σύνδεσμοι προστίθονται στην πλοήγηση ή στα πρωτεύοντα μενού για να μπορούν να γίνουν με το μενού του module (μέρος του πυρήνα του Drupal). Επισκεφτείτε admin/build/menu στην τοποθεσία σας για να ρυθμίσετε τα μενού και τους συνδέσμους πλοήγησης. Χρησιμοποιήστε το Link module εάν χρειάζεστε να έχετε χρήστες που εισάγονται σε ένα URL, το οποίο είναι σχετικό με ένα κομμάτι περιεχομένου που προστίθεται.

# 3.9.3.26.LoginToboggan

Το LoginToboggan module προσφέρει πολλές τροποποιήσεις του συστήματος σύνδεσης του Drupal σε ένα εξωτερικό module, προσφέροντας τα παρακάτω χαρακτηριστικά και τις παρακάτω βελτιώσεις χρηστικότητας:

- Επιτρέπει στους χρήστες να συνδεθούν χρησιμοποιώντας είτε το όνομα χρήστη τους είτε τη διεύθυνση ηλεκτρονικού τους ταχυδρομείου.
- Επιτρέπει στους χρήστες να συνδεθούν αμέσως.
- Παρέχει μια φόρμα σύνδεσης στις σελίδες απαγορευμένης πρόσβασης για τους μη συνδεδεμένους (ανώνυμους) χρήστες.
- To module παρέχει δύο επιλογές σύνδεσης μπλοκ: Η πρώτη επιλογή χρησιμοποιεί JavaScript για να εμφανίζει τη φόρμα αμέσως μέσα στο μπλοκ αφού κάνετε κλικ στο «log in». Η δεύτερη επιλογή φέρνει τον χρήστη σε μια ξεχωριστή σελίδα, αλλά επιστρέφει τον χρήστη στην πραγματική σελίδα μετά την είσοδό του.
- Προσαρμόστε τη φόρμα εγγραφής (registration) με δύο πεδία e-mail για να εξασφαλιστεί η ακρίβεια.
- Προαιρετικά ανακατευθύνει τον χρήστη σε μια συγκεκριμένη σελίδα, όταν χρησιμοποιεί το χαρακτηριστικό γνώρισμα της «immediate login»(«άμεσης σύνδεσης»).
- Προαιρετικά ανακατευθύνει τον χρήστη σε μια συγκεκριμένη σελίδα μετά την επικύρωση των e-mail του.
- Προαιρετικά εμφανίζει ένα μήνυμα χρήστη (user message) που υποδεικνύει μια επιτυχημένη σύνδεση.
- Προαιρετικά συνδυάζει τη φόρμα σύνδεσης (login form) και τη φόρμα εγγραφής (registration form) σε μία σελίδα.

- Προαιρετικά εκκαθαρίζει το σύστημα από μη εξουσιοδοτημένους χρήστες σε ένα προκαθορισμένο χρονικό διάστημα.
- Ενσωματώνεται με τους κανόνες του module για να κάνουν διάφορες εργασίες όταν ένας χρήστης επικυρώνει μέσω email τη διαδικασία επικύρωσης. (δείτε <http://drupal.org/node/880904> για παράδειγμα)

## 3.9.3.27.Menu Block

To Menu Block module παρέχει διαμορφώσιμα (configurable) μπλοκ του μενού των δένδρων αρχίζοντας με οποιοδήποτε επίπεδο οποιουδήποτε μενού. Έτσι, εάν χρησιμοποιείτε μόνο your theme's Main menu links feature, μπορείτε να προσθέσετε και να διαμορφώσετε ένα «Main menu (levels 2+)» μπλοκ. Αυτό το μπλοκ μπορεί να εμφανιστεί τη στιγμή που θα είστε σε μία από τις σελίδες του κύριου μενού σας και θα δείχνει το δένδρο μενού για το δεύτερο επίπεδο(και βαθύτερα) του κύριου μενού σας και θα το επεκτείνει καθώς μετατοπίζετε προς τα κάτω το δένδρο. Μπορείτε επίσης να περιορίσετε το βάθος(ύψος) του δένδρου μενού (πχ. «Main menu (levels 2-3)») και /ή να επεκτείνετε όλα τα παιδιά των υπομενού σας (πρ. «Main menu (expanded levels 2+)»).

# 3.9.3.28.Menu Breadcrumb

Από προεπιλογή, το Drupal 6 θα χρησιμοποιήσετε το μενού πλοήγησης για το breadcrumb. Το Menu Breadcrumb module σας επιτρέπει να χρησιμοποιήσετε το μενού της τρέχουσας σελίδας που ανήκει για το breadcrumb.

Ως πρόσθετο πλεονέκτημα, το Menu Breadcrumb module σας επιτρέπει επίσης να:

- Προσαρμόζει τον τίτλο της σελίδας σε breadcrumb (είτε ας clickable url είτε όχι).
- Αποκρύπτει το breadcrumb εάν περιέχει μόνο το σύνδεσμο στην αρχική σελίδα.

## 3.9.3.29.Menu editor

Το Menu Editor module ενισχύει τη φόρμα επεξεργασίας μενού με ενσωματωμένα πεδία κειμένου για τον τίτλο, το μονοπάτι και την περιγραφή, και παρέχει κρατήσεις θέσης για νέα στοιχεία. Με αυτό τον τρόπο, μειώνει τον αριθμό των απαιτούμενων επισκέψεων σελίδας για να δημιουργήσει τη δομή του μενού ενός ιστοτόπου, και καταργεί την ανάγκη για εκπαιδευτικούς κόμβους.

# 3.9.3.30.Mollom

Το Mollom module είναι ένα «έξυπνο» περιεχόμενο μετριοπάθειας της διαδικτυακής υπηρεσίας. Με την παρακολούθηση του περιεχομένου της δραστηριότητας σε όλους τους ιστοτόπους του δικτύου Mollom, το Mollom βρίσκεται σε μια μοναδική θέση για να καθορίζει εάν μια δημοσίευση είναι δυνητικά (potentially) spam, όχι μόνο βασίζεται στο δημοσιευμένο περιεχόμενο, αλλά επίσης στην παλιά δραστηριότητα και φήμη της δημοσίευσης. Εν ολίγοις, το Mollom χειρίζεται τις εισερχόμενες δημοσιεύσεις με έξυπνο τρόπο, με τον ίδιο σχεδόν τρόπο ενός ανθρώπου μεσολαβητή που αποφασίζει ποιες δημοσιεύσεις είναι αποδεκτές. Ως εκ τούτου, το Mollom σας δίνει τη δυνατότητα να επιτρέπετε στους ανώνυμους χρήστες να δημοσιεύουν σχόλια και άλλο περιεχόμενο στο δικτυακό σας τόπο

# 3.9.3.31.Nodewords

Το nodewords module σας επιτρέπει να προσθέσετε meta tags στις σελίδες του Drupal, και χειροκίνητα και αυτόματα βασιζόμενο σε διάφορε ρυθμίσεις. Δίνοντας προσοχή στα meta tags, όπως λέξεις-κλειδιά, περιγραφή και κανονικό URL, μπορεί να βοηθήσει στην επίτευξη καλύτερης θέσης στη μηχανή αναζήτησης.

# 3.9.3.32.Page title

Η λέξη «τίτλος» είναι λίγο υπερφορτωμένη. Κάθε κομμάτι περιεχομένου στο Drupal έχει έναν τίτλο, και κάθε σελίδα επίσης. Ο τίτλος σελίδας είναι αυτός που βρέθηκε στο HTML head μέσα στο tag <title>. Χρησιμοποιείται επίσης στις SERPs (Search Engine Result Pages – Σελίδες αποτελεσμάτων της μηχανής αναζήτησης) και μπορεί να ενισχύσει σε μεγάλο βαθμό το SEO (Search Engine Optimization) των ιστοτόπων σας. Το page title module σας δίνει λεπτομερή έλεγχο πάνω από τον τίτλο της σελίδας σας. Μπορείτε να καθορίσετε τα πρότυπα για το πώς ο τίτλος θα πρέπει να είναι δομημένος, και στις σελίδες δημιουργίας περιεχομένου, μπορείτε να προσδιορίσετε τον τίτλο της σελίδας ξεχωριστά στον τίτλο περιεχομένου.

# 3.9.3.33.Print

Το print module σας επιτρέπει να δημιουργήσετε τις ακόλουθες φιλικές εκδόσεις του printer για κάθε κόμβο:

- Printer-friendly version (μορφή ιστοσελίδας) (πχ. στο [www.example.com/print/nid](http://www.example.com/print/nid))
- PDF version (πχ. στο [www.example.com/printpdf/nid](http://www.example.com/printpdf/nid))
- Send by-email (πχ. στο [www.example.com/printmail/nid](http://www.example.com/printmail/nid))

όπου nid είναι ο κόμβος id του περιεχομένου που καθιστά

# 3.9.3.34.Quick tabs

Το Quick Tabs module σας επιτρέπει να δημιουργήσετε μπλοκ από tabbed content, ειδικά views, μπλοκ, κόμβους και άλλα quicktabs. Μπορείτε να δημιουργήσετε ένα μπλοκ στον ιστοτόπο σας περιέχοντας πολλαπλές

#### Προσπαθόπουλος Ιάκωβος – Τσεκούρα Ιωάννα-Ελένη

καρτέλες με αντίστοιχο περιεχόμενο. Κάνοντας κλικ στις καρτέλες καθιστάτε το αντίστοιχο περιεχόμενο να εμφανίζεται άμεσα, χρησιμοποιώντας jQuery.

Με το 6.x-2.x branch, αυτό μπορεί να γίνει είτε σε λειτουργία ajax είτε όχι:

- εάν επιλέξετε λειτουργία ajax για το μπλοκ σας Quick Tabs (και αυτό είναι επιλογή σε ατομική βάση QT), μόνο το περιεχόμενο της ενεργής καρτέλας θα φορτωθεί στη σελίδα φορτίου (page load) και το περιεχόμενο των άλλων καρτελών θα φορτωθεί μέσω ajax κάνοντας κλικ στην καρτέλα (αυτό είναι καλό για την απόδοση εάν φορτώνετε, για παράδειγμα, αρκετά μεγάλα views).
- εάν επιλέξετε λειτουργία σε μη ajax το περιεχόμενο της καρτέλας είναι απλά hidden / shown με ένα κλικ στην καρτέλα. Αυτή η τελευταία μέθοδος είναι ένας ιδανικός τρόπος για να κάνουμε κάτι όπως τα Most Popular / Most Emailed stories tabs, που βλέπετε σε πολλούς νέους δικτυακούς τόπους, που χρησιμοποιείται περισσότερο ως συσκευή εξοικονόμησης χώρου (space-saving device) στο sidebar σας. Εάν, ωστόσο, θέλετε ένα QT μπλοκ ως το κύριο περιεχόμενο της ολόκληρης της σελίδας σας, τότε οι πιθανότητες είναι ότι ο τρόπος ajax θα είναι πιο κατάλληλες.

Μόλις δημιουργηθούν, τα Quick Tabs blocks εμφανίζονται στη λίστα με τα μπλοκ σας, έτοιμα να ρυθμιστούν και να ενεργοποιηθούν όπως τα άλλα μπλοκ. Πολλαπλά Quick Tabs blocks μπορούν να τοποθετηθούν σε μια μονή σελίδα.

To 6.x-2.x branch επίσης περιλαμβάνει τα ακόλουθα νέα χαρακτηριστικά:

- QTS μπορούν να δημιουργηθούν με προγραμματισμό
- μπορείτε να έχετε ένα διαφορετικό στυλ για μεμονωμένα QT μπλοκ παρά ένα στυλ για όλα

• μπορείτε να κλονοποιήσετε τα quicktabs

Για τη θεματοποίηση των καρτέλων, διάφορα στυλ παρέχονται σε σας για να επιλέξετε από αυτά, μαζί με την προεπιλογή κανενός στυλ, εάν προτιμάτε να προσθέσετε τη δικιά σας θεματοποίηση αντ' αυτού. Αυτό το module είναι σε ενεργό ανάπτυξη.

# 3.9.3.35.Special Menu Items

Το Special menu items είναι ένα module του Drupal που παρέχει κράτηση θέσης και διαχωριστή των στοιχείων του μενού. Ο placeholder είναι ένα στοιχείο μενού, το οποίο δεν είναι σύνδεσμος. Είναι χρήσιμο για τα δυναμικά αναπτυσσόμενα μενού, όπου θέλουμε να έχουμε ένα γονέα στοιχείο μενού, το οποίο δε συνδέεται με σελίδα, αλλά απλά ενεργεί ως γονιός για την ομαδοποίηση ορισμένων στοιχείων μενού κάτω από αυτό. Ένα διαχωριστικό στοιχείο μενού είναι κάτι όπως το

«------», το οποίο δε συνδέεται πουθενά, αλλά απλά είναι ένα μέσο για να δομεί τα μενού και τα «ξεχωριστά» οπτικά στοιχεία μενού.

Τα χαρακτηριστικά του είναι τα εξής:

- Ο χρήστης μπορεί να δημιουργήσει ένα νέο στοιχείο μενού και να το ορίσει είτε «nolink» είτε «separator» στο πεδίο Path, χωρίς εισαγωγικά.
- Όταν το στοιχείο μενού καθίσταται «nolink» θα καθίσταται παρόμοια σε έναν κανονικό σύνδεσμο στοιχείου μενού, αλλά δεν θα υπάρχει κανένας σύνδεσμος μόνο ο τίτλος. Από την έκδοση 1.3, μπορείτε να αλλάξετε HTML tag που χρησιμοποιείται για το στοιχείο μενού.
- Όταν το στοιχείο μενού καθίσταται «separator» θα καθίσταται σε ένα στοιχείο, το οποίο δεν έχει σύνδεσμο και με προεπιλεγμένο τίτλο "-------". Από την έκδοση 1.3 είναι δυνατό να αλλάξει τόσο το HTML tag όσο και ο τίτλος.
- Το Breadcrumb του «nolink» θα καθίσταται το ίδιο με το «nolink» του στοιχείου μενού.

- CSS class «nolink» προστίθεται στο «nolink» του στοιχείου μενού.
- CSS class «separator» προστίθεται στο «separator» του στοιχείου μενού.
- $\bullet$  Συμβατό με το Sitemap module.

Το Special menu items module εξαρτάται από το Menu module. Συνίσταται η χρήση του SimpleMenu module ή άλλου δυναμικού menu module ή δε θα είστε σε θέση να έχετε πρόσβαση στα παιδιά των nolink στοιχείων μενού.

#### 3.9.3.36.Submit Again

Το Submit Again μπορεί αμέσως να αλλάξει την πορεία των χρηστών πίσω στο node/add/xxx pages, αφού έχουν υποβληθεί σε ένα κόμβο. Μπορεί να είναι ενεργοποιημένο για κάθε τύπο περιεχομένου και είναι απενεργοποιημένο από προεπιλογή. Περιλαμβάνει μια λειτουργία θέματος για να ελέγχει το κατά πόσο ή όχι ένα μήνυμα κατάστασης εμφανίζεται να ειδοποιεί τους χρήστες της τοποθεσίας για τις δικές τους πρόσφατες υποβαλλόμενες δημοσιεύσεις. Το Submit Again module είναι χρήσιμο εάν εσείς ή οι χρήστες σας επανειλημμένα υποβάλλετε περιεχόμενο, και θα θέλατε να επιταχύνετε τη διαδικασία. Για να το χρησιμοποιήσετε, ενεργοποιήστε το για κάθε σελίδα διαχείρισης περιεχομένου που θέλετε να έχει ένα κουμπί υποβολής ξανά. (Διαχείριση - Διαχείριση περιεχομένου τύποι περιεχομένου - (επεξεργασία κάθε τύπου περιεχομένου))

#### 3.9.3.37.Submitted by

Το submitted by είναι ένα μικρό module που σας επιτρέπει να ελέγχετε τη μορφή της πληροφορίας του «Υποβλήθηκε από» στο περιεχόμενό σας ανά τύπο περιεχομένου. Προσθέτει ένα σύνολο πεδίων στον κόμβο σας επεξεργάζοντας τη φόρμα ονομαζόμενη Appearance που σας επιτρέπει να

#### Προσπαθόπουλος Ιάκωβος – Τσεκούρα Ιωάννα-Ελένη

θέσετε σε ένα πρότυπο tokenized το κείμενο που θέλετε να εμφανίσετε. Εξαρτάται από το Token module. Αυτό το module δε δημιουργεί δεδομένα, αλλά στηρίζεται σε άλλα modules παρέχοντας αυτά τα δεδομένα μέσω του Token.

# 3.9.3.38.Teleport

Το teleport module προορίζεται για τους διαχειριστές που έχουν να πηδούν γύρω από συγκεκριμένες σελίδες, ενώ διαχειρίζεται τις τοποθεσίες του Drupal. Είναι ένα hotkey-activated launcher utility εμπνευσμένο από το Quicksilver, Gnome Do και άλλους desktop launchers. Ένα διανορφώσιμο hotkey (Ctrl-M by default, or Crtl-T in older versions) εμφανίζει το παράθυρο διαλόγου. Πληκτρολογήστε σε οποιοδήποτε μέρος του τίτλου ή της διαδρομής της σελίδας και μια αυτό-συμπληρωμένη λίστα από δυνατότητες θα εμφανιστεί. Αντίθετα με πολλά δυναμικά modules αναζήτησης, το Teleport αναζητάει τίτλους και διαδρομές των σελίδων του συστήματος, καθώς και τίτλους κόμβου. Εάν δεν θέλετε να περιμένετε το autocomplete να τελειώσει, μπορείτε απλά να πληκτρολογήσετε ένα ερώτημα και να το υποβάλλεται στη φόρμα. Το Teleport θα μαντέψει τι εννοείται και θα σας στείλει ακριβώς εκεί, ή θα εμφανίσει μια λίστα από επιλογές εάν δεν μπορεί να το καταλάβει.

# 3.9.3.39.Term display

Το Term Display είναι ένα μικρό module βοήθειας που παρέχει επιλογές εμφάνισης για τους όρους της ταξινομίας σε σελίδες κόμβου. Οι επιλογές είναι:

- default(τίποτα δεν αλλάζει, και εμφανίζονται οι όροι με τον συνήθη τρόπο)
- list(αφαιρούνται από την τυπική εμφάνιση και αντ' αυτού εμφανίζονται ως λίστα με το όνομα του λεξιλογίου)

- custom(αφαιρούνται από την τυπική εμφάνιση και αντ' αυτού εμφανίζονται ως λίστα διαχωρισμένη με κόμματα με το όνομα του λεξιλονίου)
- load(αφαιρούνται από την τυπική εμφάνιση και αποθηκεύει τα δεδομένα των όρων για το λεξιλόγιο στο αντικείμενο \$node έτσι ώστε να μπορεί να μεταποιηθεί στο θέμα: λεπτομέρειες για το πώς αυτό λειτουργεί βρίσκονται στη σελίδα εγχειριδίου)
- none(δεν εμφανίζει τον όρο)

# 3.9.3.40.UC Ajax Attribute Calculations

To UC Ajax Attribute Calculations είναι ένα επιπρόσθετο module για τη σουίτα του ηλεκτρονικού εμπορίου του Ubercart. Αυτό το module ενημερώνει τα πεδία του προϊόντος μέσω Ajax όταν τα χαρακτηριστικά που επηρεάζουν αυτά τα πεδία τροποποιούνται. Εξ' ορισμού, επίσης ενημερώνει τις προσαρμογές των μεμονωμένων χαρακτηριστικών τιμής έτσι ώστε να παραμένουν σε σχέση με την ενημερωμένη τιμή, αλλά αυτό μπορεί να απενεργοποιηθεί στο χαρακτηριστικό admin settings.

# 3.9.3.41.UC product power tools

Το Product «Power Tools» για το Ubercart αφήνει το κατάστημα να διαχειρίζεται μια σειρά από επιλογές για την τροποποίηση της φόρμας δημιουργίας προϊόντος. Αυτό είναι χρήσιμο όταν έχετε κατηγορίες(classes) προϊόντων, οι οποίες δεν απαιτούν όλα τα πιθανά πεδία προϊόντος, ιδιαίτερα αν κάποιος δεν καταλαβαίνει πολύ από υπολογιστές θα ασχολείται με τα δεδομένα εισόδου για τα προϊόντα που αναφέρονται στην τοποθεσία. Τα αχρείαστα πεδία μπορούν να απενεργοποιηθούν και να κρυφτούν, ή να προκαθοριστούν και να κρυφτούν.

Οι Tweakable επιλογές περιλαμβάνουν:

Auto Generate SKU

- List Position
- List Price, Sell Price, και Cost
- Default Quantity & Package Quantity
- Το κατά πόσον ένα προϊόν είναι shippable, άλλα πεδία shipping μπορούν να είναι προκαθορισμένα και κρυμμένα, ή κρυφά για τα μη shippable προϊόντα
- Ρύθμιση των επιπέδων της προεπιλογής αποθεμάτων (εάν το stock module είναι εγκατεστημένο)

# 3.9.3.42.UC Upsell

Το UC Upsell είναι ένα διαφημιστικό/ upselling module για το Ubercart που επιτρέπει στους εμπόρους να συνδέσουν πολλαπλά προϊόντα μαζί. Αυτά τα «related products» μπορούν να εμφανιστούν ως ένα themeable μπλοκ είτε στη σελίδα καλαθιού, είτε σε άλλες σελίδες λεπτομερειών προϊόντων, είτε και στα δύο. Δεδομένου ότι είναι ένα μπλοκ, μπορεί να εμφανίζεται κάθε φορά που το themed μπλοκ ονομάζεται. Οι επιλογές περιλαμβάνουν τον αριθμό των προϊόντων που εμφανίζονται, καθώς και, κατά πόσον ή όχι γεμίζεται ο κατάλογος των σχετιζόμενων προϊόντων με τυχαία προϊόντα, και θα πρέπει να μην υπάρχουν αρκετά σχετιζόμενα προϊόντα που να βασίζονται στις ρυθμίσεις.

# 3.9.3.43.Vertical Tabs

Το Vertical Tabs module παρέχει τις ακόλουθες δυνατότητες:

- Vertical tabifying όλες τις μορφές κόμβου.
- Vertical tabifying τις φόρμες τύπου περιεχομένου.
- $\bullet$  Vertical tabifying τις φόρμες του μπλοκ.
- Εξειδικευμένα CSS για Garland, καθώς και γενικά CSS για άλλα θέματα.

- Το Color module υποστηρίζεται όταν και το Garland και το color.module χρησιμοποιούνται.
- Vertical tabbed forms και fieldsets είναι over-ridable χρησιμοποιώντας το settings.php και το \$conf της τοποθεσίας σας.
- Όταν χρησιμοποιείται σε συνδυασμό με το Form module σας επιτρέπει να ρυθμίσετε τις κάθετες καρτέλες για όλες τις πιθανές φόρμες.

#### 3.9.3.44.Views Bulk Operations

Το Views Bulk Operations(VBO) module αυξάνει τα Views επιτρέποντας χύμα (bulk) πράξεις να εκτελούνται σε κόμβους που εμφανίζονται σε ένα view. Αυτό επιτυγχάνεται δείχνοντας ένα checkbox μπροστά από κάθε κόμβο, και προσθέτοντας ένα select box που εμπεριέχει ενέργειες που μπορούν να εφαρμοστούν στους επιλεγμένους κόμβους.

#### 3.9.3.45.Wysiwyg

Επιτρέπει τη χρήση client-side editors για να επεξεργάζονται το περιεχόμενο. Απλοποιεί την εγκατάσταση και την ολοκλήρωση του editor της επιλογής σας. Το wysiwyg module αντικαθιστά όλα τα άλλα modules ενοποίησης editor. Κανένα άλλο module του Drupal δεν είναι απαραίτητο. Το Wysiwyg module είναι ικανό να υποστηρίξει οποιοδήποτε είδος clientside editor. Μπορεί να είναι ένας HTML-editor (γνωστός και ως WYSIWYG), ένας «pseudo-editor» (κουμπιά εισάγουν σήμανση μέσα σε μια textarea) ή ακόμα και εφαρμογές βασιζόμενες σε Flash. Η βιβλιοθήκη του editor πρέπει να κατέβει ξεχωριστά. Διάφοροι editors υποστηρίζονται. Το Wysiwyg module επίσης παρέχει ένα στρώμα αφαίρεσης για τα άλλα modules του Drupal για να ενσωματώνεται με οποιονδήποτε editor. Αυτό σημαίνει ότι τα άλλα modules του Drupal μπορούν να εκθέσουν τη λειτουργικότητα του περιεχομένου επεξεργασίας, ανεξάρτητα από το ποιον editor έχετε εγκαταστήσει.

#### 3.9.3.46.XML sitemap

#### Προσπαθόπουλος Ιάκωβος – Τσεκούρα Ιωάννα-Ελένη

Το XML sitemap module δημιουργεί ένα sitemap που συμμορφώνεται με τις προδιαγραφές του sitemaps.org. Αυτό βοηθά τις μηχανές αναζήτησης να ανιχνεύσουν πιο έξυπνα μια ιστοσελίδα και να διατηρήσουν τα αποτελέσματά της μέχρι σήμερα. Το sitemap δημιουργήθηκε από το module, και μπορεί να υποβάλλεται αυτόματα σε Ask, Google, Bing (formerly Windows Live Search), και Yahoo! search engines. Το module επίσης διαθέτει πολλά υπό-modules που μπορούν να προσθέσουν συνδέσμους sitemap για το περιεχόμενο, τα στοιχεία μενού, τους όρους ταξινομίας, και τα προφίλ των χρηστών.

#### 3.9.3.47.Ad

Το ad module είναι ένα ισχυρό σύστημα διαφήμισης για τις δυναμικές ιστοσελίδες του Drupal. Υποστηρίζει την τυχαία εμφάνιση και την παρακολούθηση των γραφικών (banner) και των διαφημίσεων κειμένου. Οι διαφημίσεις μπορούν εύκολα να εμφανιστούν σε θέματα, μπλοκ ή να ενσωματωθούν στο περιεχόμενο του ιστοτόπου. Το module καταγράφει τα πλήρη στατιστικά στοιχεία σχετικά με το πότε και το πόσο συχνά οι διαφημίσεις προβάλλονται και «κλικάρονται», συμπεριλαμβανομένου ενός plug-in module για την παραγωγή γραφικών εκθέσεων βασιζόμενες στο χρόνο. Οι διαφημίσεις μπορούν να αποδοθούν σε πολλαπλούς ιδιοκτήτες, καθεμία από τις οποίες μπορεί να αναθέσει τις δικές τις άδειες. Η εγκατάσταση είναι απλή από τη σχεδίαση. Ένα API παρέχεται με σκοπό την ανάπτυξη της πρόσθετης λειτουργικότητας και της ενοποίησης με άλλα modules του Drupal.

#### 3.9.3.48.Language Icons

Το Language Icons module παρέχει εικονίδια για τους συνδέσμους γλώσσας τόσο για το μπλοκ αλλαγής γλώσσας όσο για τους συνδέσμους κόμβου. Πρόκειται για ένα spin-off από το πακέτο διεθνοποίησης. Τα προεπιλεγμένα εικονίδια που παρέχονται είναι εικόνες png με σταθερό

#### Προσπαθόπουλος Ιάκωβος – Τσεκούρα Ιωάννα-Ελένη

ύψος των 12 pixels και με ένα μεταβλητό πλάτος ανά την επίσημη διάσταση της αντίστοιχης σημαίας. Ωστόσο, αυτό το module μπορεί να διαχειριστεί και άλλους τύπους εικόνων και μεγεθών επίσης.

## 3.9.3.49.Language Switcher Dropdown

Το Language Switcher Dropdown είναι ένα πολύ απλό module που εκθέτει ένα νέο μπλοκ, παρόμοιο με το προεπιλεγμένο μπλοκ αλλαγής γλώσσας που παρέχεται από το Locale module. Το νέο μπλοκ επιτρέπει στους επισκέπτες της ιστοσελίδες να αλλάζουν συχνά γλώσσες χρησιμοποιώντας ένα drop-down select list αντί της χρήσης υπερσυνδέσμων. Το module επίσης ενσωματώνεται καλά με το Language icons module εάν είναι εγκατεστημένο.

Η παρακάτω εικόνα τα λέει όλα.

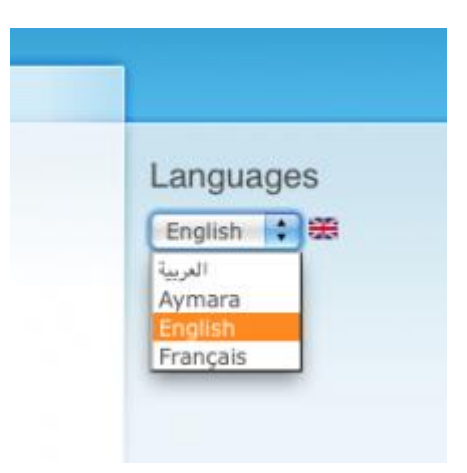

**Εικόνα 23: Language icon module**

#### 3.9.3.50.Translation helpers

To Translation helpers module επιτρέπει σε άλλα modules να ανταποκριθούν στις αλλαγές της «μετάφρασης πηγής» («source

#### Προσπαθόπουλος Ιάκωβος – Τσεκούρα Ιωάννα-Ελένη

translation») ενός συνόλου από μεταφρασμένο περιεχόμενο. Αυτή η λειτουργία είναι χρήσιμη για τα modules που παρακολουθούν τα δεδομένα από τη «μετάφραση πηγής» (node.tnid value). Το module επίσης παρέχει άλλες μεθόδους για modules για να χρησιμοποιούνται με το μεταφρασμένο περιεχόμενο.

## 3.9.3.51.Google Translate

Το Google Translate module απλά προσθέτει το περιεχόμενο σας και οι επισκέπτες σας μπορούν να το δουν να μεταφράζεται μόνο με ένα κλικ.

## 3.9.3.52.Skinr

Ο κύριος σκοπός του Skinr είναι να επιτρέψει στο θέμα να καθορίσει ένα σύνολο από επαναχρησιμοποιήσιμα και modular CSS styles, και να καταστήσει αυτές τις μορφές διαθέσιμες στο UI(User Interface) του Drupal. To Skinr αναπτύχθηκε για themers που θα τους επιτρέψει να αξιοποιήσουν τη δύναμη της modularity του Drupal και να εφαρμόζουν αυτές τις ίδιες αρχές για την ανάπτυξη του θέματος. Δεν παρέχει κανένα στυλ δικό του. Αυτά τα στυλ ορίζονται στο αρχείο πληροφορίας του θέματος (ή Υπόθεμα), από το Themer.

Αυτό το module μπορεί να χρησιμοποιηθεί από τους εξής:

- Εάν είστε Themer και επιδιώκετε να μειώσετε δραματικά το μέγεθος και το bloat των CSS αρχείων σας.
- Εάν θέλετε να είστε σε θέση να εφαρμόζετε το ίδιο CSS σε μπλοκ, panel panes, views, κόμβους και σχόλια.
- Εάν αναπτύσσετε ένα θέμα για έναν πελάτη και θέλετε ο πελάτης να έχει μεγαλύτερη ευελιξία και πρόσβαση σε ένα πλήθος από υπάρχοντα στυλ.

# 3.9.3.53.Imagecache

Το ImageCache σας επιτρέπει να ρυθμίσετε προεπιλογές για την επεξεργασία εικόνας. Εάν ένα derivative ImageCache δεν υπάρχει, οι κανόνες επανεγγραφής του web browser θα διαβιβάσουν το αίτημα στο Drupal, το οποίο με τη σειρά του κρατάει μακριά το ImageCache για να παράγει δυναμικά το αρχείο.

# **ΒΙΒΛΙΟΓΡΑΦΙΚΕΣ ΑΝΑΦΟΡΕΣ**

- 1. Βασδέκης Θεολόγης.(n.d.). *Είδη Συστημάτων Διαχείρισης Περιεχομένου.Retrieved from* [http://pacific.jour.auth.gr/content\\_management\\_systems/eidi.htm](http://pacific.jour.auth.gr/content_management_systems/eidi.htm)
- 2. Δούβλης Θεόδωρος.(n.d.).*Εισαγωγή στα Συστήματα Διαχείρισης Περιεχομένου*. Retrieved from <http://www.slideshare.net/rodotheos/cms-421346>
- 3. Κονταξής Παναγιώτης, Μερσινάς Κωνσταντίνος. 26/10/09.*Ελληνοποίηση TYPO3 CMS*.Retrieved from [http://www.ellak.gr/index.php?option=com\\_openwiki&Itemid=103&id=ellak:gree](http://www.ellak.gr/index.php?option=com_openwiki&Itemid=103&id=ellak:greek_translation_of_typo3) k translation of typo3
- 4. Ελληνικό τμήμα του επίσημου ιστοτόπου WordPress. 19/12/08. WordPress. Retrieved from<http://el.wordpress.org/>
- 5. Δρογκίδης Χρήστος.(n.d.). *Τι είναι ένα CMS*. Retrieved from [http://www.ascoos.com/s\\_articles-t\\_view-id\\_1.html](http://www.ascoos.com/s_articles-t_view-id_1.html)
- 6. Mercadante Michael.21/04/10 *.The Advantages of an Open Source CMS*. Retrieved from

[http://www.ehow.com/list\\_6368601\\_advantages-open-source-cms.html](http://www.ehow.com/list_6368601_advantages-open-source-cms.html)

- 7. Bodart Philippe. 04/02/10.*Comparison Between Open Source CMS and Commercial Open Source Systems.* Retrieved from [http://ezinearticles.com/?Comparison-Between-Open-Source-CMS-Systems](http://ezinearticles.com/?Comparison-Between-Open-Source-CMS-Systems-and-Commercial-Open-Source-Systems&id=3696552&ru)[and-Commercial-Open-Source-Systems&id=3696552&ru](http://ezinearticles.com/?Comparison-Between-Open-Source-CMS-Systems-and-Commercial-Open-Source-Systems&id=3696552&ru)
- 8. Bodart Philippe.(n.d.). *Η σύγκριση μεταξύ Εμπορική Open Source Web Development CMS και E-Commerce Συστημάτων και των υφιστάμενων Open Source Systems.* Retrieved from <http://e-articles.info/t/i/7342/l/gr/>
- 9. Sriram. 23/08/10. *Top Open Source Content Management Systems*. Retrieved from <http://www.techwas.com/top-open-source-content-management-systems>
- *10.*AskDamageX WebMaster Forum. 16/07/10. *Advantages and disadvantages of using an open source or paid CMS.* Retrieved from [http://www.askdamagex.com/f9/advantages-disadvantages-using-open-source](http://www.askdamagex.com/f9/advantages-disadvantages-using-open-source-paid-cms-45058/)[paid-cms-45058/](http://www.askdamagex.com/f9/advantages-disadvantages-using-open-source-paid-cms-45058/)

*11.*Dotndot.(n.d.). *Drupal Σσεδίαζη και Ανάπηςξη*. Retrieved from

<http://e-articles.info/t/i/8749/l/gr/>

- 12.Βηθηπαηδεία. 26/03/11. *Drupal.* Retrieved from <http://el.wikipedia.org/wiki/Drupal>
- *13.*Datnet Internet Services Digital Advanced Technologies. (n.d.) .*Drupal CMS.*  Retrieved from <http://www.datnet.gr/drupal-cms>
- 14.Βηθηπαηδεία. 21/03/11. *PHP.* Retrieved from <http://el.wikipedia.org/wiki/PHP>
- 15.Βηθηπαηδεία. 18/08/10. *Apache.* Retrieved from [http://el.wikipedia.org/wiki/Apache\\_HTTP\\_%CE%B5%CE%BE%CF%85%CF%](http://el.wikipedia.org/wiki/Apache_HTTP_%CE%B5%CE%BE%CF%85%CF%80%CE%B7%CF%81%CE%B5%CF%84%CE%B7%CF%84%CE%AE%CF%82) [80%CE%B7%CF%81%CE%B5%CF%84%CE%B7%CF%84%CE%AE%CF%](http://el.wikipedia.org/wiki/Apache_HTTP_%CE%B5%CE%BE%CF%85%CF%80%CE%B7%CF%81%CE%B5%CF%84%CE%B7%CF%84%CE%AE%CF%82) [82](http://el.wikipedia.org/wiki/Apache_HTTP_%CE%B5%CE%BE%CF%85%CF%80%CE%B7%CF%81%CE%B5%CF%84%CE%B7%CF%84%CE%AE%CF%82)
- 16.Wikipedia. 21/03/11. *MySQL.* Retrieved from <http://en.wikipedia.org/wiki/MySQL>
- 17. Φλωροπούλου Ευσταθία. 04/05/09. Μελέτη Σύγκρισης των κυριότερων Open *Source CMS.* Retrieved from [http://www.slideshare.net/ebilab/open-source](http://www.slideshare.net/ebilab/open-source-cms-1794527)[cms-1794527](http://www.slideshare.net/ebilab/open-source-cms-1794527)
- 18.Step Two Designs. 06/02/04. *Open-source content management systems.*  Retrieved from [http://www.steptwo.com.au/papers/kmc\\_opensource/index.html](http://www.steptwo.com.au/papers/kmc_opensource/index.html)
- 19.CMS Matrix. (n.d.). *Compare Content Management Systems.* Retrieved from <http://www.cmsmatrix.org/>
- 20.Edutorials.(n.d.). *Εγκαηάζηαζη ηος Drupal από ηο 0.* Retrieved from <http://edutorials.gr/node/216>
- 21.Digimaker.(n.d.). *Content Management Systems and Future of Content Management*. Retrieved from <http://www.digimaker.com/ArticleWithSubMenu.aspx?m=1844>
- 22.Clickz. (n.d.). *10 Reasons why Drupal is the best CMS for SEO.* Retrieved from [http://www.clickz.com/clickz/column/1733049/reasons-why-drupal-is-best-cms](http://www.clickz.com/clickz/column/1733049/reasons-why-drupal-is-best-cms-seo)[seo](http://www.clickz.com/clickz/column/1733049/reasons-why-drupal-is-best-cms-seo)
- 23.Drupal Organization. (n.d.). *Drupal-Open Source CMS*. Retrieved from <http://drupal.org/>

24.